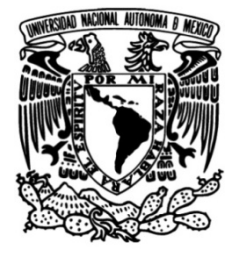

# **UNIVERSIDAD NACIONAL AUTÓNOMA DE MÉXICO**

# **FACULTAD DE INGENIERÍA**

# **FOTOGRAMÉTRICO DE EDIFICIOS A PROTOCOLO PARA EL LEVANTAMIENTO PARTIR DEL USO DE VEHÍCULOS AÉREOS NO TRIPULADOS**

Que para obtener el título de **TESIS Ingeniero Geomático**

# **P R E S E N T A**

José Roberto Hernández Castro

# **DIRECTOR DE TESIS**

Dr. Juan Manuel Núñez Hernández

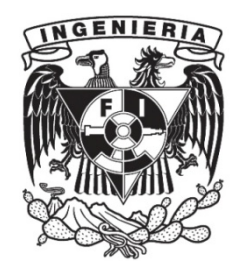

**Ciudad Universitaria, Cd. Mx., 2019**

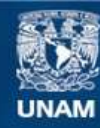

Universidad Nacional Autónoma de México

**UNAM – Dirección General de Bibliotecas Tesis Digitales Restricciones de uso**

## **DERECHOS RESERVADOS © PROHIBIDA SU REPRODUCCIÓN TOTAL O PARCIAL**

Todo el material contenido en esta tesis esta protegido por la Ley Federal del Derecho de Autor (LFDA) de los Estados Unidos Mexicanos (México).

**Biblioteca Central** 

Dirección General de Bibliotecas de la UNAM

El uso de imágenes, fragmentos de videos, y demás material que sea objeto de protección de los derechos de autor, será exclusivamente para fines educativos e informativos y deberá citar la fuente donde la obtuvo mencionando el autor o autores. Cualquier uso distinto como el lucro, reproducción, edición o modificación, será perseguido y sancionado por el respectivo titular de los Derechos de Autor.

#### DIVISIÓN DE INGENIERÍAS CIVIL Y GEOMÁTICA **COMITÉ DE TITULACIÓN** FING/DICyG/SEAC/UTIT/100/17

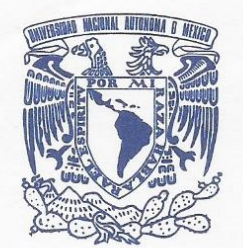

VNIVERTDAD NACIONAL AVPNºMA DE MEXICO

Señor

 $\mathbf{L}$ 

 $4\%$ 

JOSÉ ROBERTO HERNÁNDEZ CASTRO Presente

En atención a su solicitud me es grato hacer de su conocimiento el tema que propuso el profesor M.G. JUAN MANUEL NUÑEZ HERNÁNDEZ, que aprobó este Comité, para que lo desarrolle usted como tesis de su examen profesional de INGENIERO GEOMÁTICO.

## "PROTOCOLO PARA EL LEVANTAMIENTO FOTOGRAMÉTRICO DE EDIFICIOS A PARTIR DEL USO DE VEHÍCULOS AÉREOS NO TRIPULADOS"

#### **INTRODUCCIÓN**

- **MARCO CONCEPTUAL**
- APLICACIONES EN AMBIENTES URBANOS  $II.$
- $III.$ MARCO METODOLÓGICO
- PROPUESTA DE PROTOCOLO  $IV.$
- **RESULTADOS** V.
- VI. **CONCLUSIONES**

Ruego a usted cumplir con la disposición de la Dirección General de la Administración Escolar en el sentido de que se imprima en lugar visible de cada ejemplar de la tesis el Título de ésta.

Asimismo le recuerdo que la Ley de Profesiones estipula que deberá prestar servicio social durante un tiempo mínimo de seis meses como requisito para sustentar Examen Profesional.

Atentamente "POR MI RAZA HABLARÁ EL ESPÍRITU" Cd. Universitaria a 29 de noviembre del 2017. EL PRESIDENTE

em M.I. GERMÁN LÓPEZ RINCÓN

GLR/MTH\*gar.

# **Í N D I C E**

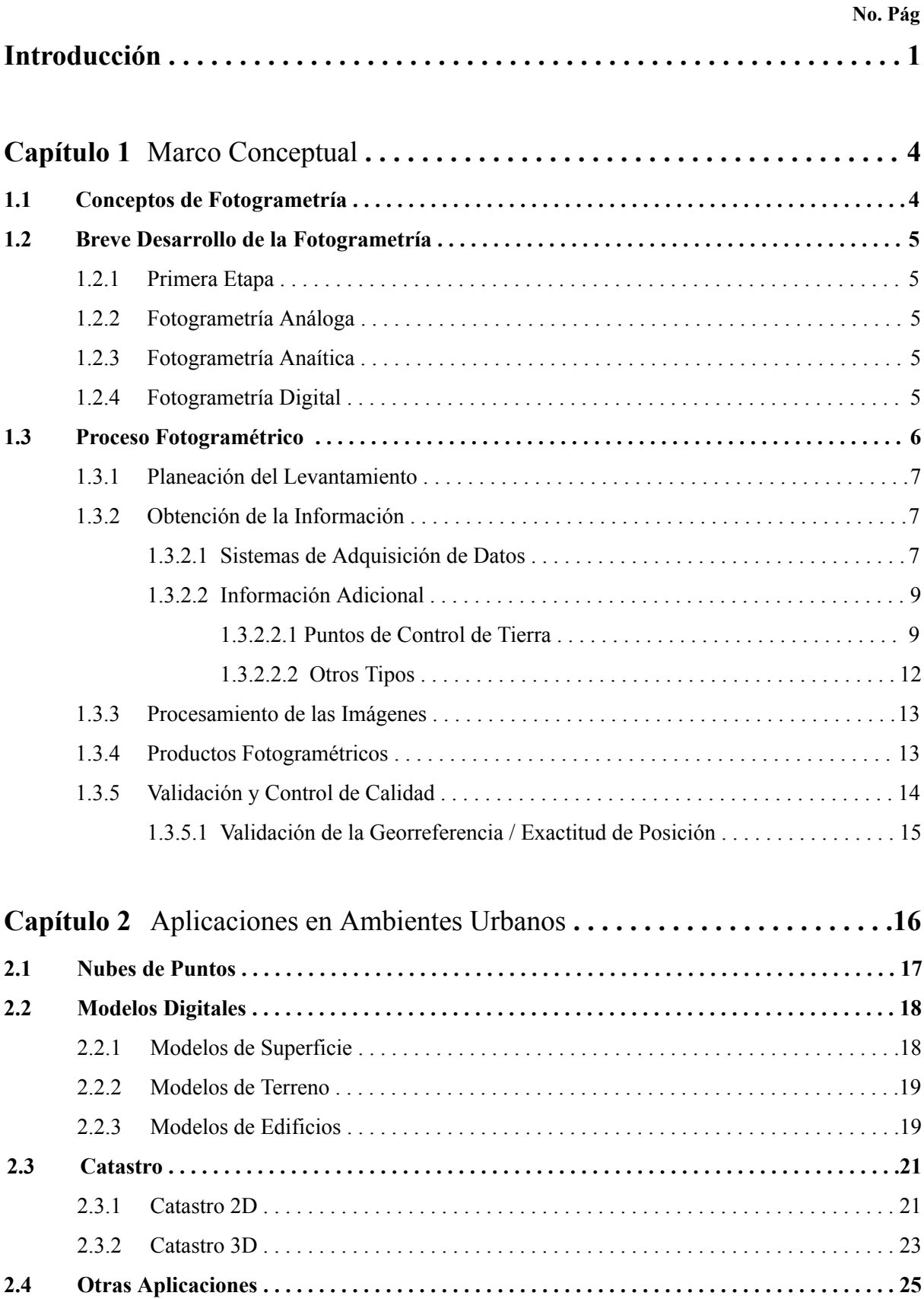

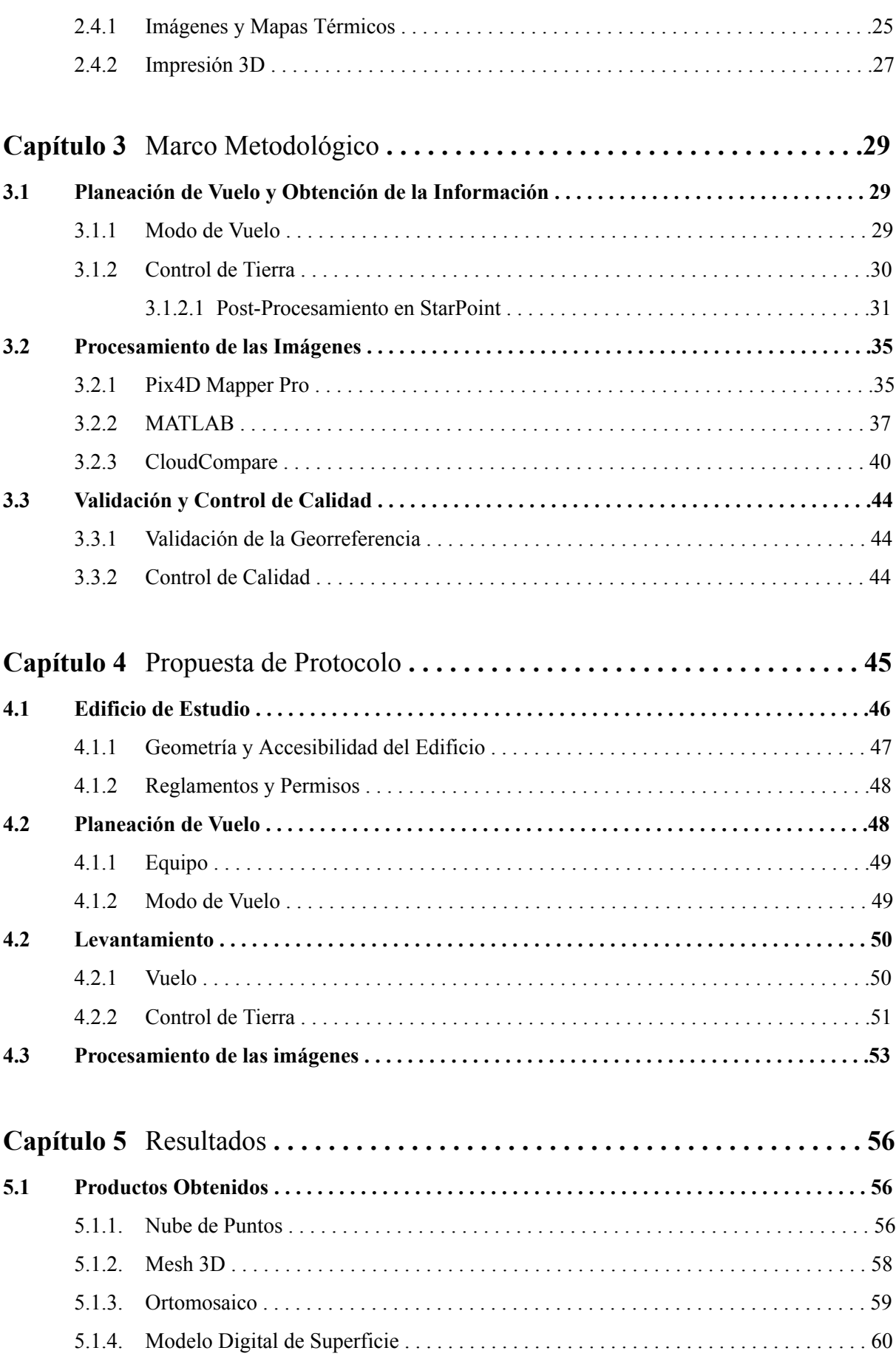

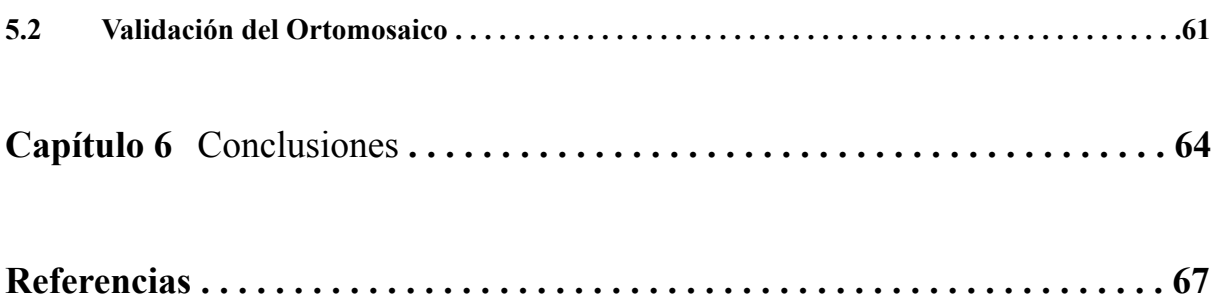

## **ANEXOS**

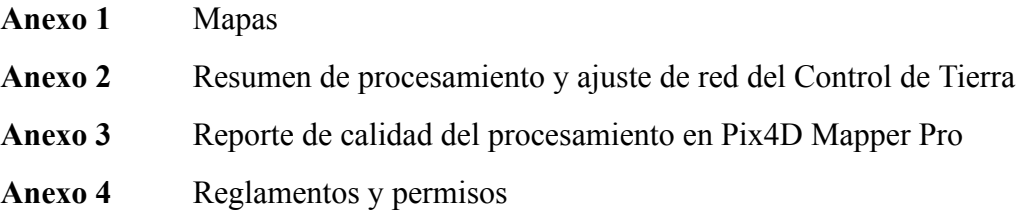

# **A ÍNDICE DE FIGURAS**

## **pág.**

## **Capítulo 1** Marco Conceptual

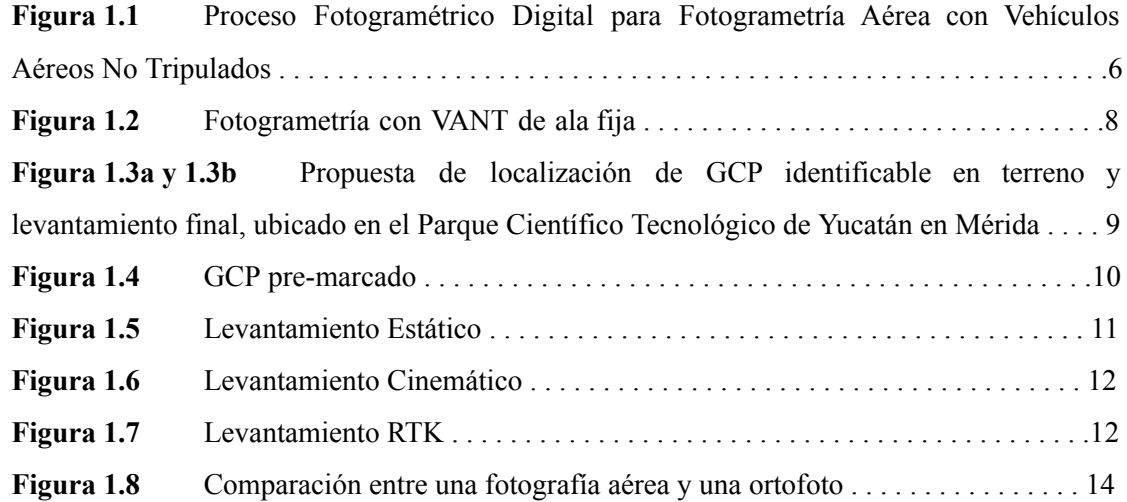

## **Capítulo 2** Aplicaciones en Ambientes Urbanos

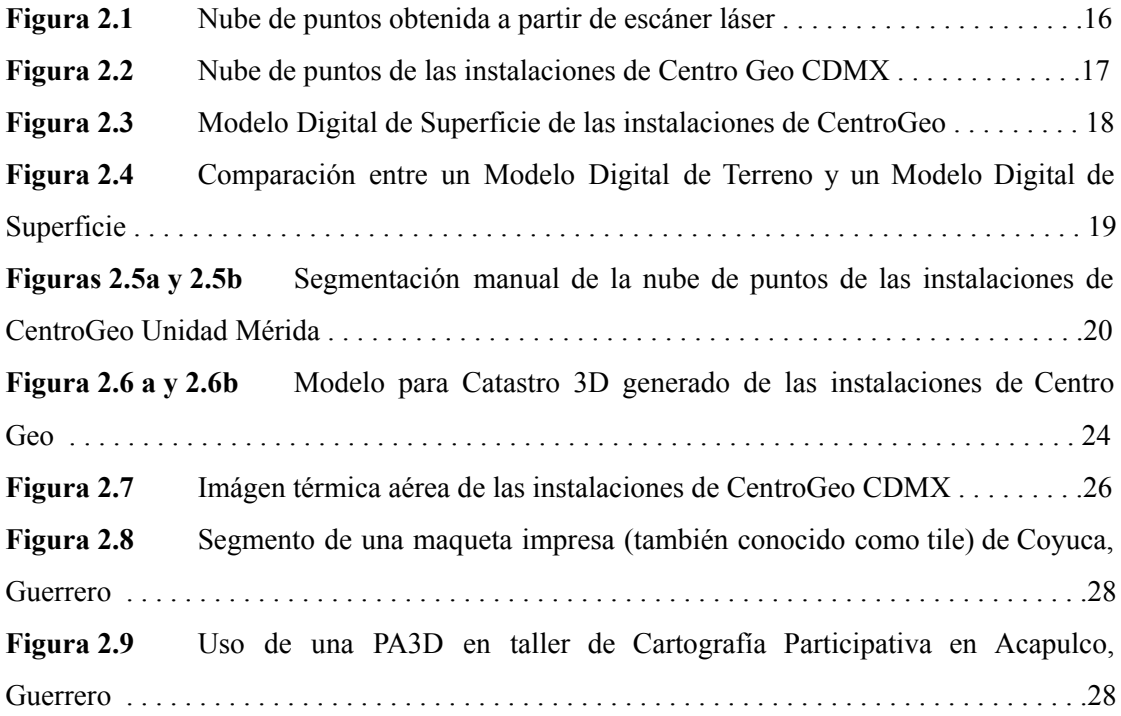

## **Capítulo 3** Marco Metodológico

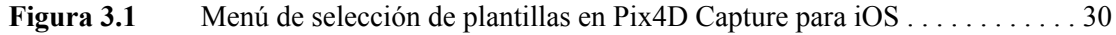

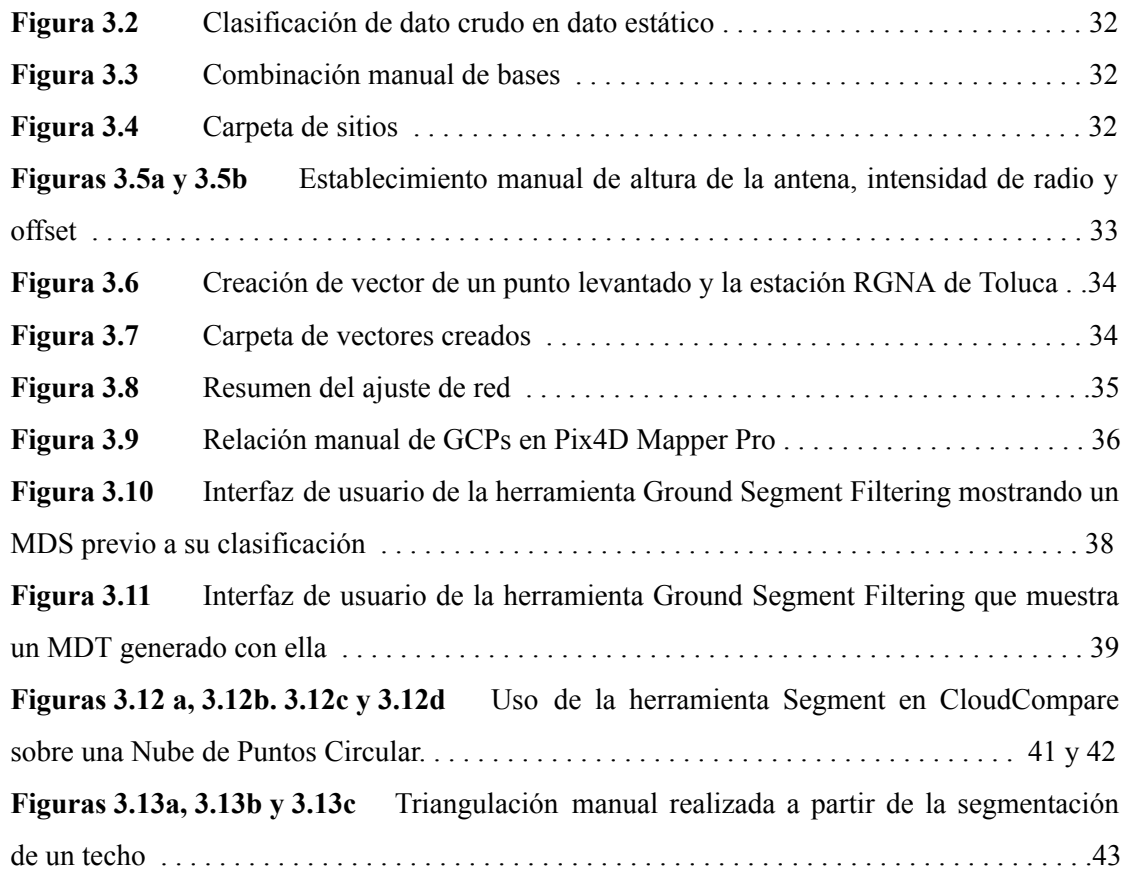

# **Capítulo 4** Propuesta de Protocolo

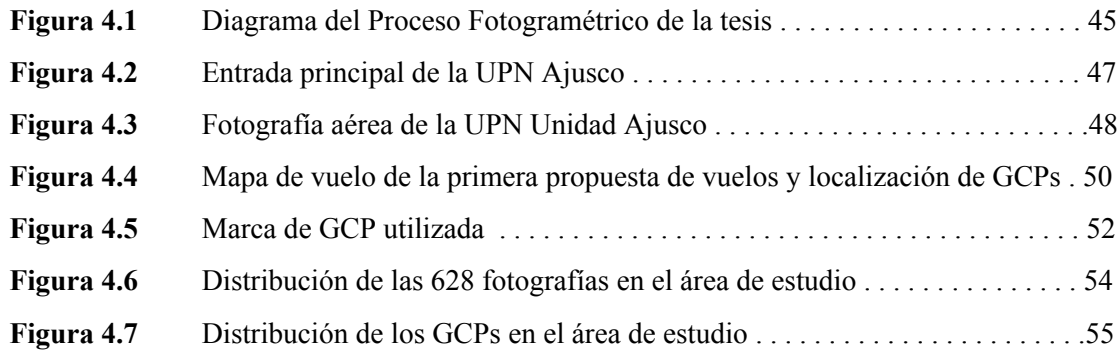

# **Capítulo 5** Evaluación del Protocolo

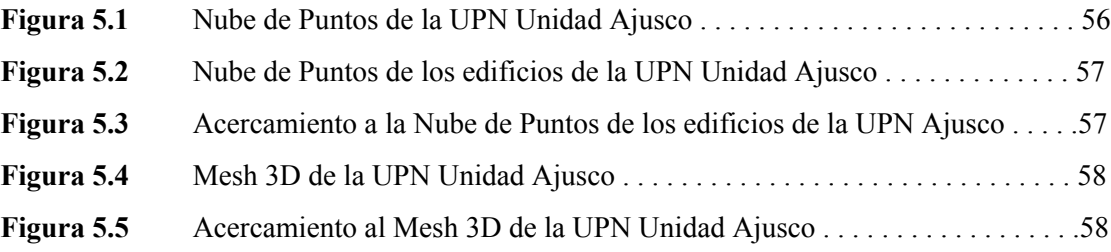

# **B ÍNDICE DE TABLAS**

## **pág.**

## **Capítulo 4** Propuesta de Protocolo

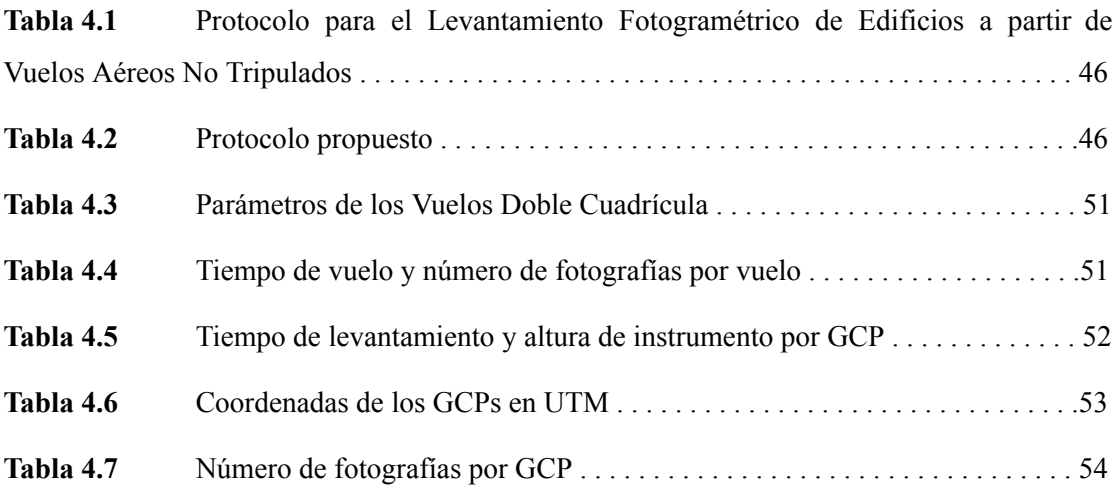

# **Capítulo 5** Evaluación del Protocolo

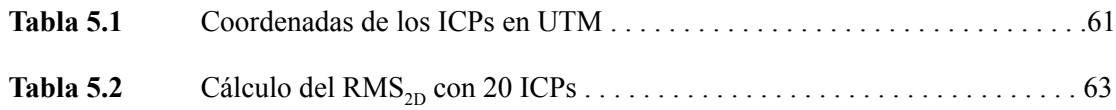

# **C ÍNDICE DE MAPAS**

# **Capítulo 2** Aplicaciones en Ambientes Urbanos

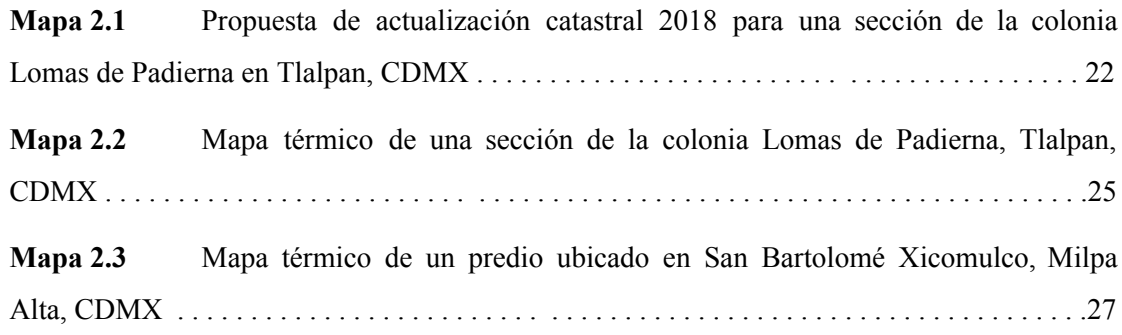

# **Capítulo 5** Evaluación del Protocolo

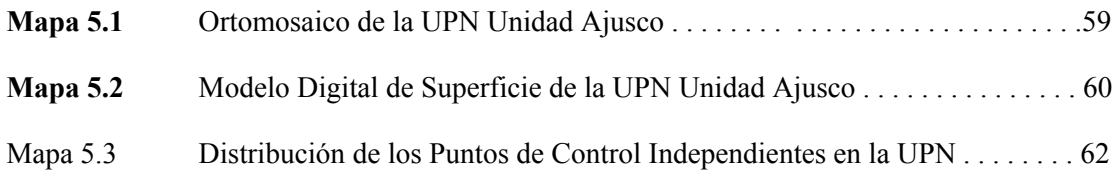

# **INTRODUCCIÓN**

*"[...] La Fotogrametría utilizando Vehículos Aéreos No Tripulados es una tecnología que está madurando rápidamente. Ya que es versátil y tiene un costo relativamente bajo, tiene el potencial de ofrecer soluciones en muchas áreas, como el control forestal, el monitoreo de contaminación y la evaluación de daños por desastres naturales. [...]"*

> \_ Palabras previas del Dr. Xuhui Lee, profesor de Meteorología en la Universidad de Yale, en el libro *So You Want to Create Maps Using Drones?* de Kike Calvo (2015)

La ciencia de la Fotogrametría abarca métodos de interpretación y medición a través de imágenes o fotografías para la obtención de la forma y localización de un objeto. Desde el surgimiento de la Fotogrametría Digital, la reconstrucción tridimensional digital de objetos se ha convertido en uno de sus objetivos fundamentales (Luhmann *et al.*, 2014).

En los últimos años, el uso profesional de los Vehículos Aéreos No Tripulados (VANTs, o también conocidos como drones) en la Fotogrametría, principalmente enfocado a ese objetivo fundamental, ha aumentado y madurado con mucha rapidez. Cada vez son más los profesionales de la Fotogrametría que están interesados en realizar vuelos y obtener fotografías por su propia cuenta.

Cada día se investiga más su uso para sustituir los formas más *tradicionales* de obtención de imágenes como lo son los vuelos con aviones o avionetas. La eliminación de un tercero, el piloto de la aeronave, ha permitido también un cambio en la forma en que se realizan las planeaciones de vuelos y levantamientos fotogramétricos.

No se puede olvidar que todo este avance ha ido de la mano con la evolución de las tecnologías de la información y la computación. Sin el desarrollo de software especializado en procesos fotogramétricos no hubiera surgido el uso no recreativo de los VANTs. Es gracias a este software especializado que se pueden obtener toda clase de Productos Fotogramétricos que pueden ser utilizados en un sin fin de aplicaciones. Las Nubes de Puntos 3D van más allá del solo utilizar los VANTs para obtener fotos *bonitas*.

El aumento de la investigación y el desarrollo de software especializado a su vez han provocado un aumento en las aplicaciones profesionales en que se utilizan VANTs. Que van desde la generación de ortomosaicos que funcionan como mapas bases, hasta la creación de modelos tridimensionales de muy alta resolución.

Varios autores consideran que el surgimiento de los VANTs han cambiado el panorama de la Fotogrametría por completo. Prácticamente de la nada, sensores ligeros, baratos y con una precisión bastante aceptable se han convertido en sistemas aéreos de obtención de imágenes, y se categorizan hoy en día junto con sistemas de más costo y precisión, como lo son los Sistemas Satelitales y los Sistemas Aéreos Tripulados (Calvo, 2015; Jazayeri *et al,* 2014).

El fin de este trabajo es conocer el cómo han cambiado los VANTs a la Fotogrametría, el cómo han modificado y aumentado el Proceso Fotogramétrico, y cuáles son las bases necesarias para el establecimiento de un Protocolo que provea los pasos requeridos para realizar levantamientos fotogramétricos de edificios que generen productos de alta calidad.

La participación como asistente de investigación en el proyecto 268773 INEGI CONACYT **Desarrollo y Evaluación de Técnicas Avanzadas de Percepción Remota para Alimentar un Catastro Tridimensional**, y el acceso a equipo para el levantamiento y procesamiento de información por parte del Centro de Investigación en Ciencias de Información Geoespacial (CentroGeo) fueron esenciales para el desarrollo de esta tesis.

### **OBJETIVO GENERAL**

Aplicar el Proceso Fotogramétrico al caso específico de Vehículos Aéreos No Tripulados (VANTs) para la generación de un Protocolo enfocado en el levantamiento de imágenes para la construcción de modelos tridimensionales y ortomosaicos de edificios.

### **OBJETIVOS ESPECÍFICOS**

- Definir y desarrollar los pasos del proceso fotogramétrico para el caso específico de levantamientos con VANT.
- Enmarcar el uso de VANT en aplicaciones urbanas o en relación al levantamiento de edificios.
- Diseñar una metodología para el levantamiento fotogramétrico de edificios a partir del uso de VANT y aplicarla a un caso específico, evaluando el resultado de la exactitud de posición.

## **ORGANIZACIÓN DE LA TESIS**

En el primer capítulo se establecen las bases conceptuales de todo el trabajo. Se define el concepto de la Fotogrametría y se analiza su desarrollo histórico a través de cuatro etapas.

También se desarrolla a fondo la base metodológica del trabajo, el Proceso Fotogramétrico, y se da una explicación a cada una de sus fases. El Proceso es explicado y analizado desde los métodos de obtención de imágenes e información adicional, pasando por el procesamiento de las imágenes para la obtención de productos, y llegando a la validación y el control de calidad del procedimiento.

El segundo capítulo consta de una revisión del estado del arte y de las aplicaciones que han surgido de los Productos Fotogramétricos obtenidos con VANTs en ambientes urbanos. Las aplicaciones se encuentran ordenadas de acuerdo al tipo de producto que se utiliza para ese fin. Además se hace un análisis extenso de las aplicaciones que tienen los VANTs en el Catastro 2D y 3D, y se exploran proyectos e investigaciones en donde ya han sido aplicados en México y el mundo. De igual manera se analizan aplicaciones en conceptos innovadores que se encuentran en proceso de investigación. Cabe también resaltar que la gran parte de las ilustraciones, presentadas por medio de figuras y mapas, de éste capítulo representan los resultados de trabajos previos y externos esta tesis realizados por el autor.

En el tercer capítulo se describe la propuesta de cómo se puede adaptar el Proceso Fotogramétrico al caso específico de los VANTs, haciendo énfasis en todo el equipo y software utilizados. Se puede considerar como la parte más técnica del trabajo, ya que consiste de un paso a paso de los procesos manuales, semi-automatizados y automatizados realizados en computadora.

El cuarto capítulo aborda la propuesta del **Protocolo de Levantamiento** que es el objetivo fundamental de esta tesis. En el capítulo se analizan de manera puntual cada uno de los elementos del Protocolo de Levantamiento, desde la selección y análisis del edificio de estudio, hasta la introducción de información de manera manual requerida para el procesamiento automatizado realizado en el software especializado *Pix4D Mapper Pro*.

En el quinto capítulo se presentan los Productos Fotogramétricos obtenidos, se da información adicional sobre el procesamiento de cada uno y se muestran ilustraciones a detalles. Además, en este capítulo se muestra el resultado de la validación de la georreferencia o exactitud de posición, realizada a partir de la comparación de coordenadas levantadas en campo con las coordenadas presentes en el ortomosaico generado.

El capítulo final consta de las conclusiones sobre el protocolo, los productos y la validación, así como la presentación de problemáticas presentadas en varios momentos de la realización de este trabajo.

# CAPÍTULO<sup>1</sup> **MARCO CONCEPTUAL**

## **1.1 CONCEPTOS DE FOTOGRAMETRÍA**

La Sociedad Americana de Fotogrametría y Percepción Remota define a la **Fotogrametría** como "el arte, ciencia y tecnología de obtener información confiable de objetos físicos y su ambiente, mediante la obtención, medición e interpretación de imágenes" (American Society of Photogrammetry and Remote Sensing, 1980). En un inicio, consistía en el análisis manual de fotografías obtenidas con cámaras análogas, pero el avance de la tecnología y el surgimiento de sensores digitales ha permitido que la Fotogrametría se haya expandido para incluir otros métodos de obtención de información, como imágenes satelitales y mediciones realizadas con instrumentos láser (Wolf *et al.*, 2014).

La Fotogrametría puede ser clasificada de acuerdo al sistema de obtención de imágenes que se use: Fotogrametría Aérea o Fotogrametría Terrestre. En la primera, se obtienen fotografías o imágenes de la superficie terrestre con la ayuda de vehículos aéreos. En cuanto a la Fotogrametría Terrestre, también conocida como Fotogrametría de Corto Alcance, se obtienen imágenes capaces de observar fenómenos que se puedan escapar a las mediciones directas (casi instantáneas) de la Fotogrametría Aérea (Caire Lomelí, 1977). Sin embargo, en ambientes urbanos altamente densos en construcciones, la Fotogrametría Terrestre se ve limitada a la obtención de fachadas de edificios y se vuelve inútil para la identificación de límites prediales (Jazayeri *et al.*, 2013).

La Fotogrametría puede ser utilizada en distintas áreas de estudio como la Cartografía, estudios geofísicos y geológicos, investigaciones forestales, planeación urbana, estudios catastrales, diseño y construcción de carreteras y estudios sobre el estado de recursos naturales (Caire Lomelí, 1977). El desarrollo tecnológico, y la evolución de la Fotogrametría en sus distintas etapas, han promovido el incremento de las áreas de estudio en las que la Fotogrametría puede ser aplicada.

En la actualidad, el objetivo primordial de un levantamiento fotogramétrico es la reconstrucción tridimensional de un objeto, ya sea gráfica (mediante imágenes y mapas) o digitalmente (Luhmann *et al.*, 2014).

## **1.2 BREVE DESARROLLO DE LA FOTOGRAMETRÍA**

La mayoría de los autores clasifican la evolución que ha tenido la Fotogrametría a través de la historia en cuatro etapas principales.

## **1.2.1 ETAPA INICIAL** (1830 - 1900)

Desde la toma de la primera Fotografía en 1827 por Joseph Niepce, inició la curiosidad de utilizar fotografías como una herramienta más aplicada a la Topografía. Los primeros experimentos con fotografías en levantamientos topográficos, e incluso con fotografías aéreas obtenidas con la ayuda de globos y cometas, comenzaron en 1849 con Aimé Laussedat. Gracias a esto, y a que además desarrolló el primer instrumento apropiado para levantamientos fotogramétricos y el primer método de restitución (elaboración de cartografía basada en fotografías), es considerado el *Padre de la Fotogrametría* (Wolf *et al.*, 2014; Caire Lomelí, 1977). En las siguientes décadas la aplicación militar de la Cartografía generó un gran avance, y el surgimiento de la segunda etapa.

## **1.2.2 FOTOGRAMETRÍA ANÁLOGA** (1900 - 1970)

En la segunda etapa se desarrollaron los *estereoscopios*, instrumentos utilizados para realizar cálculos a través de la reproducción mecánica de la geometría de una imagen (Calvo, 2015). Esta etapa también es marcada por la invención del aeroplano y la evolución de la aeronáutica, lo que dio inicio a la Fotogrametría Aérea. Al igual que en la etapa anterior, los conflictos armados internacionales generaron un avance significativo.

## **1.2.3 FOTOGRAMETRÍA ANALÍTICA** (60's - Actualidad)

La Fotogrametría Analítica surgió de la mano de las primeras computadoras. A partir de esta etapa los cálculos se empezaron a realizar numéricamente mediante el establecimiento de coordenadas en las fotografías (Calvo, 2015). Aunque algunos autores concuerdan que terminó con el surgimiento de la Fotogrametría Digital, otros consideramos que actualmente se continúa con su práctica por la importancia de la realización de cálculos manuales indispensables en el campo formativo del Ingeniero Geomático.

### **1.2.4 FOTOGRAMETRÍA DIGITAL** (Finales 80's - Actualidad)

La Fotogrametría Digital, surgida a finales del Siglo XX, ha permitido la automatización de tareas y procesos matemáticos gracias al desarrollo continuo de las tecnologías de la información. Actualmente estos avances han significado la existencia de nuevos algoritmos que utilizan fotografías para generar modelos 3D digitales que compiten con los generados

por medio de escaneo láser, por la rapidez de su procesamiento y su menor costo (Remondino & El-Hakim, 2006).

## **1.3 EL PROCESO FOTOGRAMÉTRICO**

El **Proceso Fotogramétrico** engloba todos los pasos que se deben seguir para realizar un Levantamiento Fotogramétrico. Tanto el Proceso como los pasos han ido evolucionando de la mano con las etapas de la Fotogrametría, y en el caso de la Fotogrametría Digital el Proceso se puede resumir con el diagrama de la figura 1.1.

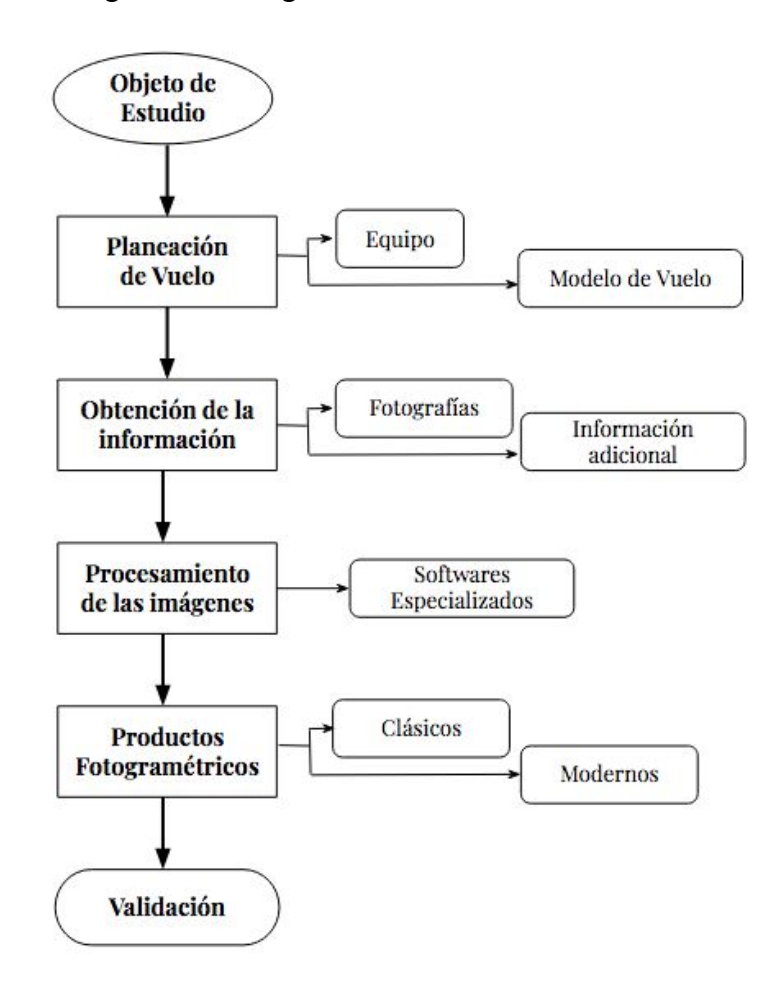

 **Figura 1.1.** Proceso Fotogramétrico Digital para Fotogrametría Aérea con Vehículos Aéreos No Tripulados. Fuente: Elaboración propia.

El inicio del Proceso Fotogramétrico es la elección del lugar u **objeto de estudio**. Una vez tomada esa decisión, la Primera Fase consiste en la realización de todos los trabajos previos de **planeación del levantamiento**, para la posterior elección del tipo de sistema con el que se **obtendrá la información** (Segunda Fase) y del software que se usará para su **procesamiento** (Tercera Fase) y obtención de **resultados** (Cuarta Fase). El Proceso Fotogramétrico puede considerarse como terminado cuando se evalúan (**Validación**) la precisión y la calidad de los Productos Fotogramétricos obtenidos.

## **1.3.1 PLANEACIÓN DEL LEVANTAMIENTO**

Para la ejecución correcta de un Levantamiento Fotogramétrico se requiere elaborar una planeación minuciosa previa a realizar cualquier trabajo. La primera (y probablemente la más importante) decisión a tomar consiste en decidir qué productos se desean obtener en el Proceso, así como sus escalas y su nivel de precisión (Wolf *et al.*, 2014). En el caso específico de la Fotogrametría Aérea (explicada más adelante en este capítulo), la planeación puede ser resumida en tres etapas:

- 1. Planeación del Vuelo Fotogramétrico.
- 2. Planeación del Control de Tierra.
- 3. Selección de los instrumentos y procesos necesarios para la obtención de los productos deseados.

La fase de planeación establece las bases para todo lo que debe ser realizado en campo en la Segunda Fase.

### **1.3.2 OBTENCIÓN DE LA INFORMACIÓN**

La Segunda Fase está caracterizada por la obtención de información confiable sobre las propiedades de la superficie y de los objetos que se encuentren sobre ella, a través de procesos de grabación de patrones de energía electromagnética, predominantemente en la forma de fotografías (Schenk, 2005).

Además de las fotografías, en ésta fase se establece información adicional, que consiste en el establecimiento de Puntos de Control de Tierra (Ground Control Points, *GCPs*) que son utilizados para dar una referencia geográfica a las fotografías, o para ajustar ésta información si se cuenta con datos de Navegación Inercial (GPS/INS) como en el caso de ésta tesis. La necesidad de información adicional depende completamente del objetivo del Levantamiento y Productos Fotogramétricos.

## **1.3.2.1 SISTEMAS DE ADQUISICIÓN DE DATOS**

Como se mencionó al inicio de éste capítulo, la Fotogrametría puede ser clasificada de acuerdo al sistema de obtención que se utilice para obtener las imágenes o fotografías en Aérea y Terrestre. Los sistemas de adquisición de datos se clasifican de la misma manera, y se subclasifican de acuerdo al tipo de plataforma o soporte en el que se monten las cámaras o los sensores ópticos.

### **● TERRESTRES**

En su gran mayoría, los Sistemas Terrestres combinan el funcionamiento de cámaras fotogramétricas y teodolitos (o estaciones totales). Son capaces de obtener fotografías que contengan toda la información necesaria (ángulos verticales y horizontales, orientación interna y externa, etc.) para realizar la restitución de objetos verticales, como fachadas (Caire Lomelí, 1977). Desafortunadamente, la Fotogrametría Terrestre se encuentra muy limitada en áreas urbanas con alta densidad de construcciones, además de no permitir la identificación de los límites entre predios (Jazayeri *et al.*, 2013).

## **● AÉREOS**

A diferencia de los Sistemas Terrestres, los Sistemas Aéreos pueden obtener información del predio y de las construcciones que se encuentren en él. Jazayeri *et al.* (2013) clasifican a los sistemas en tres categorías, que pueden ser ordenadas de acuerdo las dimensiones de sus plataformas en Satélites, Vehículos Aéreos Tripulados y Vehículos Aéreos No Tripulados.

Un **Vehículo Aéreo No Tripulado** (VANT), también conocido como *drone*, es una aeronave pequeña sin un piloto humano a bordo. Los VANTs pueden ser controlados autónomamente, semi-autónomamente o bajo el control remoto de un piloto en tierra. Presentan varias ventajas al ser comparados con los otros sistemas aéreos, como su costo menor, y practicidad de uso en áreas de difícil acceso. Sin embargo, el Proceso Fotogramétrico completo utilizando solamente VANTs continúa siendo complicado (Jazayeri *et al.*, 2013).

Los VANTs son categorizados en las clases *ala fija* y VTOL (*Vertical Take-Off and Landing*, Despegue y Aterrizaje Vertical). Dentro de la segunda categoría se encuentran los cópteros multi-rotores. Los más comúnmente utilizados son los de cuatro rotores, también conocidos como *cuadricópteros* (Volkmann &

Barnes, 2014). La Fotogrametría mediante VANTs es una tecnología que madura rápidamente, debido a que es versátil, tiene un costo relativamente bajo y posee el potencial de ofrecer soluciones en muchas áreas de estudio (Calvo, 2015).

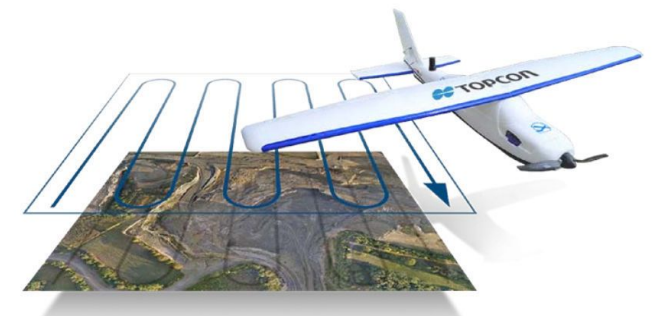

**Figura 1.2.** Fotogrametría con un VANT de ala fija. Fuente: Internet

### **1.3.2.2 INFORMACIÓN ADICIONAL**

La información adicional en el Proceso Fotogramétrico consiste en datos extras que permitan hacer verificaciones, correcciones o dar un extra a la información obtenida al procesar las fotografías. En el caso de la Fotogrametría Aérea con VANTs, la información adicional es el establecimiento y levantamiento de Puntos de Control de Tierra GPS.

#### **1.3.2.2.1 PUNTOS DE CONTROL DE TIERRA**

El Control de Tierra Fotogramétrico provee los medios para la relación de las fotografías aéreas con el suelo. El establecimiento de un buen control de tierra es un elemento extremadamente importante de cualquier tipo de proyecto fotogramétrico, y por su importancia tiene que ser cuidadosamente planeado y ejecutado (Wolf *et al*., 2014).

Los **Puntos de Control de Tierra** (GCPs, por las siglas en inglés de *Ground Control Points*) son objetivos en el área de estudio que poseen coordenadas tridimensionales (XYZ) conocidas. Una buena planeación lleva a la buena determinación del número y ubicación de los puntos de control. La buena ubicación es un elemento esencial para cualquier levantamiento fotogramétrico (Abdullah, 2013).

Los GCPs son requeridos para determinar la orientación de una fotografía inclinada (también conocida como *resección espacial*) y para mejorar la georreferencia que el GPS del VANT da a cada una de las fotografías (Wolf *et al*., 2014). Generalmente son determinados mediante levantamientos GPS diferenciales. Existen dos tipos estándar de GCP, que son:

● **Identificables en la fotografía:** Puede ser cualquier rasgo en la fotografía que pueda observarse claramente, como una coladera o la esquina de una banqueta.

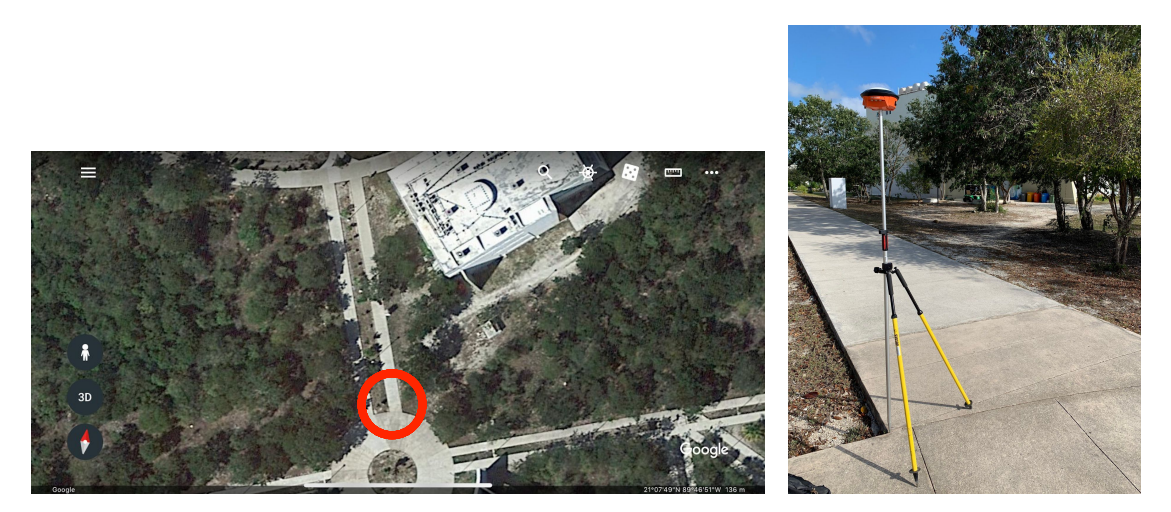

**Figuras 1.3a y 1.3 b.** Propuesta de localización de GCP identificable en terreno y levantamiento final, ubicado en el Parque Científico Tecnológico de Yucatán en Mérida. Fuente: Captura de pantalla de *Google Earth* para iOS y toma propia de fotografía.

● **Pre-marcados (Objetivos Artificiales):** Este control es generado realizando marcas o colocando símbolos en el suelo de tamaño adecuado antes de realizar el vuelo. Estas marcas deben tener un tamaño adecuado y un color que haga que resalten con facilidad en cualquiera de las fotografías.

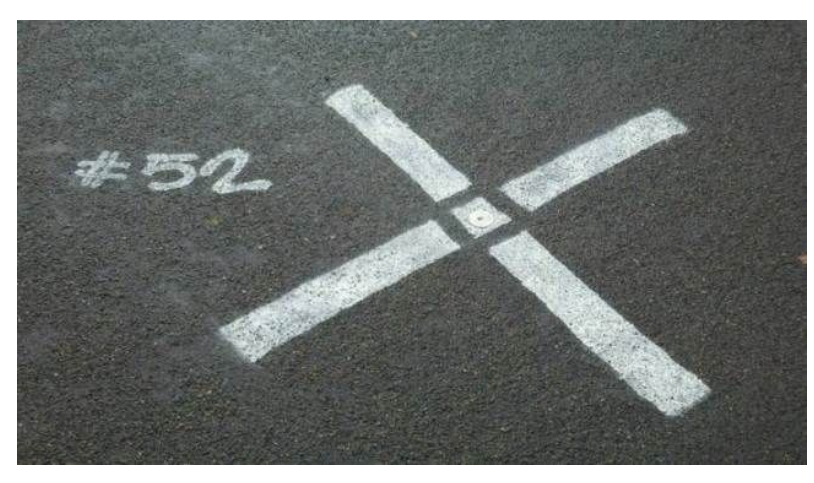

**Figura 1.4.** GCP pre-marcado. Fuente: *DroneDeploy*

La desventaja de los objetivos artificiales son el trabajo y el gasto extra, además los objetivos pueden llegar a moverse entre el tiempo de su colocación y la toma de la fotografía. Para poder diseñar correctamente un objetivo artificial se requiere un contraste de color adecuado, que sea simétrico y tenga un tamaño que le de una fácil localización en las fotografías resultantes (Wolf *et al.*, 2014).

Los requerimientos de control de tierra varían de proyecto a proyecto, dependiendo de sus especificaciones y de su extensión geográfica. Los proyectos que requieran mayor precisión, requieren un mayor número de Puntos de Control (Abdullah, 2013). Su número y su óptima localización en las fotografías depende completamente del uso que se le dará. En el caso de necesitar una resección espacial, se requiere conocer las coordenadas de mínimo tres Puntos de Control (Wolf *et al.*, 2014). Una buena distribución de los GCPs en un proyecto debe ser una en la que se puedan representar toda las condiciones y diferencias del terreno (Hariyanto *et al.*, 2019).

El dar una buena georreferencia a los resultados asegura que la medición de distancias y el traslape con información geoespacial de otras fuentes será correcto (Calvo, 2015). Como se mencionó anteriormente, la manera más común de obtener las coordenadas de un GCP es mediante un levantamiento GPS diferencial con equipo de alta precisión. Este tipo de equipos permiten obtener la latitud, longitud y altura de un punto con precisión de centímetros. De acuerdo con el INEGI (2015), existen cuatro métodos de levantamientos GPS diferencial:

#### **● Estático**

Método aplicado para la medición de estaciones bases que tengan una distancia mayor de 20 km. Se utiliza una antena posicionada en un punto fijo por un tiempo determinado, que depende de la longitud de la línea y la cantidad de satélites observados. Durante el periodo de tiempo se obtiene información de la longitud, latitud y altura elipsoidal del sitio, denominados datos crudos. Estos datos deben ser post-procesados con apoyo en las coordenadas conocidas de estaciones de control, en el caso de México se utilizan las estaciones de la Red Geodésica Nacional Activa de INEGI.

#### **● Estático Rápido**

Método estático aplicado a líneas cuya distancia sea menor de 20 km que requiere un menor tiempo de levantamiento que el Estático (INEGI, 2015). Requiere de menor tiempo en campo que el Estático.

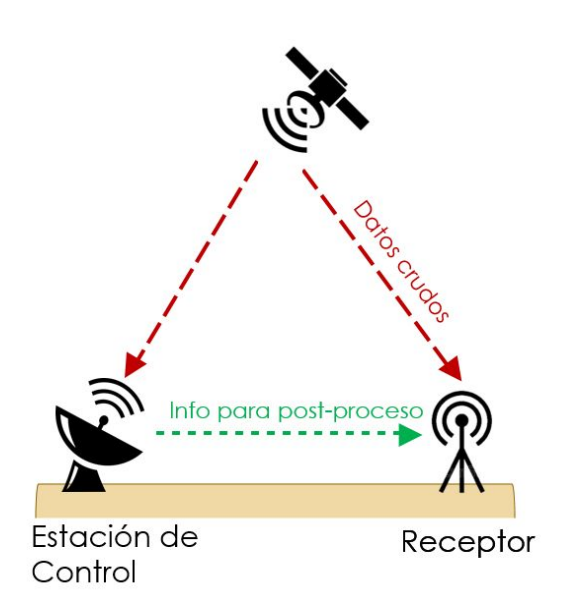

**Figura 1.5.** Levantamiento Estático. Fuente: Elaboración propia

## **● Cinemático**

En este tipo de levantamientos se deben de utilizar dos antenas, denominadas *Base* y *Rover*. La Base debe mantenerse fija sobre un punto cuyas coordenadas sean conocidas, mientras que el Rover se encuentra en constante movimiento recibiendo información de la Base. Aunque este método es recomendable para espacios abiertos (ya que la vegetación alta y las construcciones pueden causar una gran interferencia de la señal entre la Base y el Rover), si se realiza adecuadamente su precisión puede ser casi tan buena como un levantamiento Estático (Wolf *et al.*, 2014).

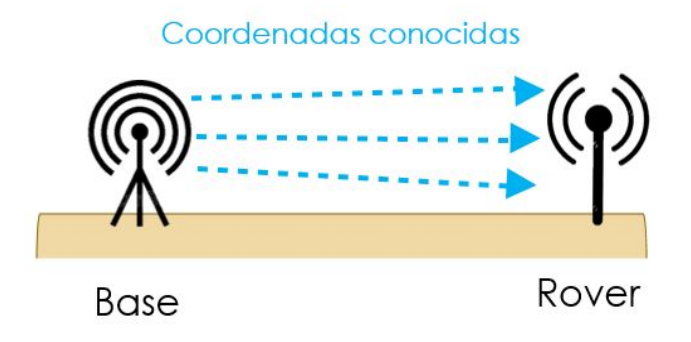

**Figura 1.6.** Levantamiento Cinemático. Fuente: Elaboración propia

#### **● Cinemático en Tiempo Real (RTK)**

En este tipo de levantamiento también se requieren de una Base y mínimo un Rover. La diferencia entre el Cinemático y el RTK es que en el segundo la Base no se coloca sobre un punto de coordenadas conocidas, sino que se realiza un cálculo de ese punto mediante la toma de promedios de la posición. De igual manera que el Levantamiento Cinemático, tiene limitaciones en ambientes con vegetación y construcciones densas.

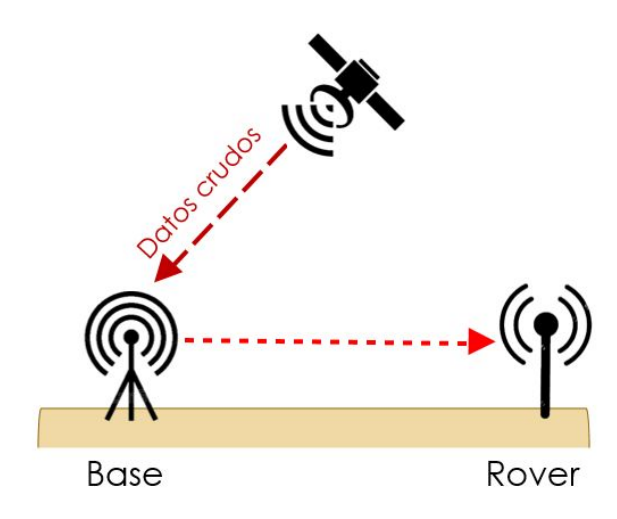

**Figura 1.7.** Levantamiento RTK. Fuente: Elaboración propia

#### **1.3.2.2.2 OTROS TIPOS**

#### **● Medición de alturas y distancias**

La medición de alturas y distancias en campo es útil para realizar una evaluación de la precisión en la reconstrucción de la geometría de los modelos 3D generados. Para la toma de las medidas en campo se pueden utilizar distanciómetros láser, estaciones totales o, incluso, cintas métricas.

#### **● Puntos de control de temperatura**

Si se cuenta con una cámara térmica que se pueda montar al equipo VANT, los puntos de control de temperatura son esenciales para realizar la calibración de esta misma o como una herramienta para la evaluación de mapas y fotografías térmicas. Los valores de las temperaturas en los puntos de control se pueden establecer con la ayuda de termómetros convencionales o láser, que sean colocados en sitios clave del área de estudio.

## **1.3.3 PROCESAMIENTO DE LAS IMÁGENES**

Una vez obtenidas las fotografías y la información adicional necesaria, todos los datos deben de ser procesados con el uso de software fotogramétrico especializado. En la actualidad, existe una gran cantidad de programas que son aptos para el Proceso Fotogramétrico Digital; lamentablemente, la mayoría de ellos requieren licencias de alto costo.

Ésta etapa del Proceso Fotogramétrico será ampliada y ejemplificada en el Capítulo 3.

## **1.3.4 PRODUCTOS FOTOGRAMÉTRICOS**

La última fase del Proceso Fotogramétrico es la obtención de resultados. Estos productos han ido aumentando y evolucionando con el avance de la tecnología, en la actualidad de la Fotogrametría Digital los productos han avanzado a tal grado que pueden competir con los generados por medio de escaneo con láser, que tienen un mayor costo y requieren de una mayor especialización para su uso correcto (Remondino & El-Hakim, 2006).

Como propuesta para la clasificación de los productos se presenta la diferencia en Productos Fotogramétricos Clásicos y Productos Fotogramétricos Modernos. Aunque ambas clases puedan ser obtenidas mediante el uso de software especializado, se hace un resalte a la información que podía ser obtenida en la Fotogrametría "Tradicional". Los dos productos clave que se encuentran dentro de la clase de Tradicional son:

- Las **ortofotos**, que son imágenes aéreas que fueron ortorectificadas para no presentar distorsiones de perspectiva y efectos del terreno, para que sea completamente ortogonal y para que la medición de distancias sobre el plano sea la misma en toda la imagen. Y,
- Los **ortomosaicos**, que son la unión de dos o más ortofotos.

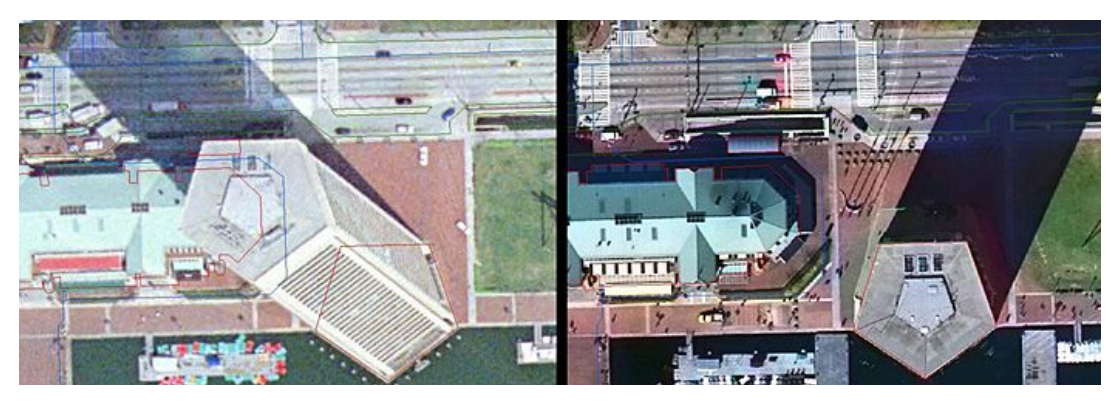

**Figura 1.8.** Comparación entre una fotografía aérea y una ortofoto. Fuente: *Image Data Products* del Colegio de Ciencias de la Tierra y Minerales de la Universidad Estatal de Pensilvania (Penn State).

En la clase de Productos Fotogramétricos Modernos se agrupan todos aquellos que son obtenidos exclusivamente mediante el uso de softwares de última generación, estos son:

- Nubes de Puntos
- Modelos Tridimensionales
	- Modelos de Superficie
	- Modelos de Terreno
	- Modelos 3D de edificios

Los Productos Modernos serán definidos y ejemplificados en el Capítulo 2.

## **1.3.5 VALIDACIÓN Y CONTROL DE CALIDAD**

Como se mencionó anteriormente en el capítulo, el Proceso Fotogramétrico se considera por terminado cuándo se realiza una evaluación de los Productos Fotogramétricos obtenidos. En el caso específico del Proceso Fotogramétrico Digital con VANTs se puede realizar la validación de la georreferencia del proyecto.

Además, para una evaluación de la calidad de los productos existe software especializado que puede resumir la información requerida de Control de Calidad. Dentro de este resumen se encuentran datos de la cantidad de información calibrada, el equipo donde se realizó el procesamiento, el tiempo de procesamiento de cada uno de los productos deseados, la resolución espacial de cada uno de ellos, y aspectos específicos de la(s) cámara(s) utilizada(s).

## **1.3.5.1 VALIDACIÓN DE LA GEORREFERENCIA / EXACTITUD DE POSICIÓN**

La georreferencia de un proyecto fotogramétrico obtenida con el apoyo en GCPs puede ser evaluada para medir la exactitud de su posición. El producto requerido para hacer esta validación es el ortomosaico, que para este proceso debe ser manejado como una imagen de alta resolución.

Para poder realizar esta validación se requiere hacer el levantamiento de Puntos de Control Independientes (ICPs, *Independent Control Points*). Este tipo de puntos solo son levantados para evaluar la exactitud planimétrica. El levantamiento de ellos es igual que con los GCPs, solo que su número y distribución debe ser completamente distinto a los GCPs del proyecto ya levantados. Su objetivo principal es evaluar la exactitud planimétrica en la orientación del sensor y en la ortorrectificación (Cruz Reyes, 2015).

El Comité Federal de Datos Geográficos (FGDC, *Federal Geographic Data Committee*) establece que para investigar la exactitud planimétrica de una imágen de alta resolución se requiere establecer un mínimo de 20 ICPs distribuidos en el área de estudio. Además, la FDGC establece que "*(los usuarios de la geoinformación) y/o los productores deben determinar la localización de los ICP*".(Lencinas & Díaz, 2011).

El método más utilizado para calcular la exactitud planimétrica es Hold-Out Validation (HOV). Consiste en dividir en dos conjuntos los datos de control y realizar el análisis del primer subconjunto (también llamado datos de entrenamiento, los GCPs), validando con el segundo (datos de prueba, los ICPs). La exactitud planimétrica se calcula mediante el cálculo del error medio cuadrático (RMS) de las diferencias de la posición de cada ICP en el mosaico (Cruz Reyes, 2015). Este cálculo se realiza a través de las siguientes ecuaciones:

$$
RMS_{2D} = \sqrt{RMS_x^2 + RMS_y^2}
$$

$$
RMS_x = \sqrt{\frac{\sum\limits_{i=1}^{N} e_{x,i}^2}{N}}; RMS_y = \sqrt{\frac{\sum\limits_{i=1}^{N} e_{y,i}^2}{N}}
$$

$$
e_{x,i} = x_{ortomosaico} - x_{ICP,i}
$$
;  $e_{y,i} = y_{ortomosaico} - y_{ICP,i}$ 

# $cap$ itulo $2$ **APLICACIONES EN AMBIENTES URBANOS**

En los últimos años, el aumento en el interés en los **Vehículos Aéreos No Tripulados** ha generado un incremento exponencial en el uso y las aplicaciones que se les puede dar; desde tomar una simple fotografía en un evento social o deportivo, hasta realizar la reconstrucción tridimensional del paisaje urbano. Cada día surgen más y más aplicaciones en los ámbitos profesionales y científicos de la Fotogrametría y la Cartografía Digital.

La globalización ha promovido el incremento de la necesidad de obtener y compartir gran cantidad de información en tiempos muy cortos. Los drones han surgido como una gran herramienta que permiten justamente esto. Por su gran funcionalidad, rapidez de procesamiento e innovación los productos obtenidos del Proceso Fotogramétrico Digital con VANTs poseen un amplio campo de aplicaciones en el ambiente urbano, desde la planeación de espacios urbanos de esparcimiento, hasta la creación de información BIM (*Building Information Model*) de edificios que provea datos de una construcción desde sus primeras etapas de planeación y concepción, hasta su demolición. Este tipo de información es adoptada por países desarrollados y forma parte importante en el movimiento hacia la obtención de la relación 3D de tierra y propiedad (Jazayeri *et al.*, 2013).

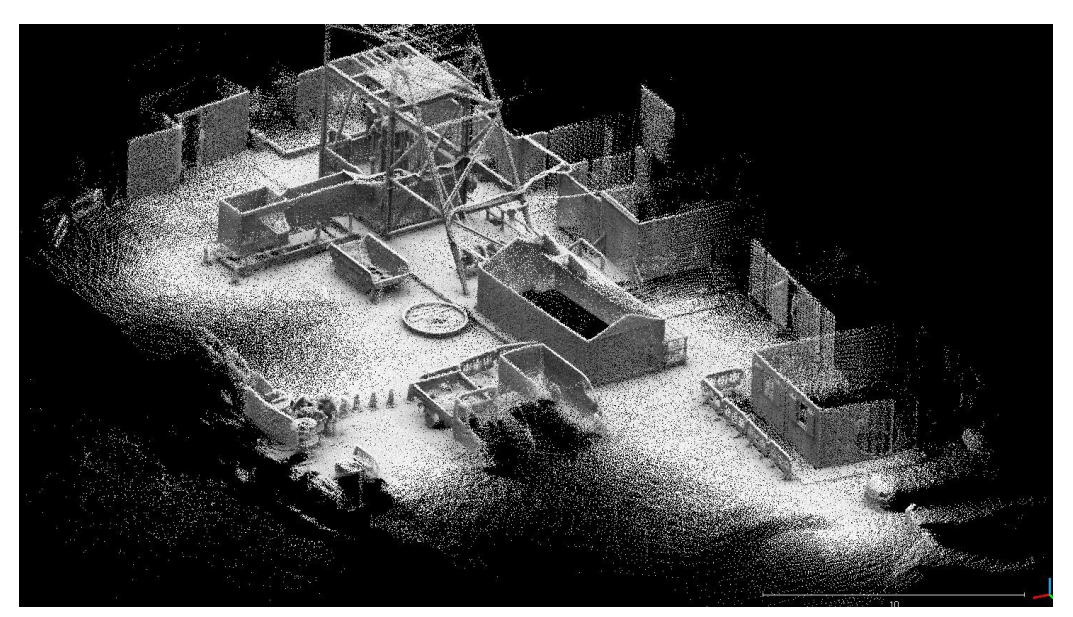

**Figura 2.1**. Nube de puntos obtenida a partir de un escáner láser (*GeoSLAM ZEB REVO*) montado en una mochila. Levantamiento realizado en el túnel colapsado de una mina abandonada en el norte de Gales. Fuente: Internet

## **2.1 NUBES DE PUNTOS**

Las **Nubes de Puntos** son un conjunto de datos compuesto por puntos, cada uno con una posición 3D en el espacio. Si está georreferenciada, los puntos tendrán una posición en un sistema geográfico de coordenadas (XYZ). Además, cada uno de los elementos que las conforman contienen información sobre su color (RGB o cualquier otra región del espectro electromagnético) (Calvo, 2015).

En un inicio, las nubes de puntos eran obtenidos a partir de realizar escaneos láser aéreos o terrestres (Figura 2.1), el avance en la tecnología ha logrado que en la actualidad también se puedan obtener nubes con una gran densidad de puntos a partir de fotografías simples a color.

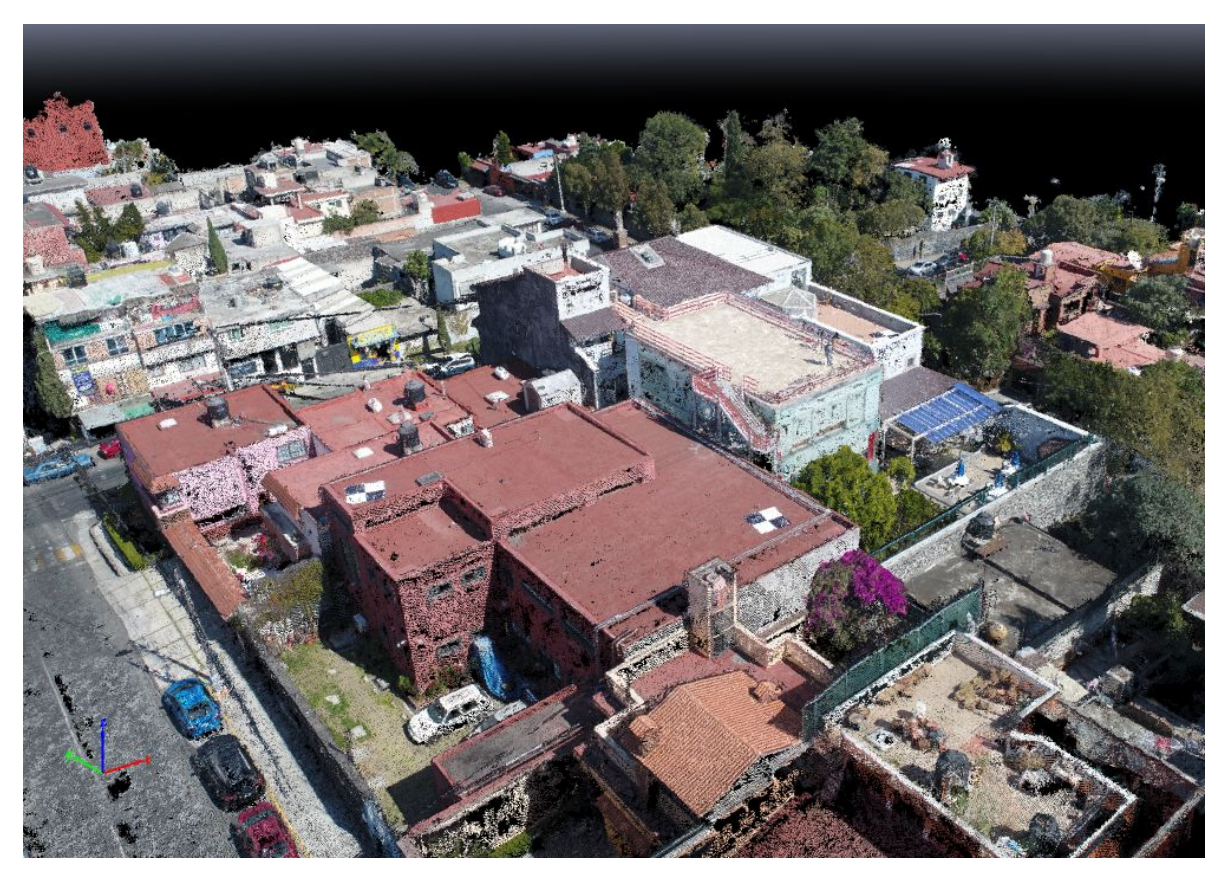

**Figura 2.2.** Nube de puntos de las instalaciones de Centro Geo. Lomas de Padierna, Tlalpan, CDMX. Obtenida a partir de un vuelo Circular realizado con un VANT DJI Phantom 4 Advanced. Diciembre 2017.

El uso de Nubes de Puntos generadas por fotografías ha ido en aumento en los últimos años en la industria del diseño y animación por computadora. En el campo profesional de la Fotogrametría se han realizado más estudios sobre las aplicaciones de los productos generados a partir de la modelación de las Nubes de Puntos, que de las mismas Nubes.

## **2.2 MODELOS DIGITALES**

Como se mencionó en el capítulo anterior, los **modelos digitales tridimensionales** se clasifican en tres tipos:

- 1. Modelos Digitales de Superficie
- 2. Modelos Digitales de Terreno
- 3. Modelos de Construcciones

## **2.2.1 MODELOS DE SUPERFICIE**

Un **Modelo Digital de Superficie (MDS)** es aquel que representa todo aquello que se encuentra sobre el terreno sin hacer distinción de construcciones, vegetación, vehículos e inclusive, personas (Calvo, 2015). Los modelos de superficie se generan a partir de la información de las coordenadas XYZ de las nubes de puntos, lo que le da su tridimensionalidad.

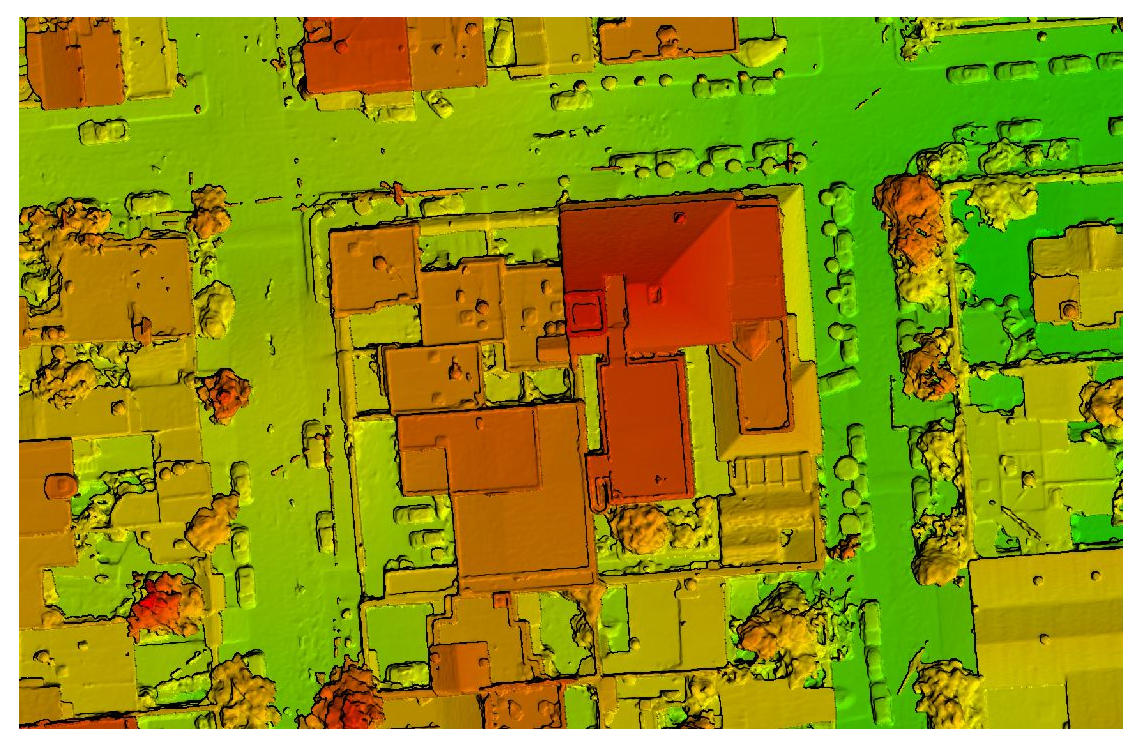

**Figura 2.3.** Modelo Digital de Superficie de las instalaciones de CentroGeo. Lomas de Padierna, Tlalpan, CDMX. Obtenido a partir de un vuelo Doble Cuadrícula realizado con un VANT DJI Phantom 4 Advanced. Febrero 2018.

En zonas urbanas, un MDS son utilizados como una forma de previsualización sencilla de las construcciones y la vegetación alta ubicada en el área de estudio. Al ser

presentado con una paleta de colores adecuada puede ser de gran ayuda para la identificación de los detalles con mayor altitud que se encuentren sobre un predio.

## **2.2.2 MODELOS DE TERRENO**

A diferencia de un MDS, un **Modelo Digital de Terreno (MDT)** representa solamente el suelo desnudo. Para generarlos se requiere del modelo de superficie, ya que es necesario realizarle una transformación. Un MDT es en esencia un Modelo Digital de Elevación (MDE) con un alto grado de resolución, y al igual que ellos, es de gran utilidad en la planificación territorial y en la hidrología.

Los Modelos Digitales de Elevación son ampliamente utilizados en el uso y manejo de recursos naturales, Ciencias de la Tierra, Cartografía Especializada y prevención a desastres naturales, entre otras (INEGI, 2018). En ambientes urbanos, un MDT es útil para realizar los análisis de pendientes de terrenos, y de flujos para la predicción y prevención de inundaciones (Calvo, 2015).

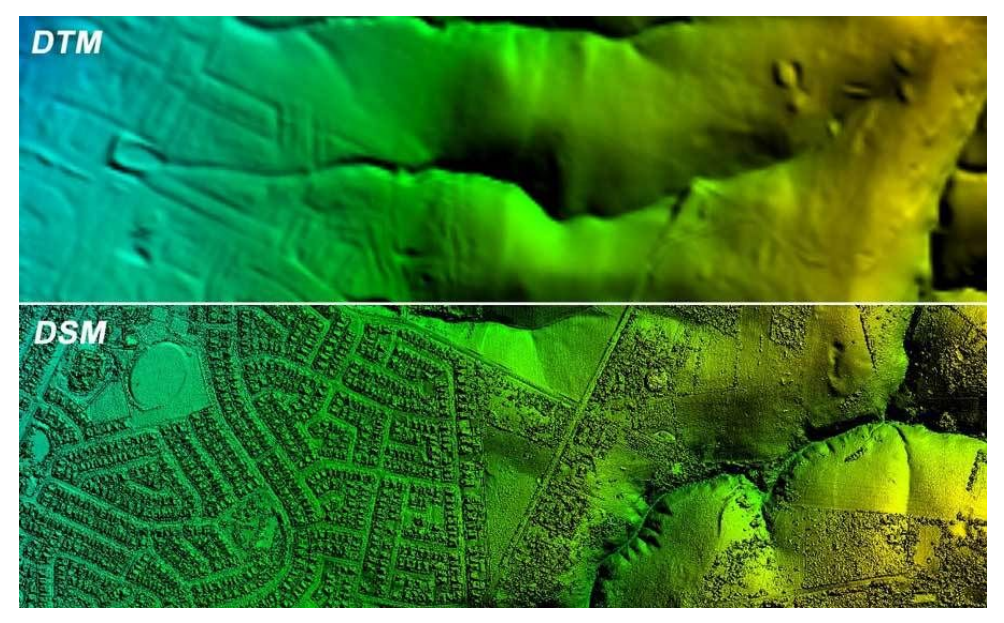

**Figura 2.4.** Comparación entre un Modelo Digital de Terreno y un Modelo Digital de Superficie. Fuente: Internet

Otra aplicación específica es su participación en la clasificación automatizada de nubes de puntos, ya que a partir de un MDT es posible separar los puntos que representen el suelo de todo lo que no lo sea.

## **2.2.3 MODELOS 3D DE EDIFICIOS**

De igual manera que con un MDS, un **Modelo 3D de un edificio** se genera a partir de la información de las coordenadas tridimensionales de una nube de puntos. Para poder construir un modelo tridimensional que contenga exclusivamente la arquitectura de un edificio se requiere realizar una segmentación a la nube de puntos, esta puede ser de dos maneras distintas: *segmentación manual* o *segmentación semi-automatizada*.

● La segmentación manual se realiza con ayuda de un software especializado en el manejo de nubes de puntos. En esencia, consiste de una selección manual de todos los puntos de la nube que representen exclusivamente las construcciones, para descartar o eliminar todos aquellos puntos que no lo hagan.

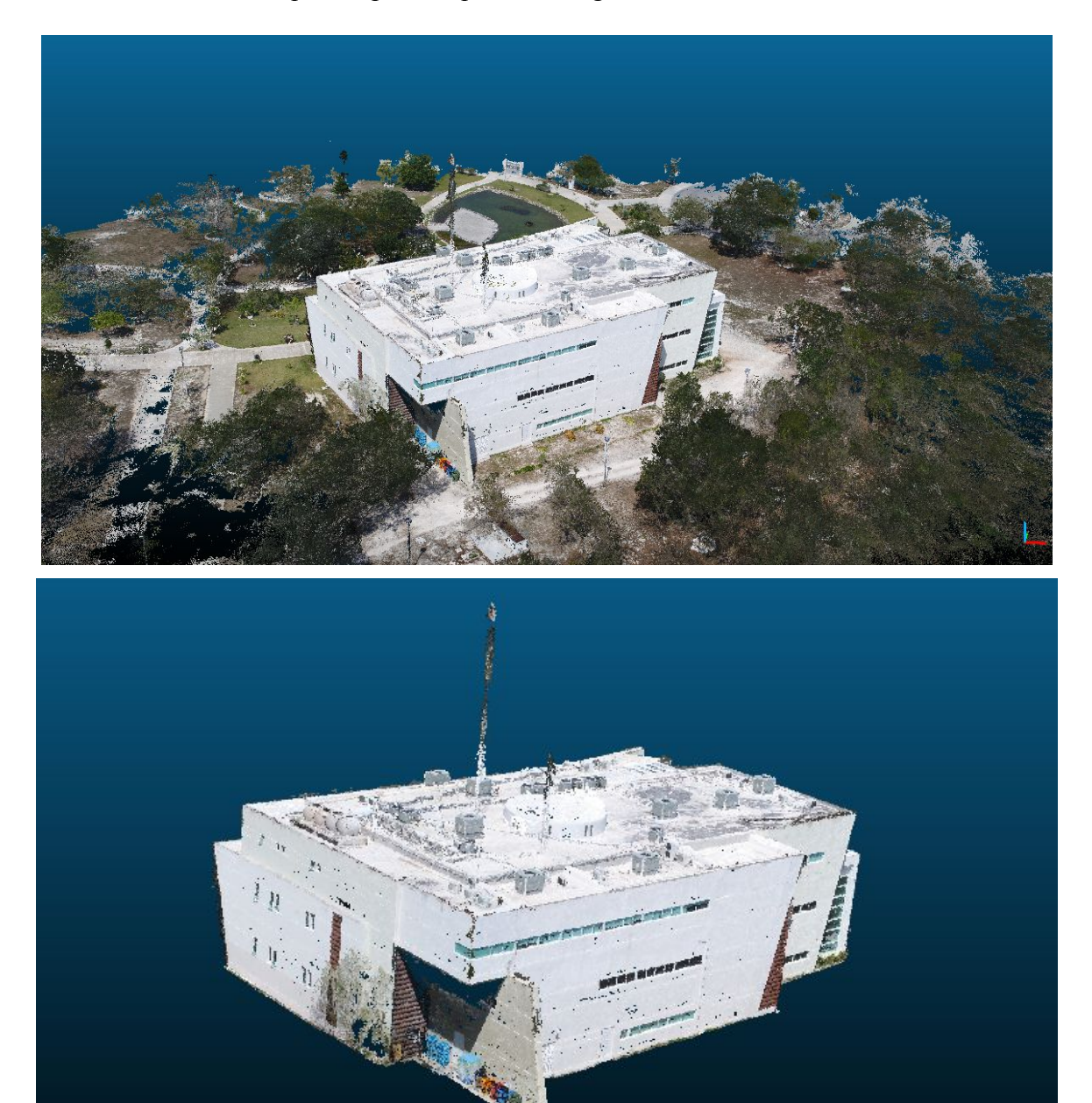

**Figuras 2.5a y 2.5b.** Segmentación manual de la nube de puntos de las instalaciones de CentroGeo Unidad Mérida, Yucatán, México. Realizada en el software libre *CloudCompare*. Obtenida a partir de un Vuelo Circular realizado con un VANT DJI Phantom 4 Advanced. Febrero 2019.

● La segmentación semi-automatizada es un poco más compleja ya que requiere el uso de distintos algoritmos y procesos. El primer paso consta en realizar una clasificación por color de la nube de puntos para diferenciar las construcciones de la vegetación y cuerpos de agua que puedan estar presentes. Posteriormente se utiliza el MDT para segmentar una vez más la nube en suelo, cuerpos de agua, vegetación baja, vegetación alta y construcciones.

Una vez realizada la segmentación de los puntos, se procede a la creación del modelo. La mayoría de los softwares especializados crean un archivo llamado *Mesh*, el cual es simplemente una triangulación realizada con cada uno de los puntos de la nube. Al realizar la segmentación, se asegura que este mesh solamente se genere de las construcciones.

Una buena segmentación lleva a un buen modelo 3D, el cual tenga un alto grado de detalle en la fachada del edificio y en sus principales características arquitectónicas. Este tipo de modelos son utilizados como base para la restauración de edificios históricos, formar parte de un acervo arquitectónico digital de una ciudad e incluso, ser utilizados en la creación de efectos visuales y videojuegos.

#### **2.3 CATASTRO**

De acuerdo al Artículo 36° Fracción I de la Constitución Política de los Estados Unidos Mexicanos está dentro de las obligaciones de las y los mexicanos "*...inscribirse en el catastro de la municipalidad, manifestando la propiedad que el mismo ciudadano tenga,...*". Desde tiempos antiguos el catastro ha sido el registro de la división y clasificación de la propiedad dentro de un territorio con fines tributarios. En México es considerado como la base técnica, ordenada y sistematizada, de información de la propiedad que sirve como fuente de conocimiento para la elaboración de diversos proyectos a nivel municipal, como la zonificación, la construcción de obra pública, la planeación de desarrollo urbano y la estimación del impuesto predial (Instituto Nacional de Administración Pública, 1989).

El Catastro "tradicional" o **Catastro 2D** se ha realizado y actualizado con el uso de planos, mapas y fotografías aéreas obtenidas con aviones o aeroplanos. Actualmente, muchos países están desarrollando información 3D que describa las dimensiones físicas de un predio y las construcciones que se encuentren sobre él, incluyendo al mismo tiempo la información legal de la propiedad (Jazayeri *et al.*, 2013). Esto ha propiciado el surgimiento del **Catastro 3D**.

### **2.3.1 CATASTRO 2D**

El mapeo generado a través de drones provee de la precisiones legales y políticas catastrales para la extracción de información de un predio (Jazayeri *et al.*, 2013). Los ortomosaicos son uno de los productos más importantes obtenidos del Proceso Fotogramétrico "tradicional", y actualmente ya es posible obtener mosaicos sencillos con la ayuda de un drone. Los VANTs tienen una importante aplicación en el campo del Catastro 2D, ya que los ortomosaicos generados a partir de vuelos pequeños son de gran utilidad para actualizar y/o verificar los registros catastrales.

En los últimos años se han publicado un alto número de estudios que reportan el uso de VANTs para la identificación de predios y parcelas y para la actualización de Catastro 2D. En la mayoría de los casos se reporta el uso de ortomosaicos como la base de las actualizaciones catastrales. Tal es el caso del estudio realizado por Van Hinsbergh *et al.* en Holanda en 2013, en el que llevaron a cabo el levantamiento de ortomosaicos de alta resolución generados con un cuadricóptero mediante vuelos realizados a una altitud de 40 m. En dicho estudio se obtuvo una precisión de 3 cm, la cual supera las precisiones que pueden ser obtenidas con levantamientos topográficos tradicionales en muchos países alrededor del mundo (Jazayeri *et al.*, 2013).

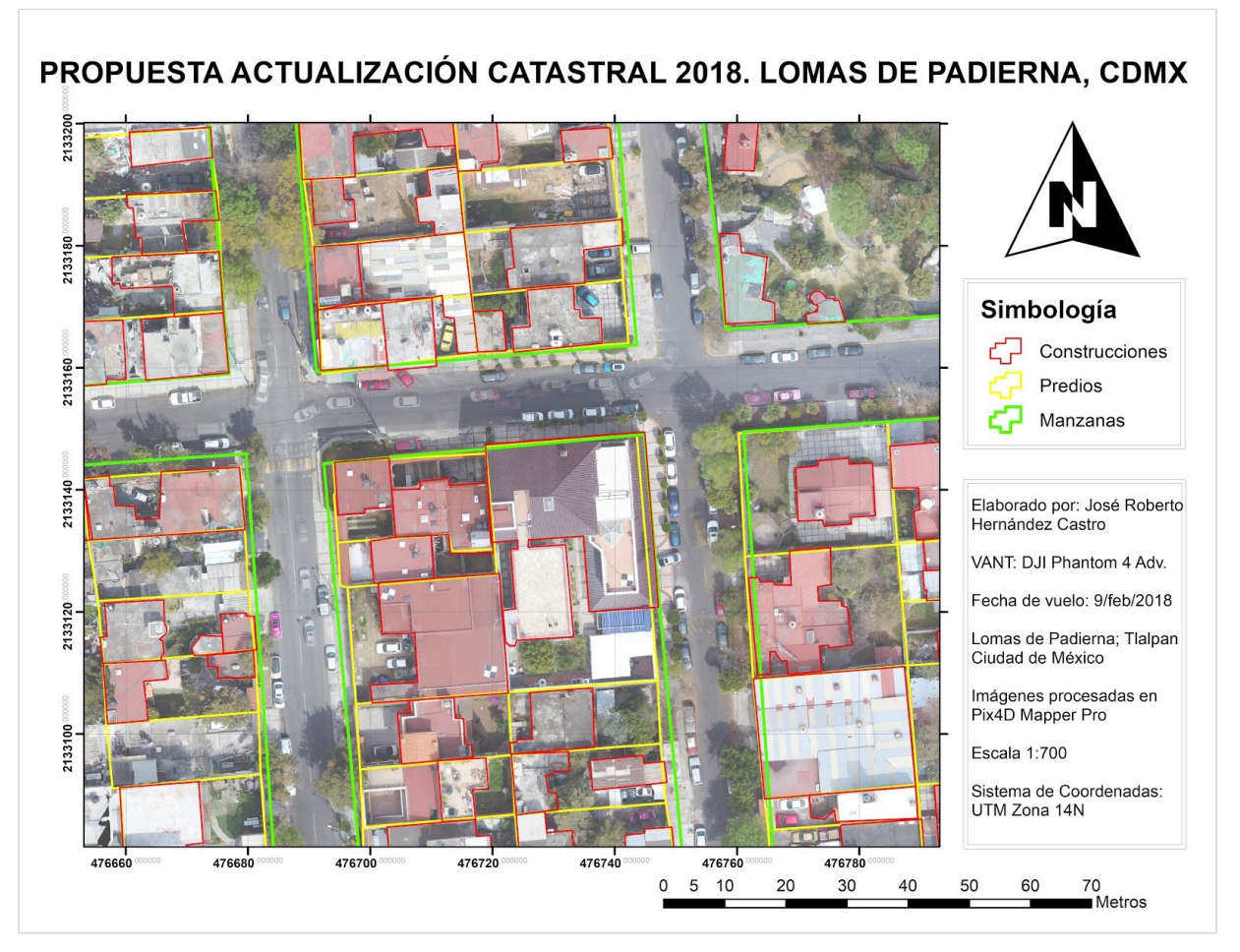

**Mapa 2.1.** Propuesta de actualización catastral 2018 para una sección de la colonia Lomas de Padierna en Tlalpan, CDMX. Elaboración propia a partir de un vuelo Doble Cuadrícula realizado con un VANT DJI Phantom 4 Advanced. Febrero 2018.

En México el Catastro es administrado por el gobierno de cada municipio o alcaldía, el uso de los ortomosaicos de alta resolución generados a partir de VANTs como base para trazar actualizaciones es altamente recomendable, ya que podría reducir los costos de los levantamientos catastrales.

### **2.3.2 CATASTRO 3D**

El concepto Catastro 3D surgió a partir de tres factores importantes:

- El avance de la tecnología aplicada a la Fotogrametría en la última década.
- La falta de actualización que poseé el Catastro "tradicional" a nivel global.
- La necesidad de que esta actualización utilice a su máximo potencial las nuevas tecnologías.

El Catastro 3D ha sido propuesto como una solución más completa que el Catastro 2D, que aborda el problema mediante el uso de planos que pueden llegar a ser difíciles de interpretar o integrar. Un Catastro 3D facilita realizar una representación en el espacio tridimensional que defina con claridad los límites y asocie los aspectos legales correspondientes (Silván Cárdenas, 2015).

La información tridimensional que requiere el Catastro 3D debe relacionar todos los objetos físicos, la tierra del predio o parcela, y las construcciones, con los derechos y obligaciones de propiedad (Jazayeri *et al.*, 2013). Lamentablemente, de acuerdo a datos publicados por el grupo de trabajo enfocado en Catastro 3D de la Federación Internacional de Agrimensores (FIG, por las siglas en francés de *Fédération Internationale des Géomètres*) en 2012, "no hay ningún país en el mundo que tenga un Catastro 3D verdaderamente funcional".

En 2015 CentroGeo propuso al proyecto **Desarrollo y Evaluación de Técnicas Avanzadas de Percepción Remota para Alimentar un Catastro Tridimensional** como un estudio para desarrollar y probar metodologías de Percepción Remota empleadas en la creación y actualización de un Catastro 3D en suelo urbano. En la primera etapa de este proyecto se trabajó con imágenes satelitales de alta resolución y Nubes de Puntos obtenidas con LiDAR (*Light Detection and Ranging*, láser) para la generación de la geometría 3D de edificios. En la segunda (y última) etapa de este proyecto fue enfocada completamente a Fotogrametría y VANTs. En ésta se emplearon drones y técnicas fotogramétricas para la generación de Nubes de Puntos densas de edificios que fueron la base de modelos 3D detallados. La meta fue desarrollar una metodología que integrara la información de Nubes de Puntos con información de objetos 3D previamente reconstruidos para incrementar los detalles, así como determinar el modelo de información de edificio (BIM), más apropiado para representar la información detallada (Silván Cárdenas, 2015).

Los modelos tridimensionales generados para el proyecto fueron modelos que no necesitaban representar fielmente los detalles de fachadas, ventanas o decoraciones, sino modelos 3D que representaran la estructura geométrica tridimensional más esencial de una construcción. Como los mostrados en las figuras 2.6a y 2.6b.

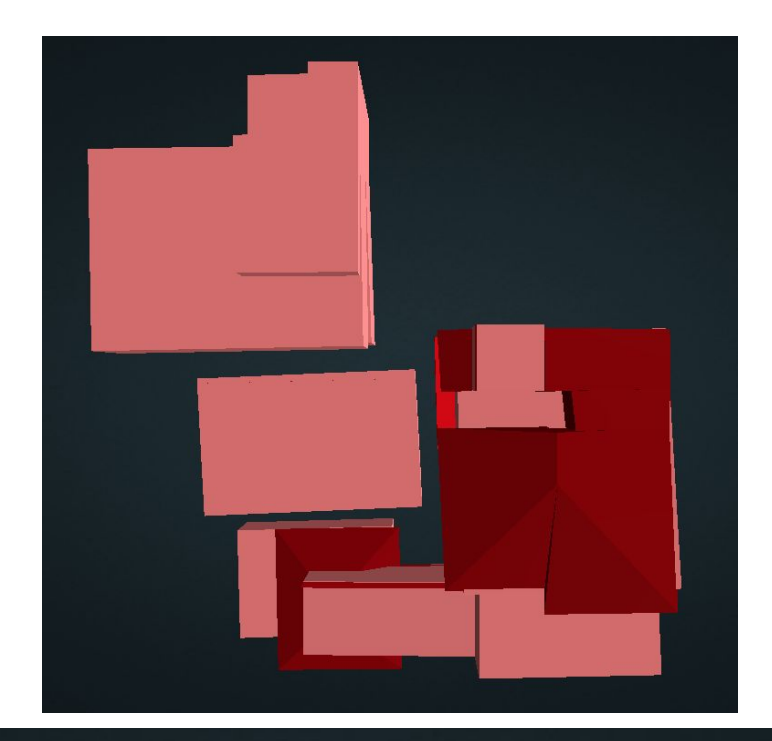

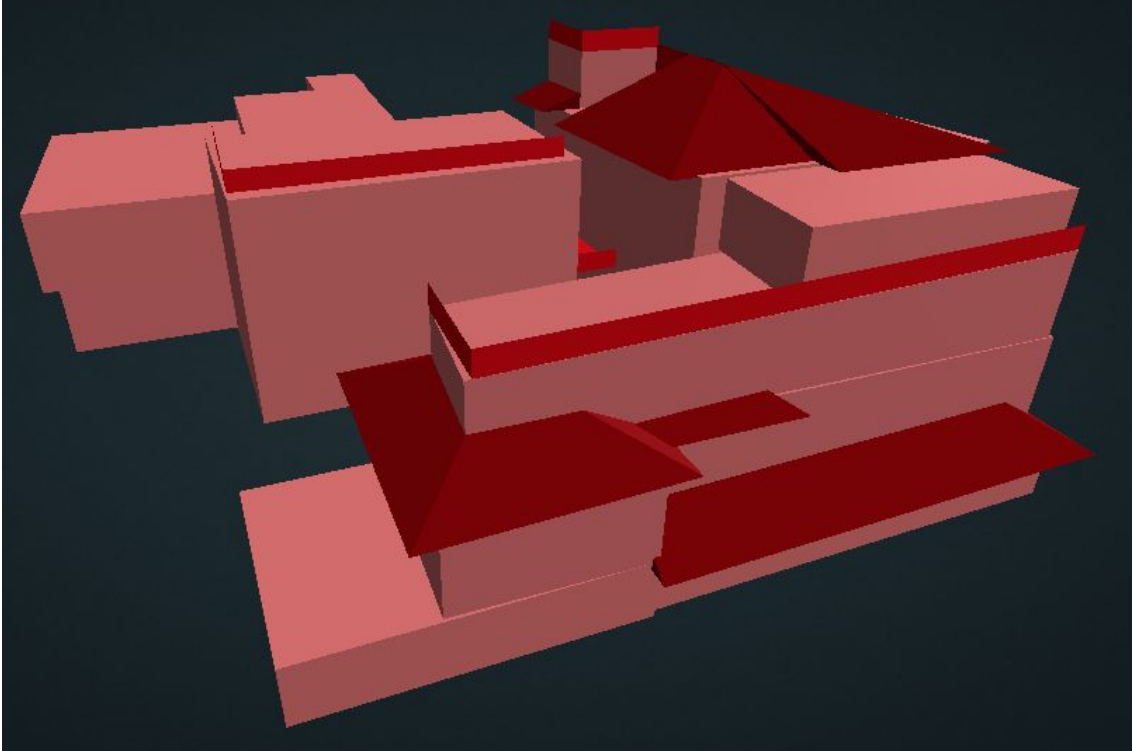

**Figuras 2.6 a y 2.7b.** Modelo para Catastro 3D generado de las instalaciones de Centro Geo. Fuente: Captura de pantalla en la plataforma en línea Potree Viewer.

## **2.4 OTRAS APLICACIONES**

## **2.4.1 IMÁGENES Y MAPAS TÉRMICOS**

Como se mencionó anteriormente, el color de los puntos de una nube, no solo se encuentra exclusivamente en el espectro visible por los seres humanos, también puede representar información en infrarrojo o térmica. Este tipo de información es obtenida gracias a la libertad de personalización que poseen los VANTs al seleccionar la cámara con la que se van a obtener las imágenes. En un VANT es posible montar cámaras RGB, térmicas o incluso multi e hiperespectrales. Estas cámaras suelen ser utilizadas para otros propósitos que no requieran la obtención de modelos tridimensionales, si no una representación ortométrica de la superficie con una alta resolución.

En el caso específico de drones trabajando con cámaras térmicas, gracias a ellas se generan mapas térmicos de suelos e imágenes térmicas "simples" de construcciones y edificios. Los mapas térmicos generados a partir de vuelos con VANTs son ortomosaicos en el que cada uno de sus pixeles tienen un valor distinto que representa su temperatura.

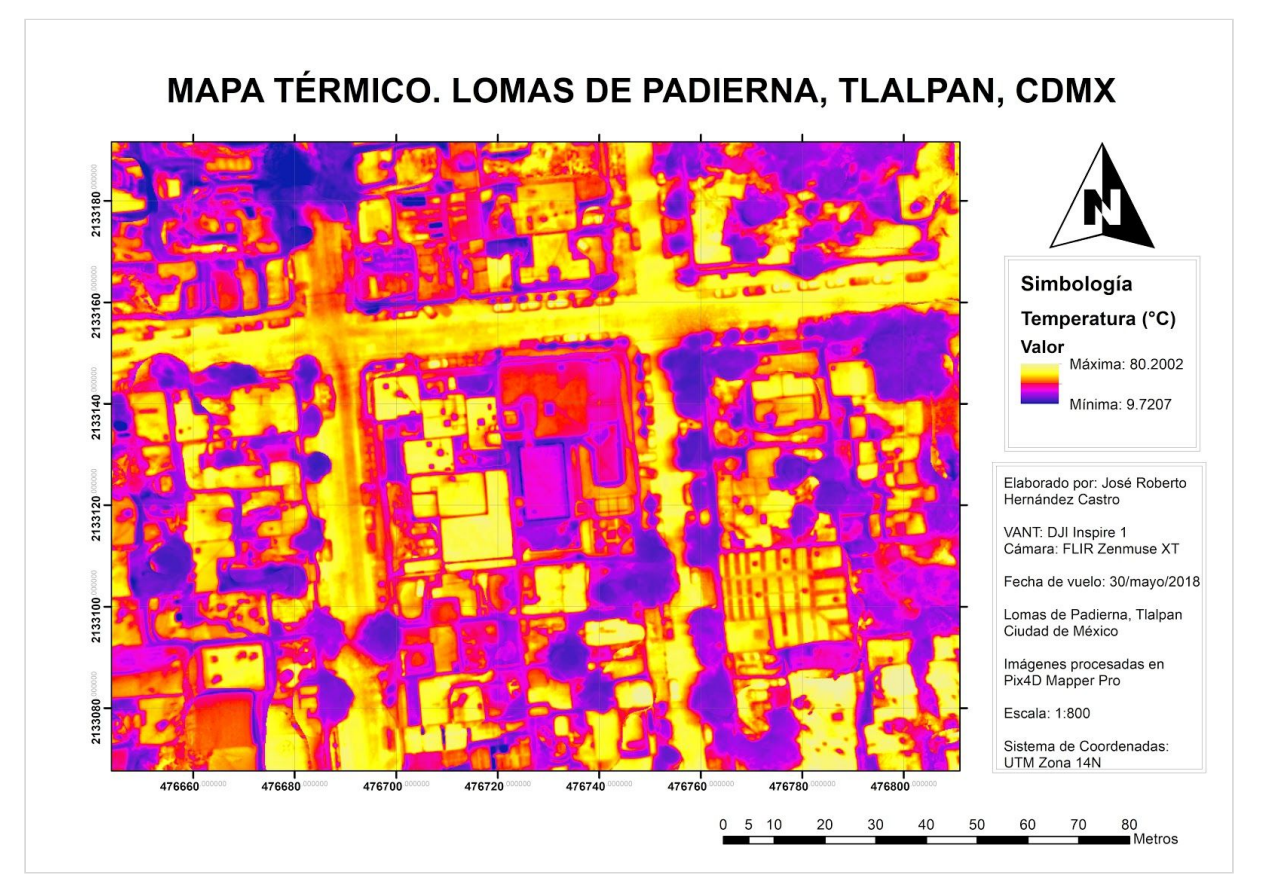

**Mapa 2.2.** Mapa térmico de una sección de la colonia Lomas de Padierna, Tlalpan, CDMX. Elaboración propia a partir de imágenes térmicas obtenidas mediante un vuelo de Doble Cuadrícula con un VANT DJI Inspire 1 y una cámara térmica FLIR Zenmuse XT. Abril 2018.

Las imágenes térmicas aéreas obtenidas con VANTs de edificios permiten observar y comparar la absorción de calor que tienen los distintos materiales o recubrimientos de las construcciones. Softwares especializados, como *FLIR Tools*, permiten obtener la temperatura superficial de puntos específicos seleccionados manualmente.

Desafortunadamente, este tipo de aditamentos representan un gasto extra que se debe de realizar ya que la mayoría de los VANTs solo incluyen una cámara RGB.

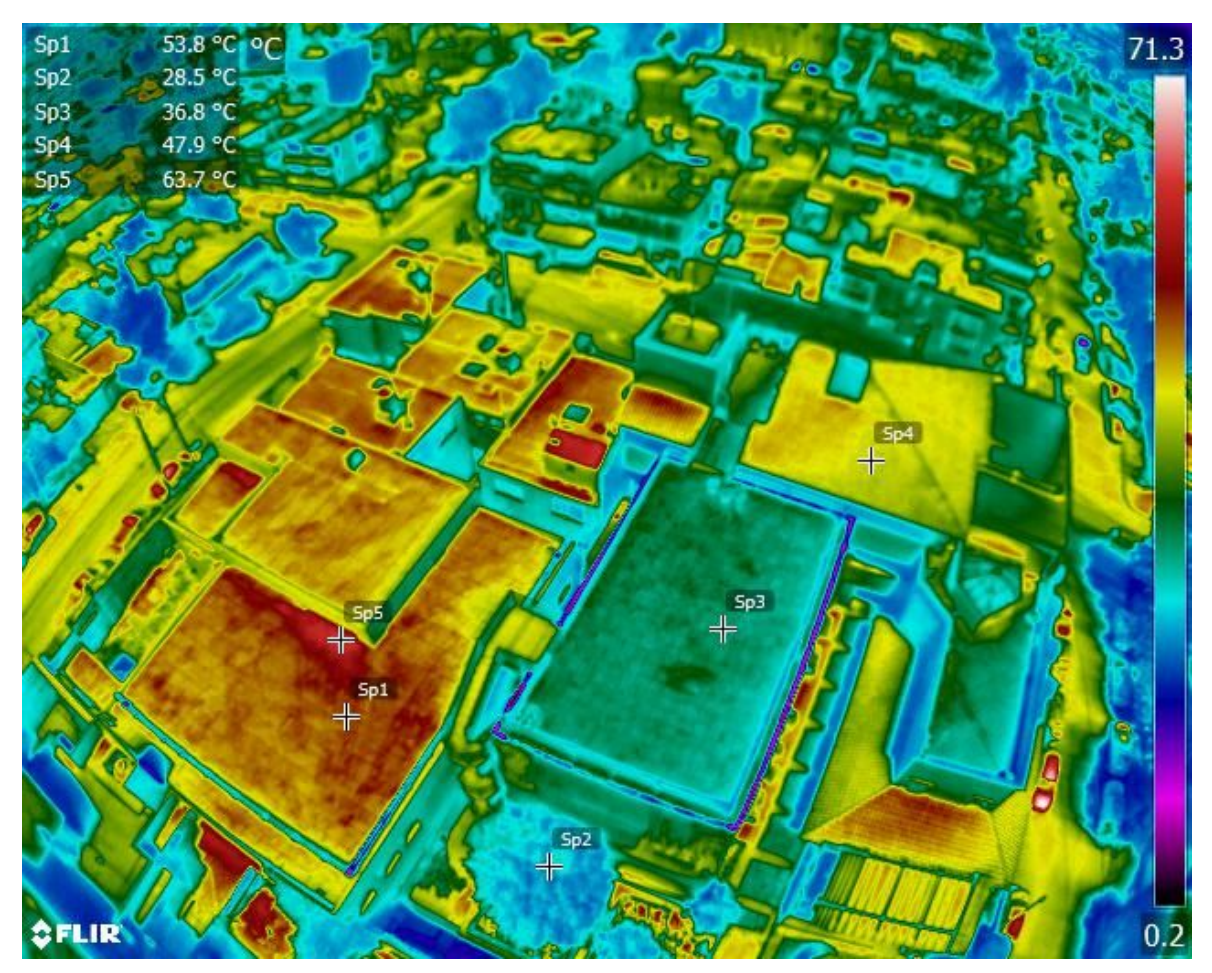

**Figura 2.7**. Imágen térmica aérea de las instalaciones de CentroGeo. Lomas de Padierna, Tlalpan, CDMX. Obtenida utilizando una cámara térmica FLIR montada en un VANT DJI Inspire 1. Marzo 2018. Fuente: Imagen obtenida mediante el software FLIR TOOLS

Actualmente, en CentroGeo se está realizando una investigación que utiliza mapas térmicos obtenidos con VANTs para el análisis y la posible detección de fosas clandestinas, uno de los problemas de inseguridad más grande en México.

En este proyecto se trabaja en un predio ubicado en la alcaldía de Milpa Alta de la Ciudad de México. En este predio fueron enterrados los restos de animales de rastro y se realizaron vuelos con VANT en distintos días y a distintas horas. Generalmente se realizaron un vuelo muy temprano y otro al mediodía, para generar dos mapas térmicos y comparar los efectos que el Sol tiene sobre las fosas.
El mapa 2.3 muestra información generada en ese predio en un vuelo realizado antes del amanecer, y se logra observar claramente como el cofre del vehículo con el cual se arribó al lugar de estudio continúa caliente.

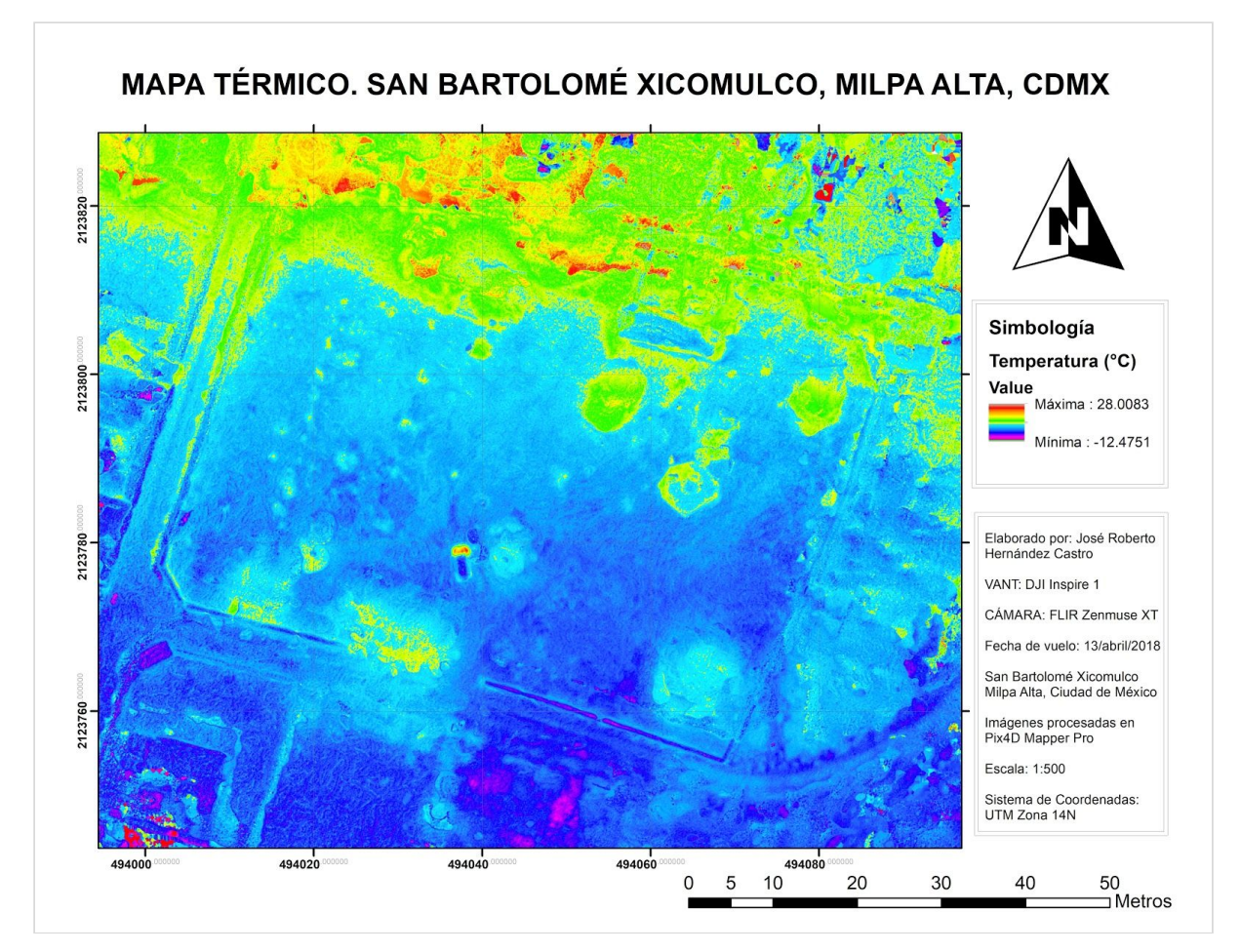

**Mapa 2.3.** Mapa térmico de un predio ubicado en San Bartolomé Xicomulco, Milpa Alta, CDMX. Elaborado a partir de un vuelo realizado con VANT DJI Inspire 1 y una cámara térmica FLIR Zenmuse XT. Abril 2018.

## **2.4.2 IMPRESIÓN 3D**

La **impresión 3D** es un proceso en el cual se crean objetos físicos colocando un material por capas con base en un modelo digital. La tecnología de impresión 3D se vuelve rápidamente más confiable para la producción en masa de piezas. Científicos e inventores descubren cada día nuevas formas de aplicar esta tecnología. El método más comúnmente utilizado en la impresión 3D se denomina fabricación con filamento fundido. Este método calienta y extrude materiales plásticos (Autodesk, 2019).

Los modelos 3D de edificios obtenidos del Proceso Fotogramétrico con VANTs pueden ser la base para realizar impresiones 3D, realizando la transformación del archivo mesh (que define su ancho, largo y alto) a un formato *STL* (Standard Triangle Language). Este tipo de archivos definen la pura geometría a partir de triángulos, sin importar el color o

la textura, por lo que son el tipo de archivo perfectos para ser la base de la impresión 3D. Los productos impresos en 3D suelen ser utilizados para formar maquetas, Proyecciones Aumentadas en 3D (PA3D), o simplemente, obtener un modelo físico tangible a escala.

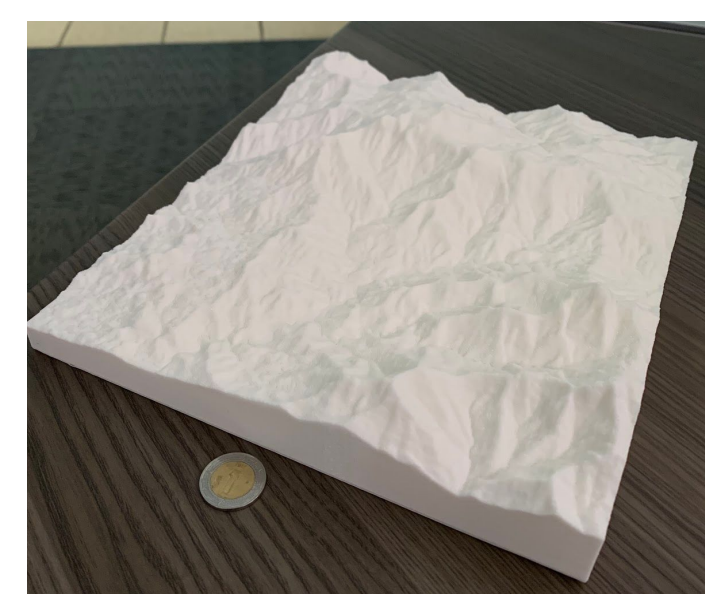

**Figura 2.8.** Segmento de una maqueta impresa (también conocido como tile) de Coyuca, Guerrero. Elaborada a partir del CEM de INEGI de 15 m. Fuente: Toma propia de fotografía.

Las PA3D son una nueva tecnología diseñada para ser utilizada en la Cartografía Participativa. Su objetivo principal es el empoderamiento de comunidades locales, ya que al representar físicamente su territorio les es posible contribuir más arduamente en talleres participativos y convertirse en actores clave de la toma de decisiones.

Las PA3D son definidas como la unión de un modelo físico tridimensional impreso con una imagen o representación del paisaje mediante un proyector digital. Los modelos físicos surgen a partir de Modelos Digitales de Elevación de alta resolución. Es posible utilziar los MDT obtenidos a través del procesamiento de fotografías obtenidas con VANTs para generarlos. Actualmente basta con el uso de software de Sistemas de Información Geográfica para transformar la información de alturas de un MDE o MDT en un objeto tridimensional que pueda ser impreso (León Villalobos *et al.*, 2019).

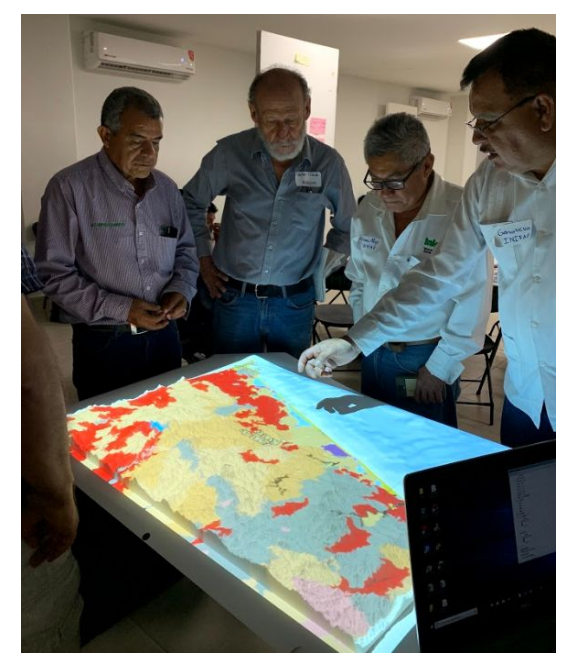

**Figura 2.9.** Uso de una PA3D en taller de Cartografía Participativa en Acapulco, Guerrero. Abril 2019. Fuente: Toma propia de fotografía.

# CAPÍTULO 3 **MARCO METODOLÓGICO**

La base metodológica de esta tesis es el Proceso Fotogramétrico Digital. El objetivo de este capítulo es demostrar cómo se adapta este Proceso en el caso específico de Vehículos Aéreos No Tripulados.

# **3.1 PLANEACIÓN DE VUELO Y OBTENCIÓN DE INFORMACIÓN**

Como se mencionó en el Capítulo 1, la Primera Fase del Proceso Fotogramétrico Digital consiste en la Planeación del Levantamiento. Ya que el éxito del proceso depende completamente de la calidad de las fotografías, la planeación de la toma de las fotografías aéreas, también llamada *Planeación de Vuelo* debe ser de mayor atención .

De acuerdo a Wolf *et al.* la Planeación del Vuelo consiste de dos elementos:

- 1. Un Mapa de Vuelo que muestre dónde se tomarán las fotografías, y
- 2. Especificaciones de las fotografías, como el tipo de cámara, la forma de vuelo, la altura de vuelo, etc.

Una vez tomadas las decisiones en la Planeación de Vuelo, se continúa con la fase de obtención de las fotografías y toda la información necesaria para su calibración, rectificación y la validación de los Productos Fotogramétricos obtenidos de procesar las imágenes. Estas primeras fases se dividen en la selección de las formas en que se obtendrán las fotografías y se realizará el Control de Tierra.

## **3.1.1 MODO DE VUELO**

Se define como **Modo de Vuelo** a la forma en la que el VANT realizará el Levantamiento Fotogramétrico del objeto de estudio. Los modelos se clasifican en dos grupos: *Vuelo Programado* y *Vuelo Libre*. En el Vuelo Libre el piloto tiene el control total de la aeronave y la cámara, decidirá la forma en que recorrerá el área de estudio, y el momento en el que tomará las fotografías. El Vuelo Programado se selecciona través de aplicaciones gratuitas, como *Pix4D Capture*, que se descargan en dispositivos inteligentes (*smartphones* o *tablets*) y al ser sincronizadas con el control remoto de un VANT permiten la selección de un Modo de Vuelo a través de plantillas preprogramadas (Pix4D, 2018). La aplicación Pix4D Capture tiene cuatro plantillas diferentes de Vuelos Programados, dos especializados para la creación de mapas 2D y dos para la generación de modelos tridimensionales:

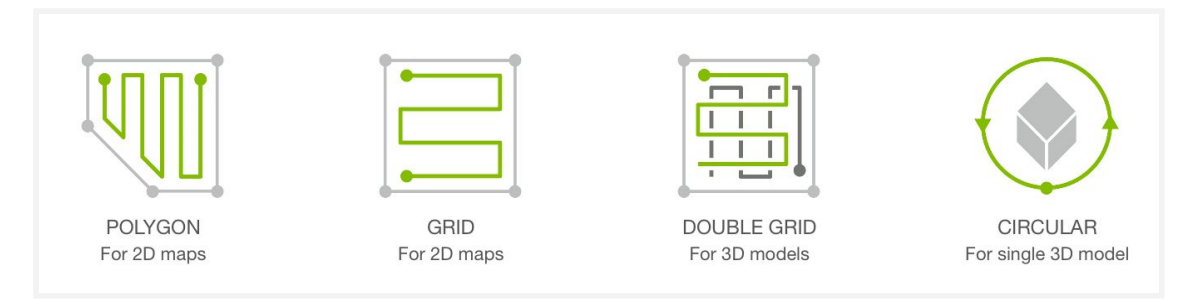

**Figura 3.1.** Menú de selección de plantillas en *Pix4D Capture* para iOS. Fuente: Captura de pantalla.

- **Cuadrícula** (GRID). Vuelo que realiza un barrido sencillo sobre un área cuadrilátera.
- **Poligonal** (POLYGON). Vuelo que realiza un barrido sencillo sobre un área poligonal con n número de lados.
- **Doble Cuadrícula** (DOUBLE GRID**)**. Vuelo que realiza un barrido doble sobre un área cuadrilátera.
- **Circular**. Vuelo que realiza un recorrido circular enfocando todo el tiempo la cámara al centro de la circunferencia.

Una vez seleccionada una plantilla de vuelo programado, el levantamiento se realizará de forma semi-autónoma y solo se requerirá la asistencia manual del piloto en los momentos de despegue y aterrizaje, y en el caso de necesitar un cambio de batería. Previo a un vuelo programado el piloto podrá editar parámetros clave, como lo son el ángulo de la cámara, la altura a la que se realizará el vuelo y la velocidad a la que volará el dron, entre otros (Pix4D, 2018).

Los alcances y aplicaciones de la Fotogrametría Digital con el uso de VANTs dependen completamente del equipo al que se tenga acceso, para ésta tesis se contó con un VANT *INSPIRE 1* de la marca DJI, un modelo de cuadricóptero enfocado completamente al uso profesional. Previo a la realización de este trabajo se realizaron pruebas con este VANT, y con los vuelos programados de Pix4D.

### **3.1.2 CONTROL DE TIERRA**

Como se mencionó en el Capítulo 1, el Control de Tierra Fotogramétrico provee los medios para la relación de las fotografías aéreas con el suelo. El Control de Tierra se realiza a través del establecimiento de Puntos de Control, estos se obtienen a través del levantamiento diferencial GPS de las coordenadas tridimensionales de puntos clave en el área de estudio.

Se contó con equipo GPS diferencial *NAVCOM SF-3040*, y con el acceso al software *StarPoint* para el post-procesamiento de las coordenadas.

El tipo de levantamiento (estático, cinemático o RTK) se debe seleccionar dependiendo del tipo de precisión que se requiera en el proyecto. En ambientes urbanos es más recomendado realizar levantamientos estáticos, ya que la gran densidad de construcciones puede presentar grandes niveles de interferencia en los levantamientos cinemáticos y RTK. Para el levantamiento de los GCPs existen tres momentos en los cuales se deben tomar decisiones importante:

- **Previo al vuelo**, se debe seleccionar el método del levantamiento, hacer una planeación de la mejor ubicación de (mínimo) tres GCPs de acuerdo al equipo GPS que se utilizará, y tener listo el material y la forma con el que se harán las marcas en caso de no haber rasgos que sean identificables en las fotografías. Es importante que todas las marcas estén listas antes de despegar.
- **Durante el vuelo**, se debe hacer cualquier corrección que sea necesaria en la ubicación de un punto, en la selección de puntos identificables adicionales, o en la selección de nuevos GCPs que puedan ser más convenientes.
- **Posterior al vuelo**, realizar el levantamiento de GCPs en rasgos que sean identificables en las fotografías, ya que en ese momento no se podrá hacer ninguna corrección a las fotografías.

#### **3.1.2.1 POST-PROCESAMIENTO EN STARPOINT**

Posterior al levantamiento es necesario realizar un post-proceso en gabinete a los datos para corregir cualquier error en su posición. Esto se hace a través de softwares especializados y como base para esta corrección, en el caso específico de México, se utilizan los datos de las estaciones de la Red Geodésica Nacional Activa de INEGI. Esta información es completamente gratuita y se descarga de la página web de la RGNA [\(http://www.beta.inegi.org.mx/app/geo2/rgna/](http://www.beta.inegi.org.mx/app/geo2/rgna/), consultada en Mayo 2019).

De acuerdo a su manual de usuario, para realizar el post-procesamiento en **StarPoint** se requiere realizar la descarga de la información de al menos dos de las estaciones de la RGNA más cercanas al lugar de estudio correspondientes al día del levantamiento.

Una vez descargada la información, esta se abre junto con los datos crudos (datos que no han sido corregidos o procesados diferencialmente) del levantamiento como *nuevas observaciones*. Cuando la información esté en el software, se debe hacer una clasificación de los datos: los datos pertenecientes a la RGNA son *Base* y los datos crudos son datos *Estáticos*.

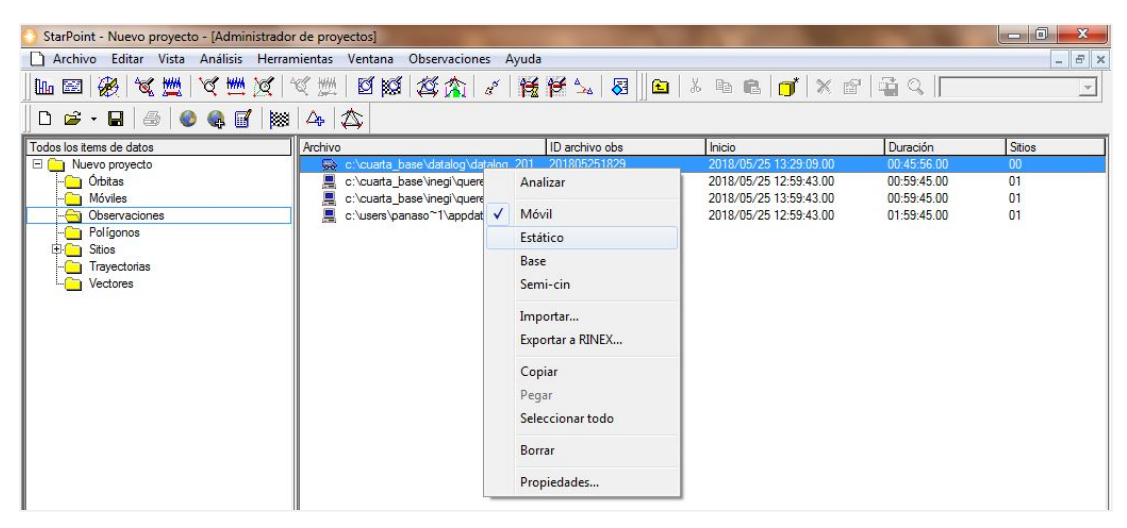

**Figura 3.2.** Clasificación de dato crudo en dato estático. Fuente: Captura de pantalla en Star Point.

Además, ya que la información de las estaciones de la RGNA está dividida por horas, se deben combinar para unir todas las horas en las que se hicieron los levantamientos en campo para tener un solo dato tipo base por cada estación.

| $-6$<br>$\mathbf{x}$<br>StarPoint - Nuevo proyecto - [Administrador de proyectos] |                                    |                |                                  |             |                                  |                         |                     |               |  |  |  |
|-----------------------------------------------------------------------------------|------------------------------------|----------------|----------------------------------|-------------|----------------------------------|-------------------------|---------------------|---------------|--|--|--|
| Archivo                                                                           | Editar Vista Análisis Herramientas |                | Ventana<br>Observaciones Avuda   |             |                                  |                         |                     | $ E$ $\times$ |  |  |  |
| $\mathbb{R}$                                                                      | Procesamiento auto                 | F <sub>9</sub> | KKIKKA / KKYARIQ & BCTXFFGQ      |             |                                  |                         |                     |               |  |  |  |
| $D \nightharpoonup$                                                               | Procesamiento manual               |                | Borrar resumen pre-procesamiento |             |                                  |                         |                     |               |  |  |  |
|                                                                                   | Exportar                           |                | Descargar bases y órbitas        |             |                                  |                         |                     |               |  |  |  |
| Todos los item                                                                    |                                    |                | Combinar bases                   |             | Inicio<br>2018/05/25 13:29:09.00 | Duración<br>00:45:56.00 | <b>Sitios</b><br>00 |               |  |  |  |
| Θſ<br>Nuevo<br><b>Orl</b>                                                         | Sistema cartográfico               |                | Definir combinaciones            | $Alt + F9$  | 2018/05/25 12:59:43.00           | 00:59:45.00             | 01                  |               |  |  |  |
| Md                                                                                | Sitios globales                    |                | Procesar todos los datos         | $Ctrl + F9$ | 2018/05/25 13:59:43.00           | 00:59:45.00             | 01                  |               |  |  |  |
| $\overline{\phantom{a}}$ 0                                                        | Opciones                           |                | Generar polígonos                |             | 2018/05/25 12:59:43:00           | 00:59:45.00             | 01                  |               |  |  |  |
| Porrgomos<br>Sitios<br>Trayectorias<br>Vectores                                   |                                    |                | Ajustar red                      |             | 2018/05/25 13:59:43.00           | 00:59:45.00             | 01                  |               |  |  |  |

**Figura 3.3.** Combinación manual de bases. Fuente: Captura de pantalla en Star Point.

Cuando las bases de la RGNA hayan sido combinadas y los datos del levantamiento sean estáticos se crearán sitios, uno por cada elemento del levantamiento. En los sitios se muestra el tiempo de levantamiento, la duración de éste, y la altura y modelo de la antena utilizados.

| 向<br>$\mathbf{x}$<br><b>Coll</b><br>StarPoint - cuarta b - [Administrador de proyectos]                                                                                                    |                                                        |                                     |                                    |          |                            |                |  |  |  |  |
|----------------------------------------------------------------------------------------------------|--------------------------------------------------------|-------------------------------------|------------------------------------|----------|----------------------------|----------------|--|--|--|--|
| $ E$ $\times$<br>Vista Análisis Herramientas<br>Ventana<br>Sitios Ayuda<br>Editar<br>Archivo<br>$\mathbf{L}$                                                                                                    |                                                        |                                     |                                    |          |                            |                |  |  |  |  |
| 威隆<br><b>BE AS AS AS AS B B A B B O X B B Q Todo</b><br>成建成重风<br>$\bigoplus$<br><b>Lu Ed</b><br>$\overline{\phantom{a}}$                                                                                                    |                                                        |                                     |                                    |          |                            |                |  |  |  |  |
| 4 8 8 4 4<br>画<br>$\bullet$<br>$\begin{array}{c c c c c} \hline \multicolumn{3}{c }{\mathbf{D}} & \multicolumn{3}{c }{\mathbf{B}} & \multicolumn{3}{c }{\mathbf{C}} \\ \hline \multicolumn{3}{c }{\mathbf{D}} & \multicolumn{3}{c }{\mathbf{B}} & \multicolumn{3}{c }{\mathbf{C}} \\ \hline \multicolumn{3}{c }{\mathbf{D}} & \multicolumn{3}{c }{\mathbf{B}} & \multicolumn{3}{c }{\mathbf{C}} \\ \hline \multicolumn{3}{c }{\mathbf{D}} & \multicolumn{3}{c }{\mathbf{B}} & \multicolumn{3$ |                                                        |                                     |                                    |          |                            |                |  |  |  |  |
| Todos los items de datos                                                                                                    | Ocupación                                              | Código                              | Inicio                             | Duración | Altura de ant. Modelo ant. | ID archivo obs |  |  |  |  |
| $\Box$ cuarta b<br>$-$ Orbitas<br>Móviles                                                                                                    | $\Box$ BASE4<br>$-\wedge$ 01<br>TOL <sub>2</sub><br>Ea |                                     | 2018/05/25 13:29:09.00 00:45:56.00 |          | 1.480 m NAVSF3040*         | 201805251829   |  |  |  |  |
| Observaciones<br>Poligonos                                                                                                    | $\sqrt{01}$<br>L.<br>$\Box$ $\ominus$ UQRO             | <b>CANCISCO</b><br>TOL <sub>2</sub> | 2018/05/25 12:59:43.00 01:59:45.00 |          | 0.098 m LEIAR10*           | 4SA00001       |  |  |  |  |
| <b>H-En Sitios</b><br><b>Figure</b> Trayectorias<br>Vectores                                                                                                    | $\mathbb{L}$<br>$\sqrt{01}$                            | <b>UQRO</b>                         | 2018/05/25 12:59:43.00 01:59:45.00 |          | 0.084 m LEIAR10*           | 4SA00003       |  |  |  |  |

**Figura 3.4.** Carpeta de sitios. Fuente: Captura de pantalla en Star Point.

Los sitios de la RGNA detectan automáticamente la altura y modelo de antena (información que puede ser verificada en la página [https://www.inegi.org.mx/app/geo2/coordenadasGeoRGNA/\)](https://www.inegi.org.mx/app/geo2/coordenadasGeoRGNA/). En el caso de los datos levantados en campo, se tiene que establecer manualmente en cada uno ésta información, además de los datos característicos de cada antena (intensidad de la señal de radio y offset). De acuerdo con el manual de usuario, la intensidad de radio de la antena de NAVSTAR SF-3040 es de 0.816 m, y su valor de offset es 0.056 m.

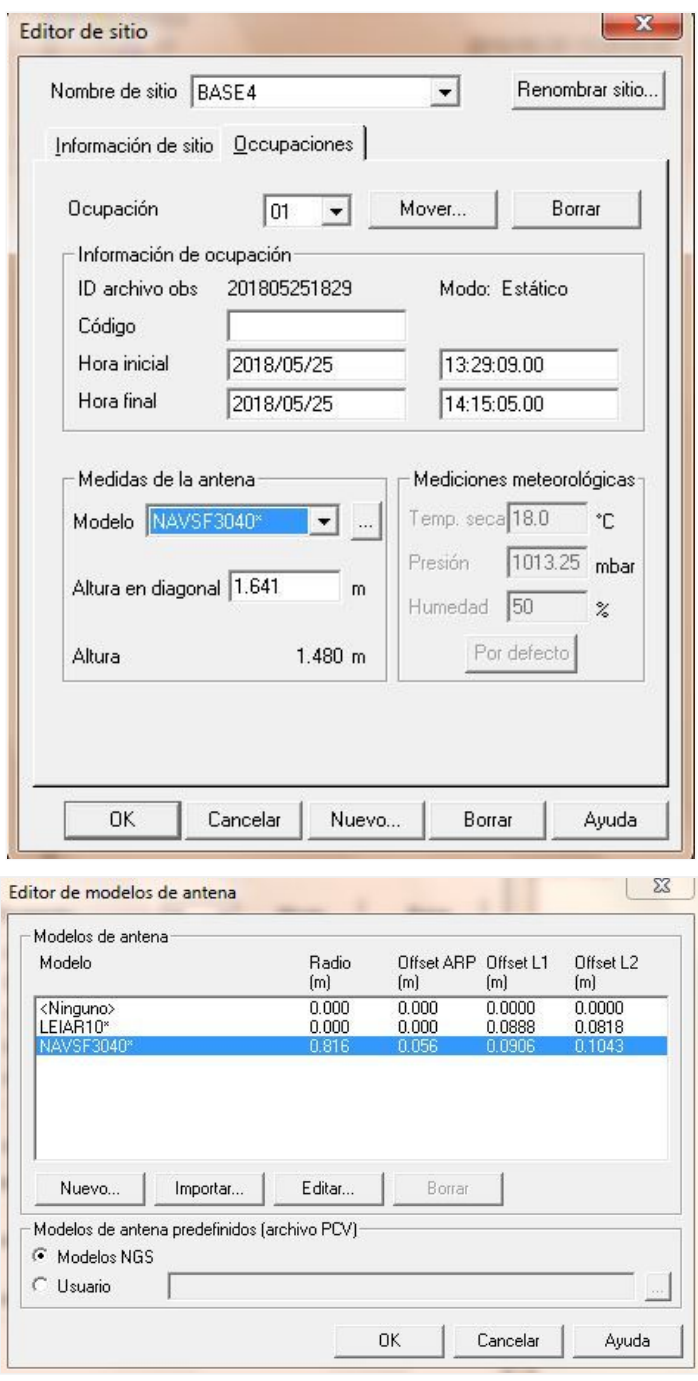

**Figuras 3.5a y 3.5b**. Establecimiento manual de altura de la antena, intensidad de radio y offset. Fuente: Capturas de pantalla en Star Point.

Cuando todos los datos estáticos y las estaciones estén listos, se deben crear vectores que serán las líneas base para realizar la corrección por triangulación. Estos vectores son creados de cada GCP a cada una de las estaciones de la RGNA deseada, y entre cada una de las estaciones. Por lo tanto, por cada proyecto deben existir un mínimo de tres vectores

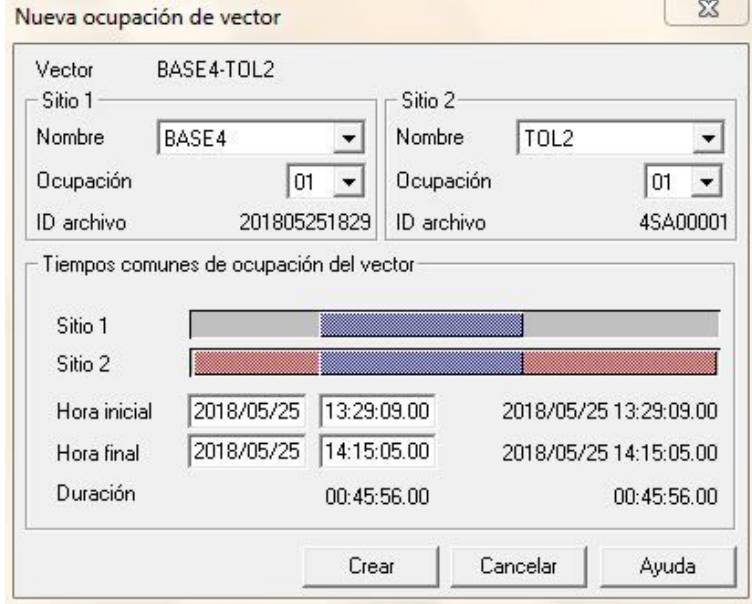

**Figura 3.6.** Creación de vector de un punto levantado (BASE4) y la estación RGNA de Toluca (TOL2). Fuente: Captura de pantalla en Star Point.

| StarPoint - cuarta b - [Administrador de provectos]                                          |                                                           |                        |                                            |          |                    | $\mathbf{x}$<br>$\overline{\phantom{a}}$ |  |  |  |  |
|----------------------------------------------------------------------------------------------|-----------------------------------------------------------|------------------------|--------------------------------------------|----------|--------------------|------------------------------------------|--|--|--|--|
| $ E$ $x$<br>Análisis Herramientas<br>Vista<br>Editar<br>Ventana<br>Archivo<br>Vectores Ayuda |                                                           |                        |                                            |          |                    |                                          |  |  |  |  |
| $\bigotimes$<br><b>L</b>                                                                     |                                                           |                        |                                            |          |                    |                                          |  |  |  |  |
| $\oplus$<br><b>A T</b><br>圝<br>$\bullet$<br>$\Box$ $\mathbf{B}$                              | $\Delta_{\mathbb{P}}$<br>$\Delta$                         |                        |                                            |          |                    |                                          |  |  |  |  |
| Todos los items de datos                                                                     | Ocupación                                                 | Tipo de solución       | RMS Inicio                                 | Duración | Altura ant. 1      | Altura ant. 2                            |  |  |  |  |
| $\Box$ cuarta b<br><b>Co</b> Órbitas<br>Móviles                                              | $\Box$ TOL2-BASE4<br>$\rightarrow 01$<br>$\Box$ TOL2-UQRO | L4 fijada banda ancha) | 0.041 m 2018/05/25 13:29:09.00 00:45:56.00 |          | 0.098 <sub>m</sub> | 1.480 m                                  |  |  |  |  |
| <b>Observaciones</b><br>Polígonos                                                            | $\rightarrow 01$<br><b>EI</b> $\ominus$ UQRO-BASE4        | L3 (libre-iono)        | 0.023 m 2018/05/25 12:59:43.00 01:59:45.00 |          | 0.098 m            | 0.084 <sub>m</sub>                       |  |  |  |  |
| 由 <b>C</b> Sitios<br><b>Trayectorias</b><br><b>D</b> <sub>D</sub> Vectores                   | $\rightarrow 01$                                          | L3 (libre-iono)        | 0.018 m 2018/05/25 13:29:09.00 00:45:56.00 |          | 0.084 m            | 1.480 m                                  |  |  |  |  |

**Figura 3.7.** Carpeta de vectores creados. Fuente: Captura de pantalla en Star Point.

Una vez generados todos los vectores necesarios se realiza el procesamiento automático y el ajuste de la red. En el resumen de ajuste de red se muestra un porcentaje de la confiabilidad del levantamiento (que tiene que ser mayor al 80%), y se muestra el resultado más importante del procesamiento, las coordenadas ajustadas.

Las coordenadas presentes en el resumen son coordenadas geográficas, para fines prácticos se requiere proyectarlas al Sistema de Coordenadas Universal Transversal de Mercator (UTM), para que sus magnitudes sean expresadas en metros. Además, la elevación de las coordenadas ajustadas es la Altura Ortométrica, que representa los metros sobre el nivel medio del mar (MSNM) a los que se encuentra el punto levantado.

| $\qquad \qquad \Box$<br>$\mathbf{x}$<br>StarPoint - cuarta_b - [Resumen de resultados de ajuste de red - Red 1] |                              |       |  |                  |  |                            |  |             |          |                                                                                        |        |
|----------------------------------------------------------------------------------------------------|------------------------------|-------|--|------------------|--|----------------------------|--|-------------|----------|----------------------------------------------------------------------------------------|--------|
| Archivo Editar Vista Análisis Herramientas Ventana<br>$ B$ $\times$                                             |                              |       |  |                  |  |                            |  |             |          |                                                                                        |        |
| $\mathbb{H}_{\mathbb{I}}$ $\mathbb{H}$                                                                          |                              |       |  |                  |  | 图成建及建成及注                   |  |             | ØK       | <b>话台~ 8 8   6 % to 8 0 1 × 6 5 4 4 4 17 odos</b><br>本面<br>$\mathcal{L}^{\mathcal{S}}$ | $\geq$ |
|                                                                                                    |                              |       |  |                  |  |                            |  |             |          | Mostrar el resumen de ajuste de red                                                    |        |
|                                                                                                    | $ 41 - 41 - 33 - 33 $ Red 1  |       |  |                  |  |                            |  |             | ᅬ        |                                                                                        |        |
| $dx$ :                                                                                                    |                              |       |  |                  |  | $-70645.364$ +/- 0.135     |  | 0.028       | 0.028    |                                                                                        |        |
| $dy$ :                                                                                                    |                              |       |  |                  |  | $63069.967$ +/- 0.082      |  | 0.058       | 0.058    |                                                                                        |        |
|                                                                                                    | dz: $134827.415$ +/- 0.036   |       |  |                  |  |                            |  | $-0.040$    | $-0.040$ |                                                                                        |        |
| UORO-BASE4                                                                                                    |                              |       |  |                  |  |                            |  |             |          |                                                                                        |        |
|                                                                                                    | dx: $114469.396$ +/- 0.253   |       |  |                  |  |                            |  | 0.038       | 0.038    |                                                                                        |        |
|                                                                                                    |                              |       |  |                  |  | dy: $-70227.133$ +/- 0.145 |  | $-0.064$    | $-0.064$ |                                                                                        |        |
|                                                                                                    | $dz$ : -135003.842 +/- 0.066 |       |  |                  |  |                            |  | 0.038       | 0.038    |                                                                                        |        |
| COORDENADAS AJUSTADAS                                                                                           |                              |       |  |                  |  |                            |  |             |          |                                                                                        |        |
|                                                                                                    | BASE4                        |       |  |                  |  |                            |  |             |          |                                                                                        |        |
|                                                                                                    | WGS84                        |       |  |                  |  |                            |  | m           |          |                                                                                        |        |
|                                                                                                    | Lat: N 19 17 31.53613        |       |  |                  |  |                            |  | $+/-$ 0.005 |          |                                                                                        |        |
|                                                                                                    | Lon:                         |       |  | 0 99 13 16,21090 |  |                            |  | $+/-$ 0.005 |          |                                                                                        |        |
|                                                                                                    | Elevación (m)                |       |  |                  |  |                            |  |             |          |                                                                                        |        |
|                                                                                                    | Alt: 2478.671                |       |  |                  |  |                            |  | $+/-$ 0.007 |          |                                                                                        |        |
|                                                                                                    | Ond:                         | 0.000 |  |                  |  |                            |  |             |          |                                                                                        |        |
|                                                                                                    | MSNM: 2478.671               |       |  |                  |  |                            |  |             |          |                                                                                        |        |

**Figura 3.8.** Resumen del ajuste de red. Fuente: Captura de pantalla en Star Point.

# **3.2 PROCESAMIENTO DE LAS IMÁGENES**

La segunda fase del Proceso Fotogramétrico Digital consiste en la transformación de las imágenes en Productos Fotogramétricos. Esta transformación se realiza a través de procesamientos realizados con la ayuda de programas especializados. En el caso de este trabajo, se realizó el enfoque en tres programas específicos: *Pix4D Mapper Pro*, *MATLAB* y *CloudCompare*.

## **3.2.1 PIX4D MAPPER PRO**

**Pix4D Mapper Pro** es un software especializado en el procesamiento de fotografías obtenidas con drones a través de la aplicación móvil *Pix4D Capture*. A través de él las fotografías aéreas son transformadas en ortomosaicos, nubes de puntos, modelos digitales de superficie e incluso, modelos tridimensionales. El programa trabaja a partir de plantillas que se seleccionan de acuerdo al tipo de productos fotogramétricos que se quieran obtener, la plantilla recomendada se llama *3D Models* (Pix4D, 2018).

Previo a la selección de la plantilla, se le debe dar un nombre y ruta al proyecto, seleccionar el directorio donde se encuentren todas las fotografías y verificar que el software reconozca el tipo de cámara que se utilizó y que las fotografías cuenten con una referencia geoespacial inicial aportada por el GPS del VANT. Posterior a la verificación, se debe establecer el sistema de coordenadas que se utilizará en el proyecto, es altamente recomendable trabajar con coordenadas proyectadas para que los resultados se obtengan en metros. En el caso específico de levantamientos realizados en la Ciudad de México, es mejor trabajar con *UTM Zona 14 Norte WGS84* (Pix4D, 2018).

El procesamiento en Pix4D consta de tres fases:

- 1. **Procesamiento Inicial**: En esta etapa se realiza una calibración inicial de las imágenes y la cámara, se calculan puntos clave en las fotografías, se les da una geolocalización relativa y se genera una primera nube de puntos 3D haciendo una triangulación de los puntos clave.
- 2. **Nube de Puntos y Mesh 3D**: En la segunda etapa, el software vuelve a analizar todas las imágenes para triangular cada pixel y así agregar cada vez más puntos a la nube. Partiendo de esa nube de puntos, el software crea una malla/modelo 3D interpolando entre los puntos y aplicándole textura, obtenida de las fotografías.
- 3. **Ortomosaico, Modelo Digital de Superficie e Índices**: Para generar el MDS el software le da a cada pixel un valor de elevación y crea un ráster (imagen) partiendo de ello. El ortomosaico lo genera al realizar una imagen de perspectiva de vuelo de la nube de puntos, utiliza una vez más las fotografías para darle el color correcto a cada pixel.

Es posible realizar las tres continuamente o con pausa entre cada una, para establecer la ubicación de los GCPs se requiere trabajar pausadamente.

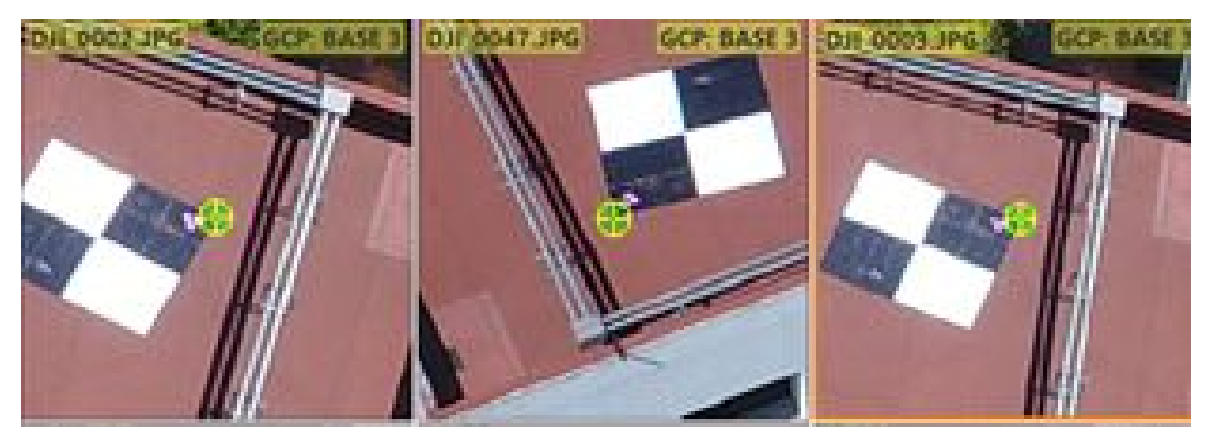

**Figura 3.9.** Relación manual de GCPs en Pix4D Mapper Pro. Fuente: Captura de pantalla.

Una vez terminado el procesamiento inicial se genera una Nube de Puntos poco densa, lo cual establece que ya existe una base de información tridimensional. Entonces se utiliza la herramienta *GCP/MTP Manager* para hacer la resección espacial. Se introducen las coordenadas de cada uno de los GCPs (en UTM), para después relacionar manualmente la posición real en las fotografías de cada uno. La posición real de cada GCP debe ser seleccionada en todas las fotografías donde sea perfectamente visible, acercando el display de tal manera que se pueda observar y seleccionar el pixel donde se considere más correcta. Después de hacer la relación, se debe realizar una re-optimización de la primera etapa para que la georreferencia de las fotografías se actualice a la correcta (Pix4D, 2018).

Para verificar que la georreferencia se realizó de manera correcta, el software genera un archivo llamado "Reporte de Calidad", este documento se genera automáticamente al término de cada fase (Pix4D, 2018). Dentro del reporte se encuentra el apartado "Control de Calidad", en él hay cinco parámetros que deben cumplirse para que el resultado del proyecto sea exitoso, que son:

- 1. **Imágenes**: La mediana de puntos clave por imágen debe ser mayor a 10 mil.
- 2. **Dataset**: Porcentaje de imágenes correctamente calibradas, para que sea correcto debe ser mayor al 95%.
- 3. **Optimización de la cámara**: El porcentaje de la diferencia entre la distancia focal inicial y la optimizada es menor a 5%.
- 4. **Pareo**: La mediana de pares por imagen calibrada debe ser mayor a mil.
- 5. **Georreferenciación**: Muestra si el proyecto se encuentra georreferenciado, y si lo está, muestra el número y tipo de GCPs utilizados y el promedio de el error medio cuadrático (RMS) en XYZ. Para que sea correcto se deben utilizar un mìnimo de tres GCPs y el RMS debe ser menor al doble del valor de la Distancia de Muestra de Suelo (GSD, por las siglas en inglés de *Ground Sample Distance*). El GSD es la distancia entre dos centros de píxeles consecutivos. Cuanto mayor sea su valor, menor será la resolución espacial de la imagen. El GSD está completamente relacionado con la altura del vuelo: a mayor altitud, mayor el valor del GSD (Pix4D, 2018). Aunque el software lo obtiene de manera automática, se puede calcular manualmente con la siguiente fórmula:

$$
GSD = \frac{(tama\|o\ del\ pixel)*(AGL)}{longitud\ focal}
$$

Donde el tamaño del pixel y la longitud focal se expresan en mm, y *AGL* (*Above Ground Level*) es la elevación sobre el suelo expresada en metros (Calvo, 2015).

Después de este proceso, las dos siguientes fases se realizan sin ninguna pausa. Al trabajar con la plantilla *3D Models* se obtienen los siguientes productos fotogramétricos: Nube de Puntos densa, 3D Mesh, Ortomosaico y Modelo Digital de Superficie.

## **3.2.2 MATLAB**

**MATLAB** es un sistema de programación que permite realizar el análisis de datos numéricos mediante la creación propia de algoritmos en un lenguaje especializado. El Dr. José Luis Silván Cárdenas (SNI Nivel 1, CentroGeo) se encuentra actualmente desarrollando un programa de Matlab para el procesamiento y clasificación de Nubes de Puntos, conocido como **UIPCPV** (Una Interfaz de Usuario para el Procesamiento y Visualización de Nubes de Puntos). Este programa es una interfaz de usuario para la caja de herramientas de Procesamiento de Nubes de Puntos (*PCPROC*) (Silván Cárdenas, 2018).

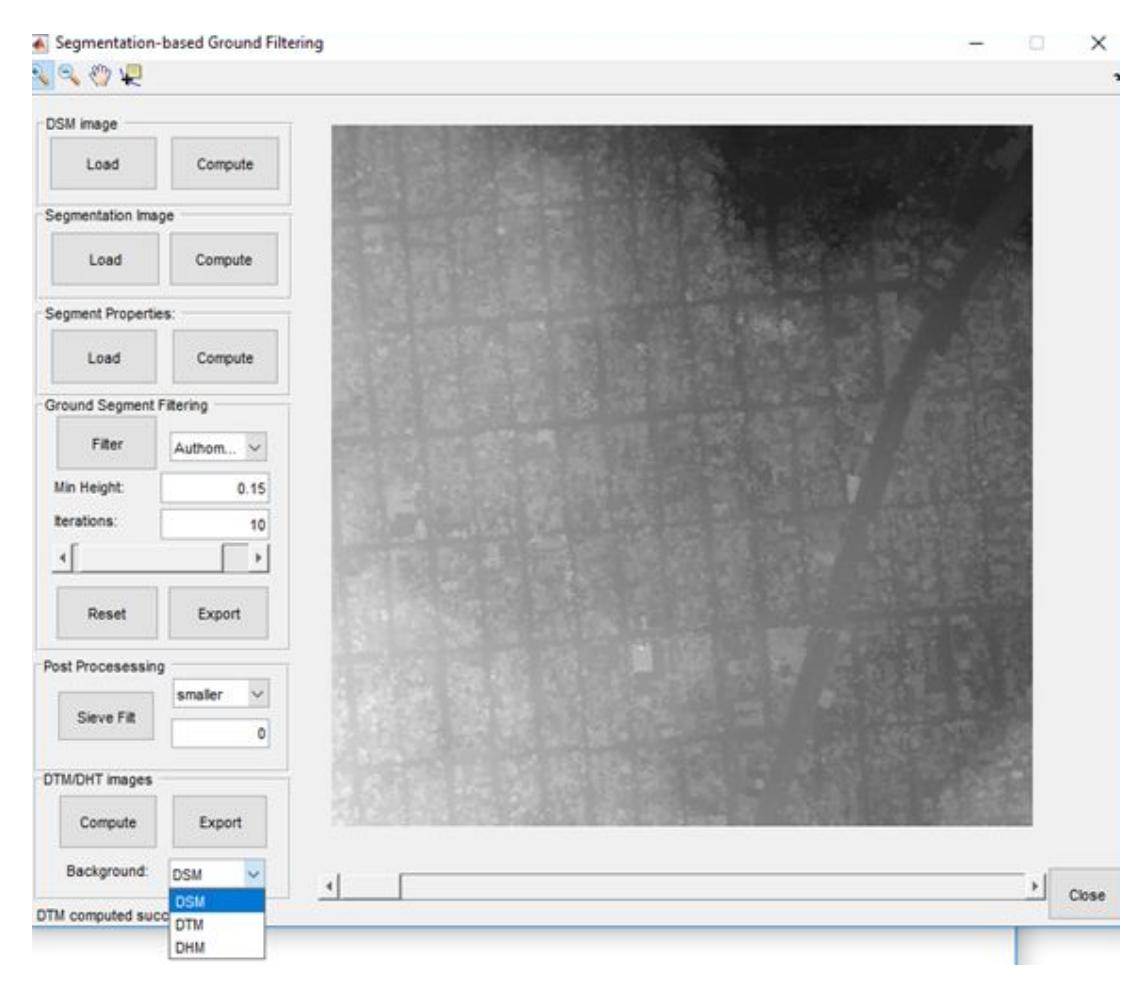

**Figura 3.10.** Interfaz de usuario de la herramienta Ground Segment Filtering mostrando un MDS previo a su clasificación. Fuente: Manual UIPCPV (Silván Cárdenas, 2018).

El procesamiento de clasificación comienza con la generación del Modelo Digital de Terreno (MDT) a partir de la información de alturas (*Z Coord.*) de cada uno de los puntos de la nube y del MDS generados en Pix4D. La herramienta *Ground Segment Filtering* realiza un relleno de huecos por interpolación aleatoria IDW (*Inverse Distance Weigh*t, Distancia Inversa Ponderada). Una vez terminada la interpolación se debe crear una máscara de elevación de terreno con el MDT obtenido (Silván Cárdenas, 2018).

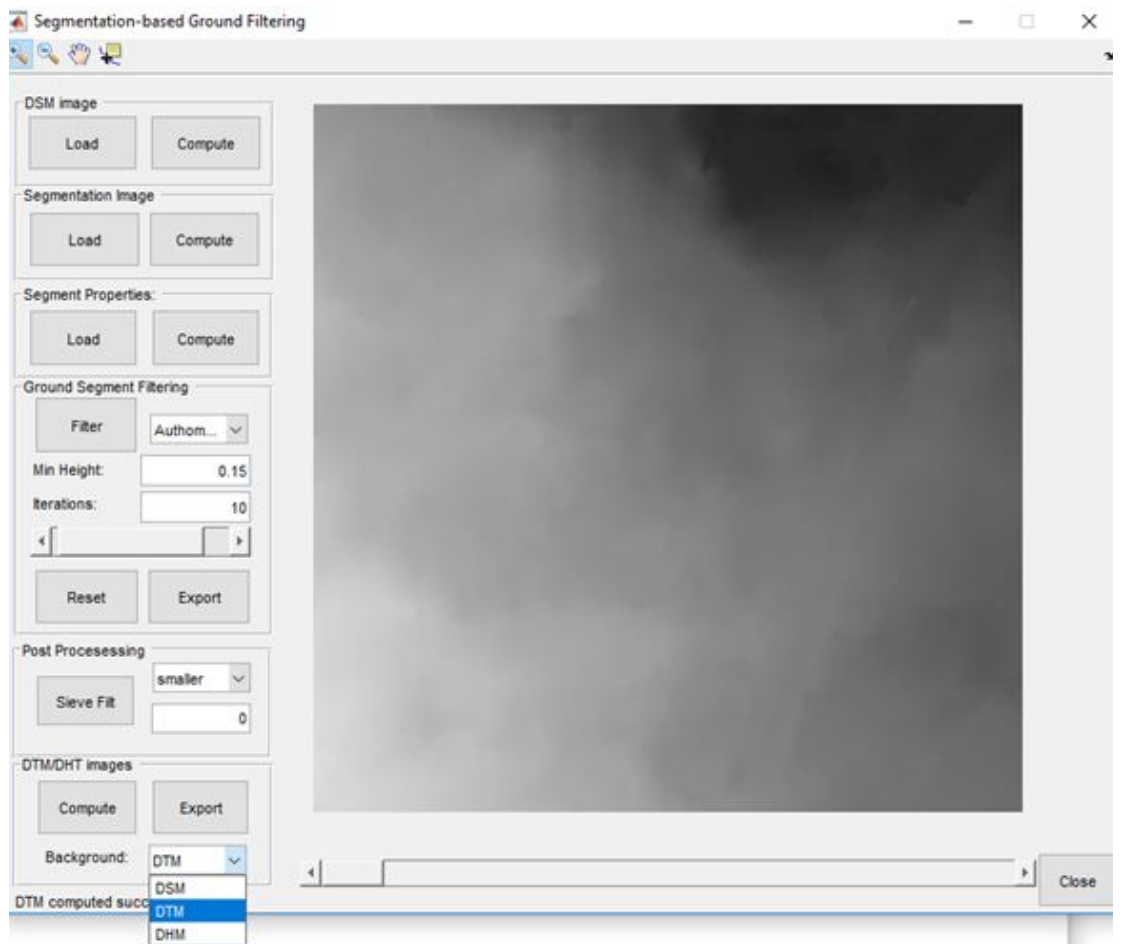

**Figuras 3.11.** Interfaz de usuario de la herramienta Ground Segment Filtering que muestra un MDT generado con ella. Fuente: Manual UIPCPV (Silván Cárdenas, 2018).

El siguiente paso consiste en la clasificación por color de la Nube de Puntos. El programa lo realiza a través de una clasificación no supervisada ISODATA (*Iterative Self-Organizing Data Analysis Technique*). Generalmente, el número de clases obtenidas es mayor a la necesitada, por lo cual se debe realizar una clasificación supervisada tomando muestras del resultado de la ISODATA y utilizando la máscara de elevación de terreno filtrar los puntos por su altura y poder obtener las siguientes clases:

- 1. Suelo desnudo
- 2. Asfalto
- 3. Vegetación baja
- 4. Vegetación alta
- 5. Construcciones
- 6. Agua

El filtrado del terreno se realiza a través de matrices de control, como en el ejemplo de vegetación alta y baja:

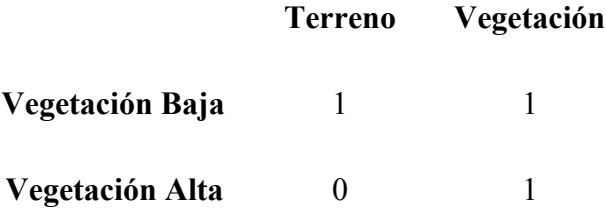

Este tipo de clasificaciones es fundamental para la creación de los modelos 3D exclusivamente de edificios, ya que la triangulación del mesh en Pix4D se realiza con todos los puntos, sin importar su clasificación. Además, permite la generación "manual" de modelos 3D que no requieran detalle en sus fachadas, y que solo busquen representar una construcción en su forma geométrica tridimensional más básica. Actualmente, este tipo de modelos 3D son utilizados para ser la base de Catastros 3D.

#### **3.2.3 CLOUD COMPARE**

CloudCompare es un software libre que permite la visualización y el procesamiento de Nubes de Puntos. Además, gracias a su poderosa herramienta de segmentación y recorte de Puntos puede ser considerado como la mejor opción para la creación "manual" de Modelos 3D.

La herramienta interactiva *Segment* permite segmentar entidades (Nubes de Puntos, Modelos, etc.) definiendo polígonos 2D en la pantalla. Es posible repetir el proceso *n* veces, cambiando la orientación de las entidades cada vez, para así poder segmentar correctamente entidades tridimensionales.

La segmentación puede realizarse de dos maneras: seleccionando todo lo que se encuentre dentro del polígono de segmentación, o todo lo que se encuentre fuera. De igual manera, la exportación del resultado de la segmentación se expresa en dos maneras distintas: eliminando todo lo que no se encuentre seleccionado, o creando dos nuevas entidades a partir de una ya existente (CloudCompare, 2018).

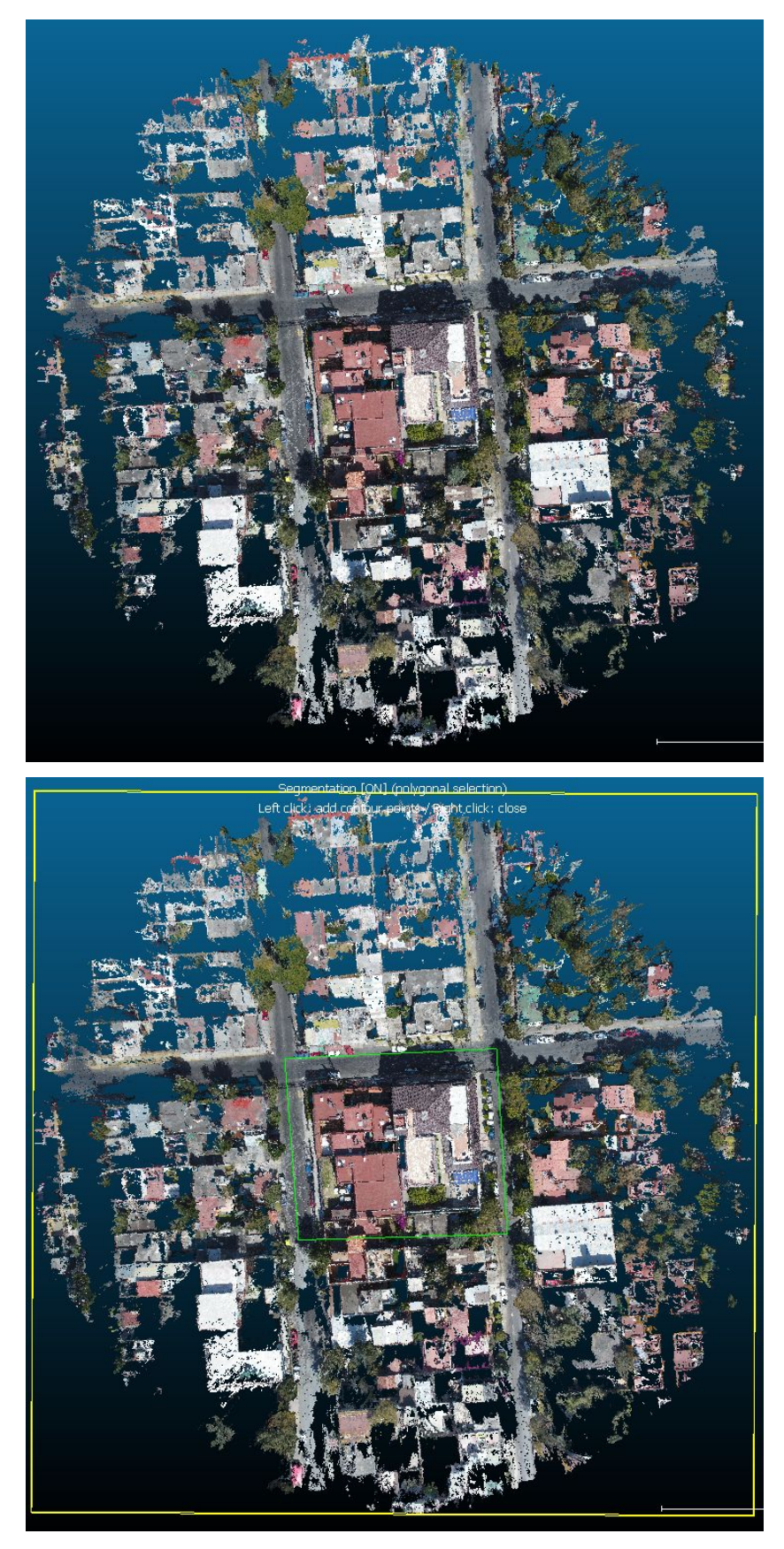

**Figuras 3.12a y 3.12b**. Uso de la herramienta *Segment* en CloudCompare sobre una Nube de Puntos Circular. Fuente: Captura de pantalla

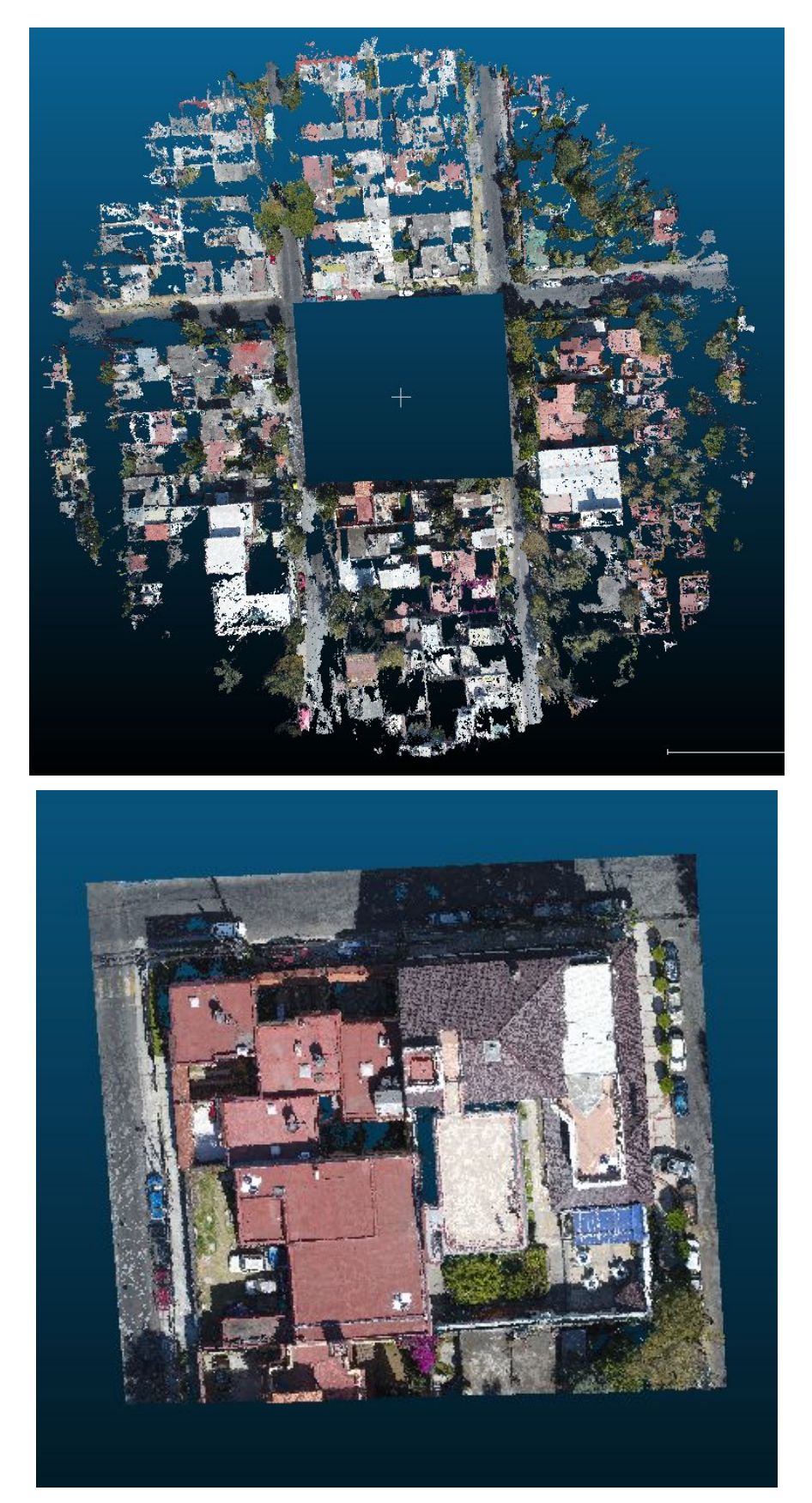

**Figuras 3.12c y 3.12d**. Uso de la herramienta *Segment* en CloudCompare sobre una Nube de Puntos Circular. Fuente: Captura de pantalla.

### 3 MARCO METODOLÓGICO

En el caso de un edificio, se deben segmentar por separado techos, paredes y detalles de la fachada. Se debe generar el mesh 3D de cada segmento con la herramienta *Delaunay 2.5D Best Fit Plane*. Esta herramienta realiza una triangulación de cada punto con sus vecinos más cercanos, el resultado de este proceso es una superficie tridimensional (CloudCompare, 2015).

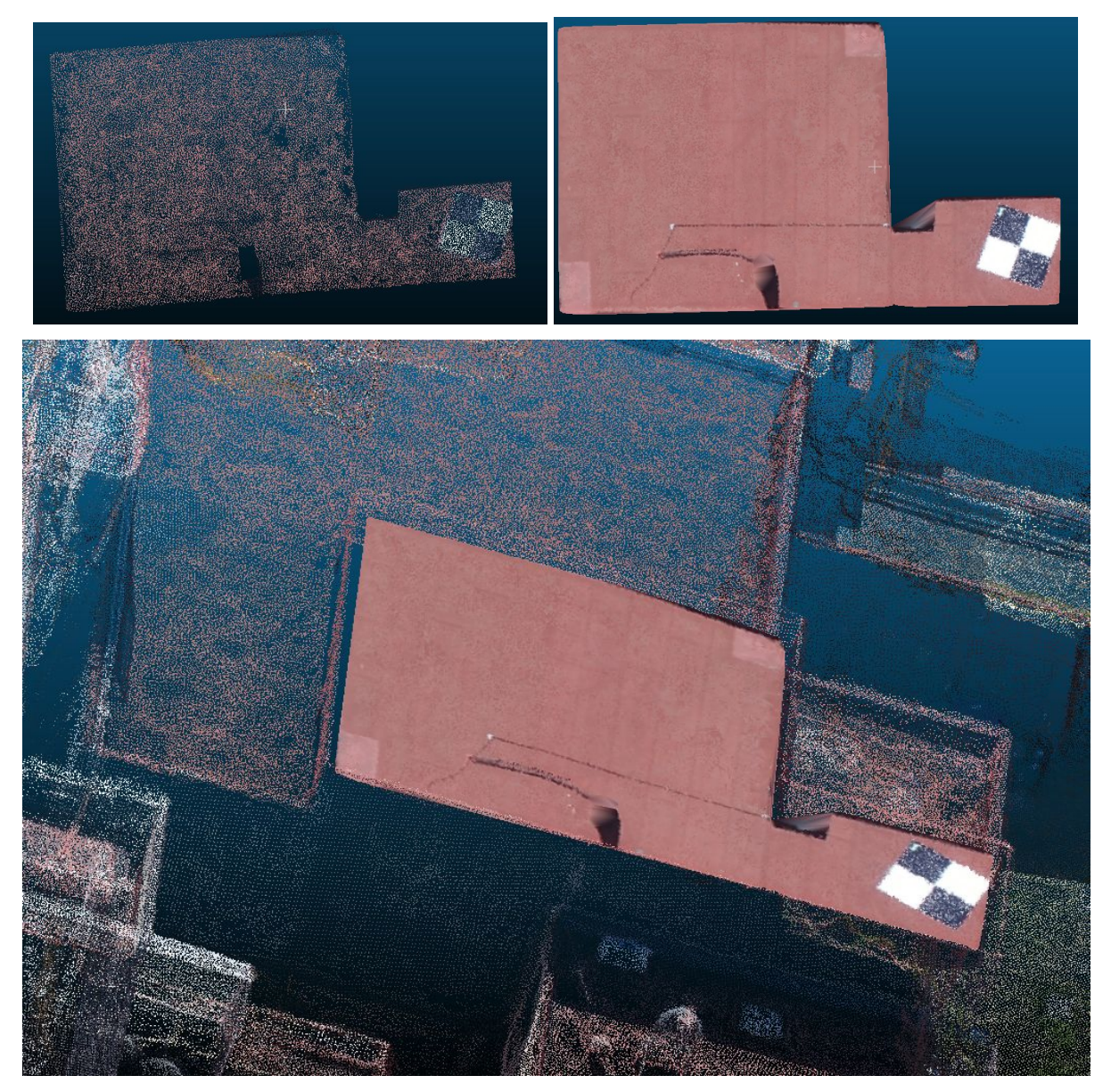

**Figuras 3.13a, 3.13b y 3.13c.** Triangulación manual realizada a partir de la segmentación de un techo. Fuente: Captura de pantalla.

Para el término de el procesamiento en CloudCompare, se deben unir todas las entidades de superficie 3D generadas con la herramienta *Mesh* (CloudCompare, 2017).

# **3.3 VALIDACIÓN Y CONTROL DE CALIDAD**

# **3.3.1 VALIDACIÓN DE LA GEORREFERENCIA**

La validación de la georreferencia del Levantamiento Fotogramétrico se realiza a través de la diferencia de las posición de los ICPs en el ortomosaico y su posición "real". Los Puntos de Control Independiente requeridos para la validación deben ser levantados con equipo submétrico de la misma manera que los GCPs.

La validación de la exactitud planimétrica de un ortomosaico debe ser realizada con las ecuaciones presentadas en la sección 1.3.4.1 del Capítulo 1. Es recomendable hacer el cálculo de la diferencia de la posición en el ortomosaico y la posición en tierra con las coordenadas proyectadas en UTM, para trabajar con información presentada en metros.

Ya que los cálculos se realizan de manera secuencial, es recomendable hacerlos mediante una hoja de cálculo digital.

#### **3.3.2 CONTROL DE CALIDAD**

En Pix4D, el Control de Calidad del procedimiento y de los Productos Fotogramétricos se realiza a través del *Reporte de Calidad* que el mismo software provee para cada proyecto generado.

El reporte está clasificado en cada una de las tres fases del procesamiento, y se muestra un resumen de la cantidad de información calibrada, el tiempo de procesamiento de cada producto, y la calidad de la georreferencia, entre otros.

# CAPÍTULO<sup>4</sup> **PROPUESTA DE PROTOCOLO**

La Real Academia Española define **PROTOCOLO** como una "*secuencia detallada de un proceso de actuación científica o técnica*". El Protocolo propuesto para esta tesis consiste en un desglose de todos las actividades y procesos necesarios para la obtención de Productos Fotogramétricos de edificios a partir de vuelos con VANTs.

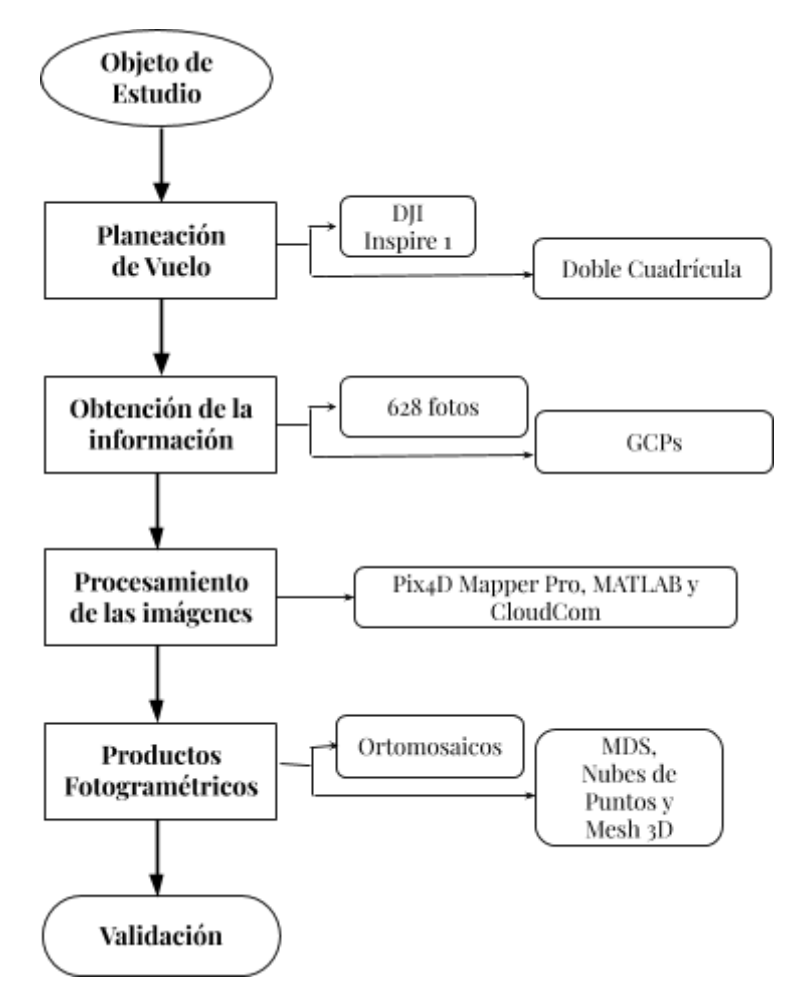

**Figura 4.1.** Diagrama del Proceso Fotogramétrico Digital de esta tesis. Fuente: Elaboración propia.

Tomando como una base secuencial el Diagrama del Proceso Fotogramétrico Digital (Figura 4.1), el **Protocolo para el Levantamiento de Edificios a partir de Vuelos Aéreos No Tripulados** tiene la siguiente estructura:

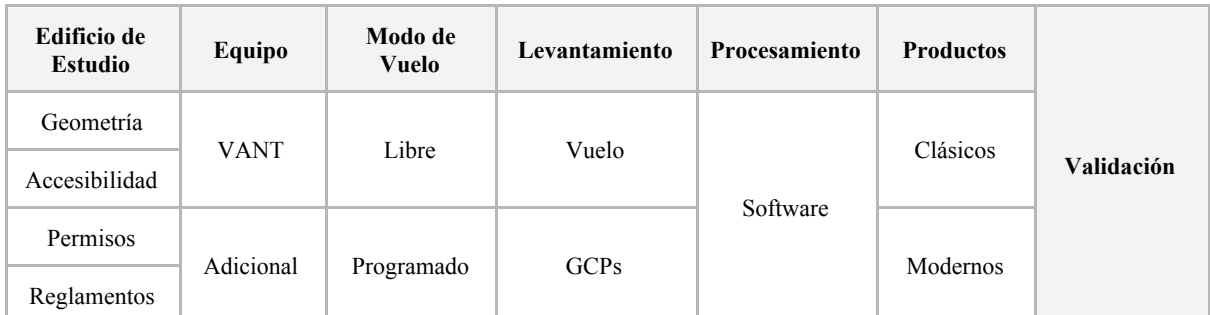

**Tabla 4.1.** Protocolo para el Levantamiento Fotogramétrico de Edificios a partir de Vuelos Aéreos No Tripulados.

Con base en lo anterior, el Protocolo propuesto para esta tesis tiene la siguiente estructura:

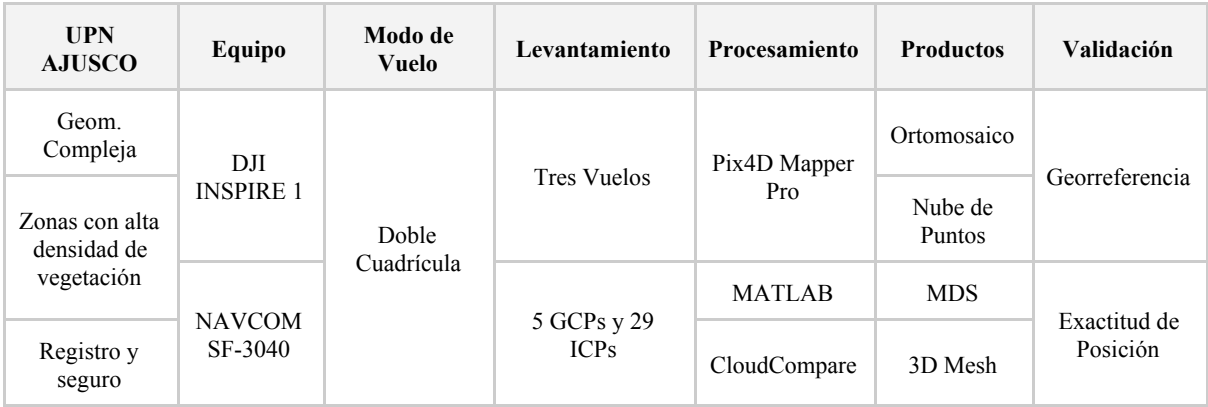

**Tabla 4.2.** Protocolo propuesto.

En este Capítulo se analizarán las propuestas del Protocolo, desde la selección del Edificio de Estudio hasta el Procesamiento de las Imágenes. En el Capítulo 5 se analizarán los Productos Fotogramétricos, el control de la calidad y la validación de la georreferencia/exactitud de posición.

## **4.1 EDIFICIO DE ESTUDIO**

Gracias al proyecto **Desarrollo y Evaluación de Técnicas Avanzadas de Percepción Remota para Alimentar un Catastro Tridimensional** de CentroGeo e INEGI se consiguió acceso a las instalaciones de la Universidad Pedagógica Nacional (UPN) Unidad Ajusco.

La Unidad Ajusco de la UPN forma parte junto con el Colegio de México y la Casa Matriz del Fondo de Cultura Económica de un corredor cultural diseñado por los célebres arquitectos mexicanos Teodoro González de León y Abraham Zabludovsky construido sobre la carretera Picacho-Ajusco, al sur de la Ciudad de México.

## **4.1.1 GEOMETRÍA Y ACCESIBILIDAD DEL EDIFICIO**

Dependiendo de su Geometría, para esta tesis se propone que un edificio es clasificado como *Regular* o *Compleja*. Se puede considerar que los edificios de la Unidad Ajusco tienen una estructura compleja, ya que fueron construidos con concreto cincelado con grano de mármol y diseñados con una geometría que hace referencia lejana al México prehispánico (Reyes Salas, 2015).

Los edificios del Unidad Ajusco son una excelente muestra de la Arquitectura Contemporánea Mexicana, ya que presentan un juego de formas y variedad de materiales, sus fachadas son armoniosas y, más importante, poseen un funcionamiento adecuado (Maldonado Luján, 2014).

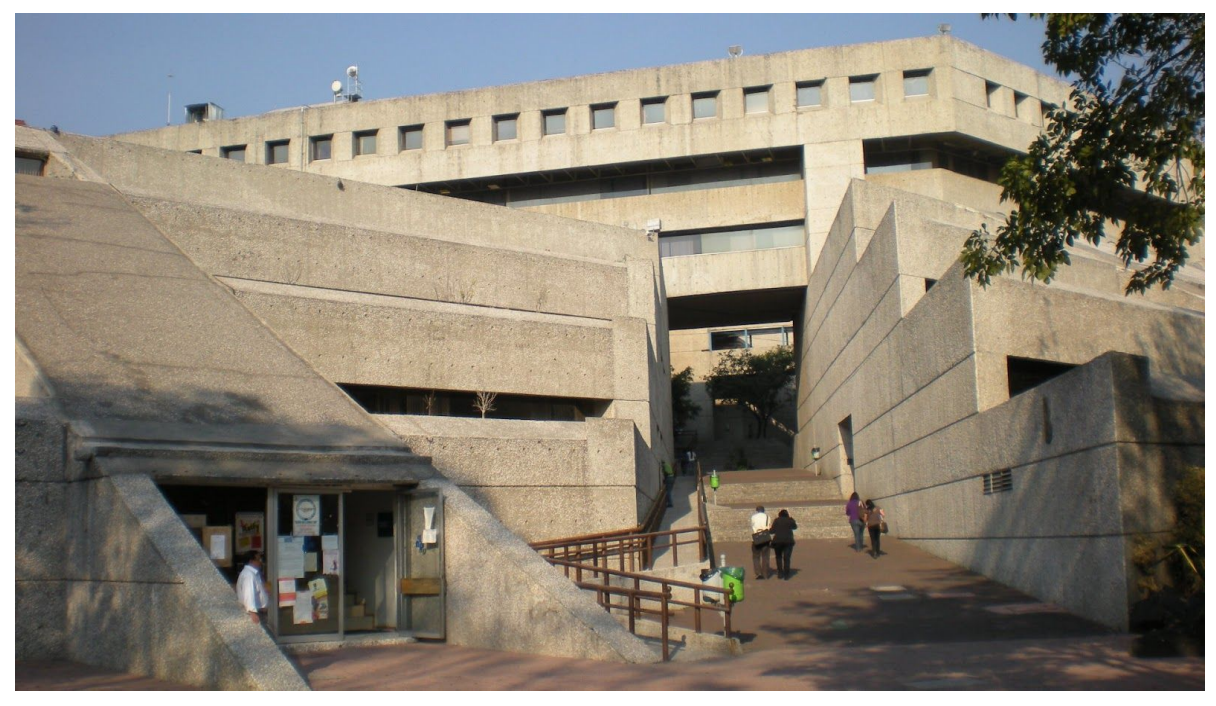

**Figura 4.2.** Entrada principal de la UPN Ajusco. Fuente: Internet.

La accesibilidad se considera como la cantidad de vegetación que existe alrededor de una construcción. Considerar este aspecto es de gran importancia, ya que la vegetación densa cercana a los edificios causa sombras, las cuales disminuyen la cantidad de información que es obtenida mediante un vuelo (Calvo, 2015).

En el caso de la UPN Ajusco existe una gran densidad de vegetación (si se hace una comparación con la mayoría de las construcciones dentro de la Ciudad de México), pero la mayor parte de ella se encuentra en una misma zona por lo que las fachadas de los edificios principales poseen un alto grado de apreciación arquitectónica.

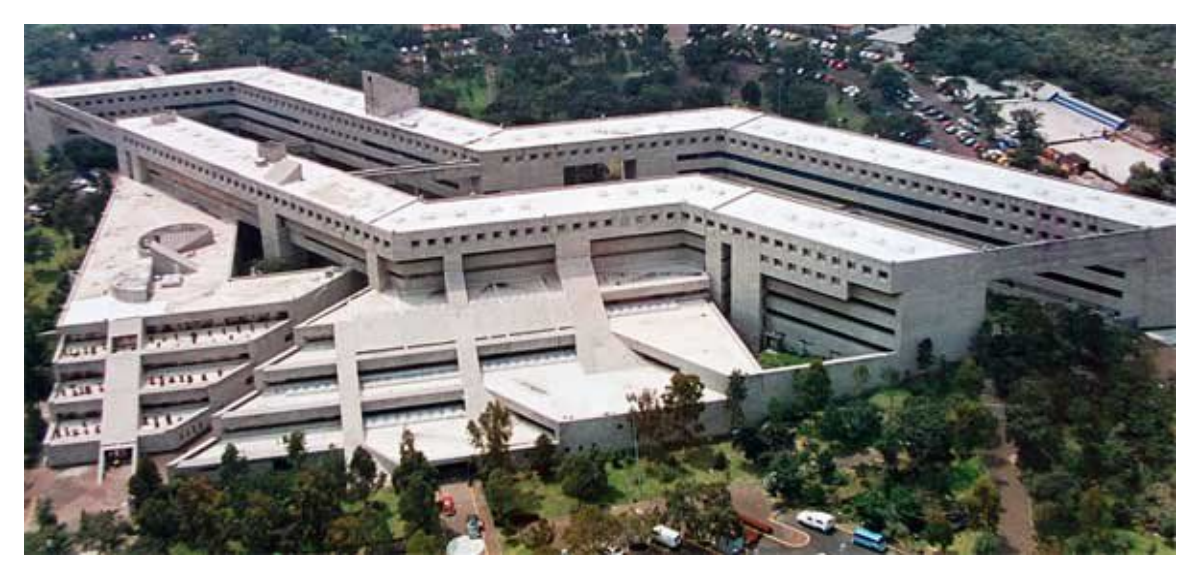

**Figura 4.3.** Fotografía aérea de la UPN Unidad Ajusco. Fuente: Internet.

### **4.1.2 REGLAMENTOS Y PERMISOS**

Para poder volar un VANT en México en el ámbito profesional o comercial, se requiere tener presencia en el **Registro de RPAs** (*Remotely Piloted Aircraft*, Aeronave Pilotada a Distancia) **por Propietarios** de la Secretaría de Comunicaciones y Transportes. Además, de acuerdo a la circular publicada el 25 de julio de 2017 por la Dirección General de Aeronáutica Civil Mexicana, el *DJI Inspire 1* tiene un peso de 2.94 kg y se encuentra clasificado en la categoría de *RPAS Pequeños*. Esta circular presenta limitaciones y restricciones al uso de VANTs en México para fines no recreativos, dentro de los que se destacan:

- No exceder la velocidad máxima de 161 km/hr.
- Operar a un máximo de 122 m de altura.
- No alejar la aeronave a más de 457 m del piloto.
- Volar a una distancia mayor a 9.2 km de cualquier aeródromo.
- Volar a una distancia mayor a 0.9 km de cualquier helipuerto.
- Contar con un seguro de daños a terceros.

Todos los documentos requeridos se tuvieron listos previo al día del levantamiento.

# **4.2 PLANEACIÓN DE VUELO**

Un piloto de VANT debe siempre crear planes de vuelo para tener un conocimiento de una ruta segura dentro del lugar de estudio, para poder completar con éxito cualquier misión y evitar cualquier riesgo. De igual manera se debe tener conocimiento de las leyes y

reglamentos de operación; y es esencial comprender todo de lo que es capaz de hacer ejecutar el software (en el caso de esta tesis Pix4D) para a su vez conocer a fondo el impacto que tiene el equipo, la orientación y la obtención de las fotografías en la precisión de los Productos Fotogramétricos (Calvo, 2015).

### **4.2.1. EQUIPO**

Como se mencionó en el Capítulo 3, gracias al Centro de Investigación en Ciencias de Información Geoespacial (CentroGeo) se contó con todo el equipo necesario para el Levantamiento y Proceso Fotogramétrico. El equipo disponible fue:

- Un VANT (cuadricóptero) marca DJI modelo INSPIRE 1,
- Un iPad Mini con la aplicación Pix4D Mapper,
- Dos antenas GPS NAVCOM SF-3040 y controladora,
- Un tripié (con base niveladora),
- Dos bastones de 2 m (con bípodes), y
- Una laptop Acer Aspire VX para el procesado de las imágenes con las licencias de Pix4D Mapper Pro y MATLAB.

## **4.2.2 MODO DE VUELO**

Con base en los resultados de levantamientos previamente realizados en el proyecto se pudo llegar a la conclusión de que por la gran extensión del terreno de la Unidad Ajusco de la UPN y sus edificios principales, el Modelo de Vuelo más conveniente a realizar sería un vuelo de Doble Cuadrícula. Además, por las mismas razones de extensión y por el tiempo de duración de las baterías (22 minutos de vuelo aproximadamente), se tomó lo decisión de hacer más de un vuelo y fusionarlos todos juntos para hacer un solo proyecto.

La primera propuesta de vuelos consistió en la realización de cuatro vuelos de Doble Cuadrícula a 80 m de altura y el levantamiento RTK de cuatro GCPs , ya que no se sabía si se iba a tener acceso a la azotea de los edificios y el tiempo exacto que se permitiría permanecer en el lugar de estudio.

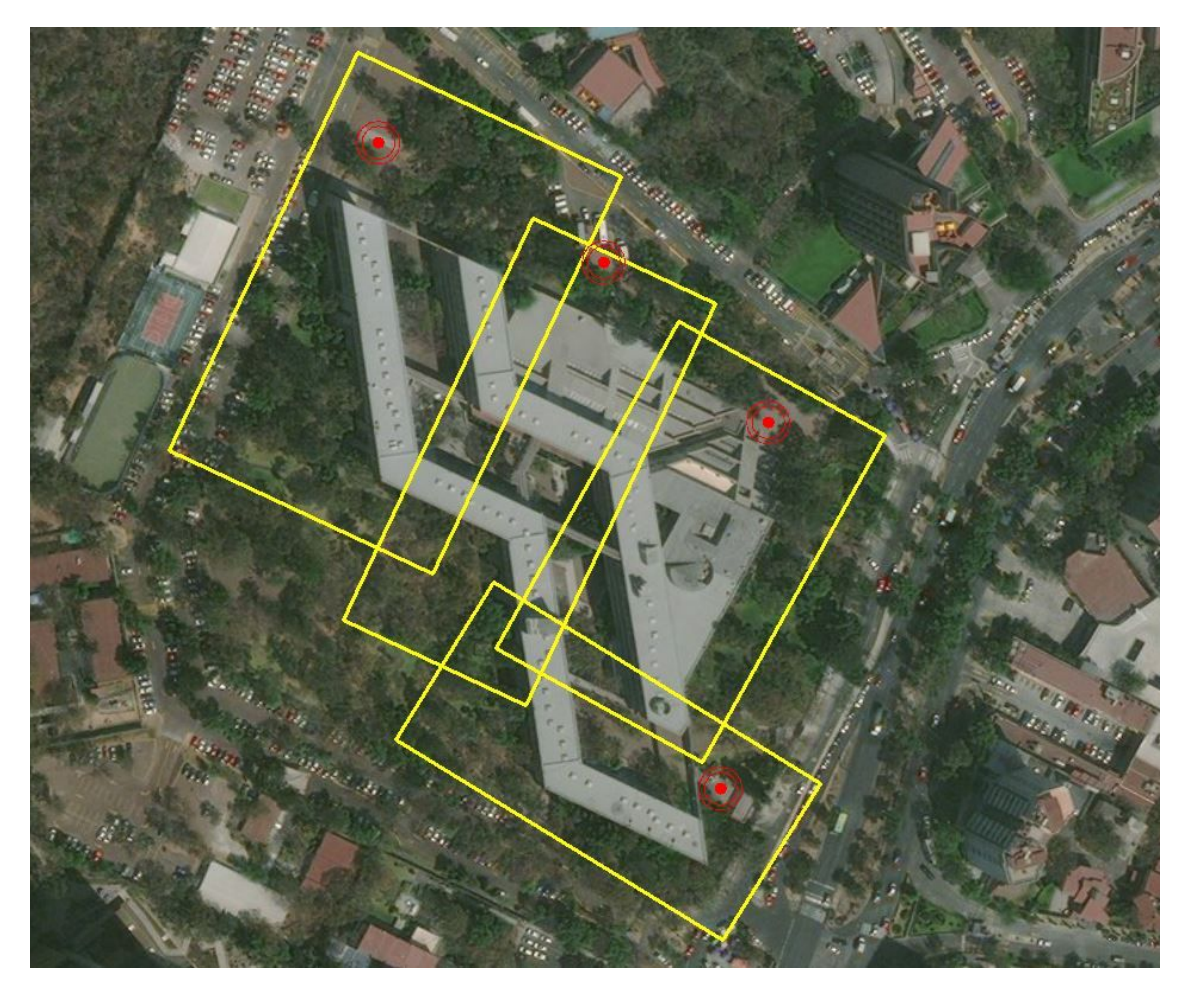

**Figura 4.4.** Mapa de vuelo de la primera propuesta de plan de vuelos y localización de GCPs. Fuente: Captura de pantalla en QGis.

# **4.3 LEVANTAMIENTO**

## **4.3.1 VUELO**

El día del levantamiento se informó que sí se tendría acceso a las azoteas de los edificios, por lo que se decidió hacer modificaciones al plan de vuelo. El número de vuelos se redujo a solo tres, se modificó la posición de un GCP, y se agregaron dos más en las azoteas de los edificios más altos. Además, el tiempo en el que se permitió trabajar fue más amplio, por lo cual (y para una mayor precisión) se decidió realizar levantamientos estáticos para el establecimiento de Control de Tierra.

Aunque los vuelos se comenzaron y terminaron en distintos puntos, los parámetros fueron los mismos para los tres:

| Parámetro                          | Descripción          |
|------------------------------------|----------------------|
| Altura de Vuelo                    | 70 metros            |
| Velocidad de Vuelo                 | 6 metros por segundo |
| Angulo de la cámara                | $70^{\circ}$         |
| Traslape frontal                   | 80%                  |
| Traslape lateral                   | 70%                  |
| Enfoque al centro de la cuadrícula | Desactivado          |
| Modo de captura                    | Modo seguro          |
| Balance de blancos                 | Activado             |

**Tabla 4.3.** Parámetros de los Vuelos Doble Cuadrícula

Los resultados de cada uno de los vuelos fueron:

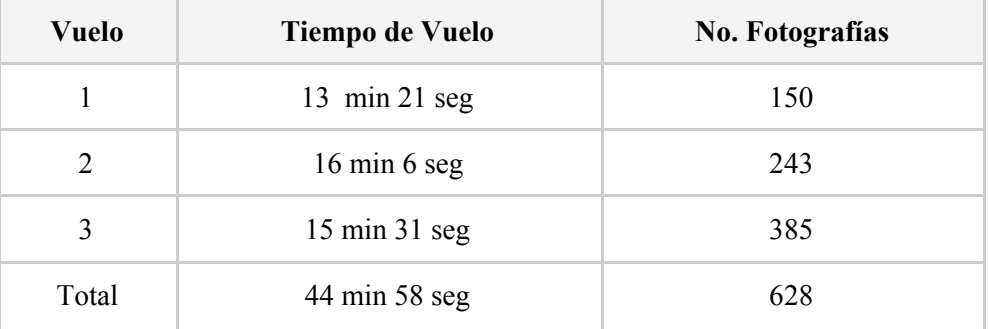

**Tabla 4.4.** Tiempo de vuelo y número de fotografías por vuelo.

## **4.3.2 CONTROL DE TIERRA**

El mismo día del vuelo se realizó el levantamiento de los Puntos de Control de Tierra con los equipos NAVCOM SF-3040 y la aplicación *Field Genius* de su controladora. Cada uno de los GCPs fue levantado por aproximadamente una hora y gracias a que se contó con dos antenas, el levantamiento se realizó en pares para ahorrar tiempo.

Cuatro de los GCPs fueron marcados con objetivos artificiales para poder ser fácilmente observados en las fotografías. Estos objetivos fueron lonas cuadradas de 4 m<sup>2</sup> diseñadas durante las pruebas previas a este trabajo. El GCP restante fue levantado sobre un rasgo que resaltaría en las fotografías, se eligió la esquina de una banqueta cercana a la entrada peatonal principal.

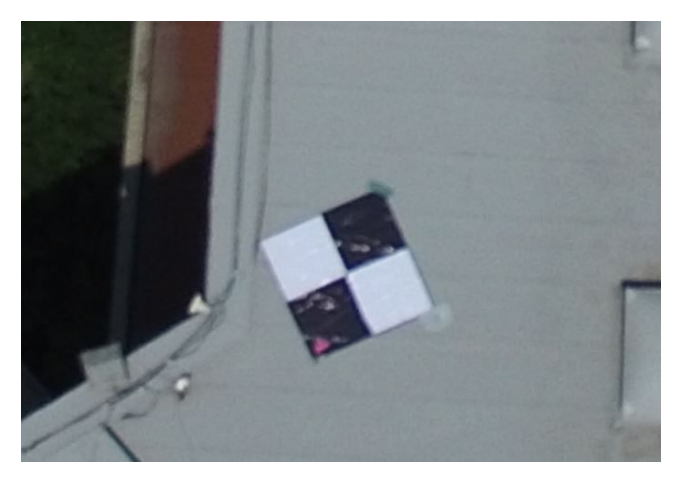

**Figura 4.5.** Marca de GCP utilizada. Fuente: Captura de pantalla en Pix4D Mapper Pro

Para realizar un levantamiento estático en FieldGenius se debe crear un nuevo proyecto (de preferencia un proyecto diferente para cada GCP), conectar la controladora a la antena por bluetooth y establecer los siguientes parámetros de levantamiento:

- Método de posicionamiento: Estático
- Seguimiento: GLONASS y GPS
- Máscara de elevación: 20º
- Tipo de antena: NAVCOM SF-3040
- Altura de instrumento: Variable, o 2 m en caso de colocarse la antena en un bastón.
- Límite PDOP: 5.0
- Intervalo de épocas: 2 segundos

Los resultados del tiempo de levantamiento fueron:

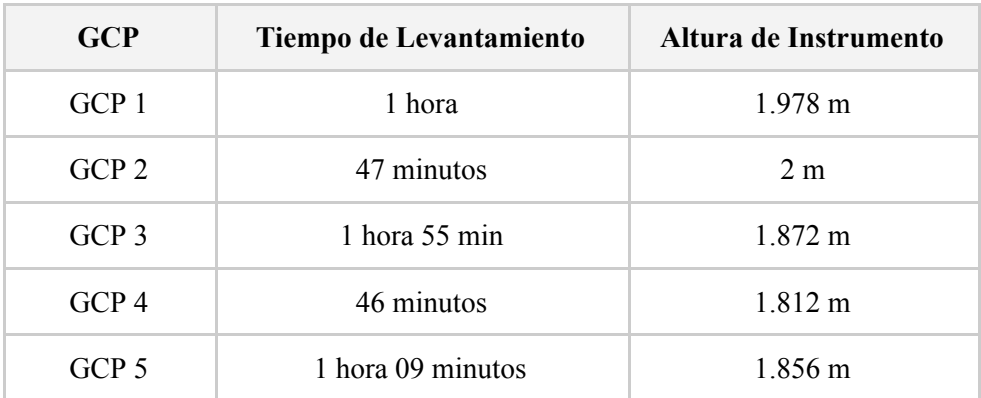

**Tabla 4.5.** Tiempo de levantamiento y altura de instrumento por GCP.

Los datos crudos de las coordenadas de cada punto fueron procesados individualmente en *StarPoint*, con vectores creados con ayuda de las estaciones de Querétaro y Toluca de la RGNA. El resultado del ajuste de las redes tuvo un 95% de confiabilidad en cada una.

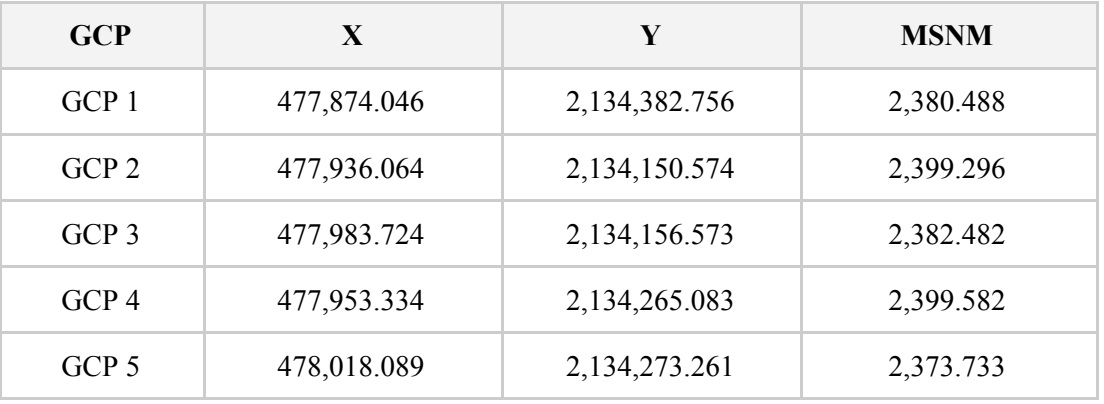

Las coordenadas corregidas y proyectadas en UTM 14N de cada GCP resultaron:

**Tabla 4.6.** Coordenadas de los GCPs en UTM.

# **4.4 PROCESAMIENTO DE LAS IMÁGENES**

Como se mencionó anteriormente, el procesamiento se realizó en una laptop Acer Aspire VX con 16GB de memoria RAM y tarjeta de video NVIDIA GeForce GTX 1050 Ti. Fue de gran importancia el poder trabajar con esta computadora, ya que Pix4D requiere la mayor cantidad de recursos posibles.

Las 628 fotografías fueron cargadas en Pix4D para ser procesadas con la plantilla *3D Models*. Al igual que la recomendación del capítulo anterior se trabajó pausadamente, y al final del procesamiento inicial se realizó la resección espacial con los cinco GCPs.

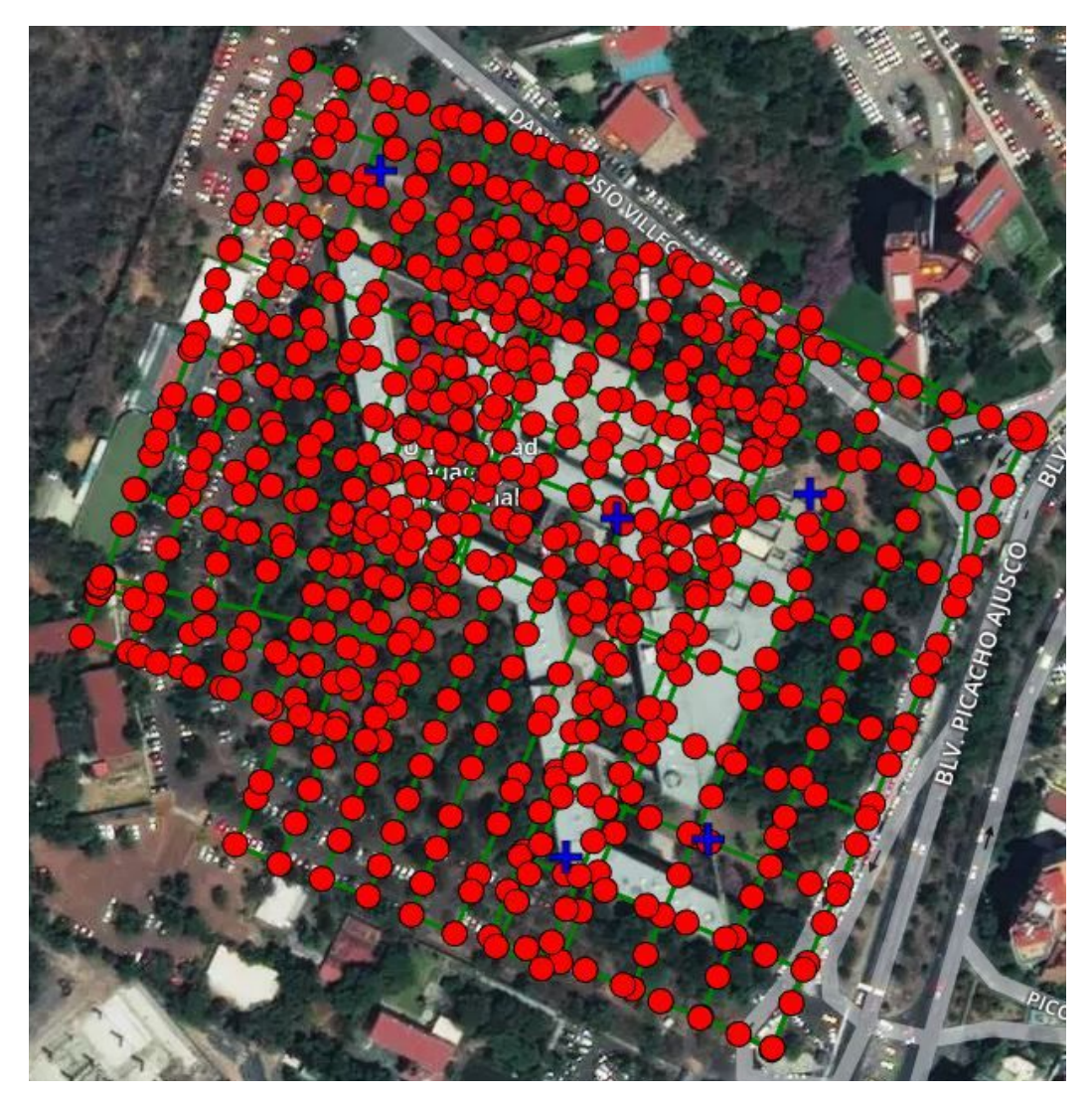

**Figura 4.6.** Distribución de las 628 fotografías en el área de estudio. Fuente: Captura de pantalla en Pix4D Mapper Pro.

La cantidad de fotografías en las que se observó cada GCP fue distinta, ya que las condiciones del terreno fueron diferentes en cada uno. El resultado de fotografías por GCP fue:

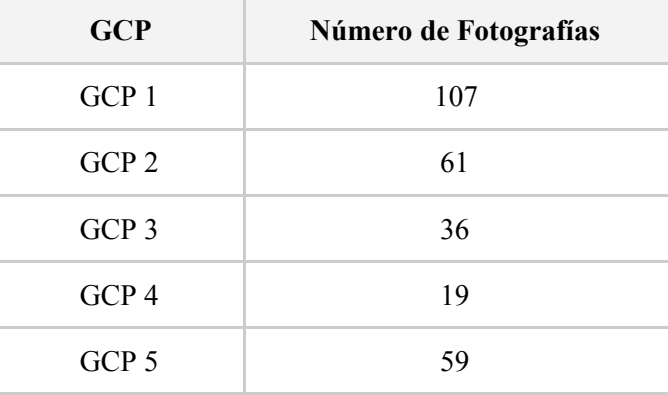

**Tabla 4.7.** Número de fotografías por GCP.

#### 4 PROPUESTA DE PROTOCOLO

Una vez seleccionadas las posiciones reales de los cinco Puntos de Control, se realizó la re-optimización del proyecto. El resultado de la georreferencia fue correcto, con un RMS de 5.50 cm menor al doble del valor del GSD de 3.22 cm, por lo que el procesamiento se continuó de manera automatizada sin ningún inconveniente.

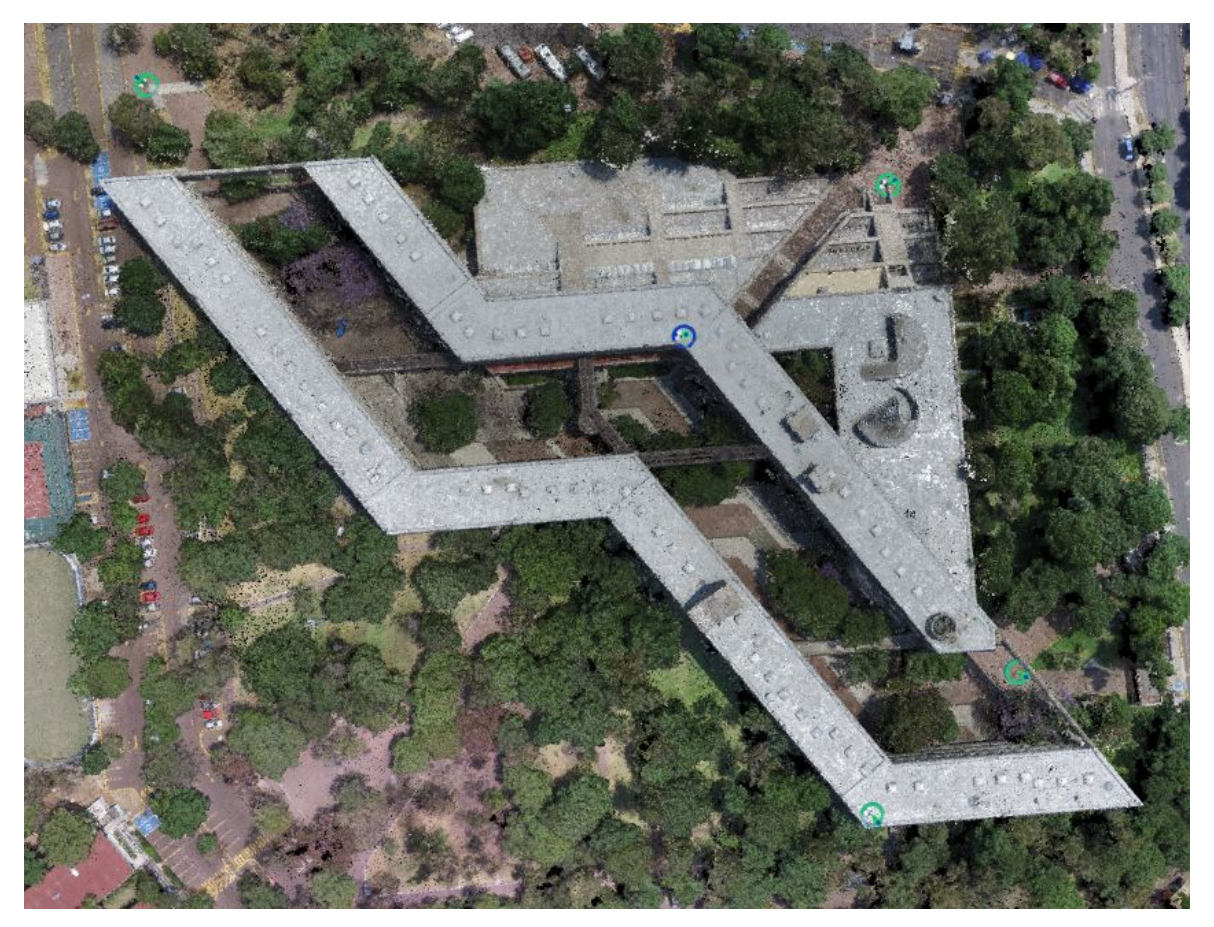

**Figura 4.7.** Distribución de los GCPs en el área de estudio. Vista aérea de la Nube de Puntos Generada. Fuente: Captura de Pantalla en Pix4D Mapper Pro.

# $CAPÍTULO$ **R E S U L T A D O S**

En este capítulo se analizarán los Productos Fotogramétricos obtenidos del procesamiento con Pix4D Mapper Pro., y se añadirá información adicional de cada producto obtenida del resumen del Reporte de Calidad.

# **5.1 PRODUCTOS OBTENIDOS**

El orden en el que se presentan los Productos Fotogramétricos es el mismo en el que se obtienen en el procesamiento.

# **5.1.1 NUBE DE PUNTOS**

Después de la re-optimización del proyecto, el primer producto obtenido es la Nube de Puntos. La Nube de Puntos de este trabajo consta de 33,415,947 puntos. El tiempo de procesamiento para convertir las 628 fotografías en una nube densa fue de 10 horas y 39 minutos.

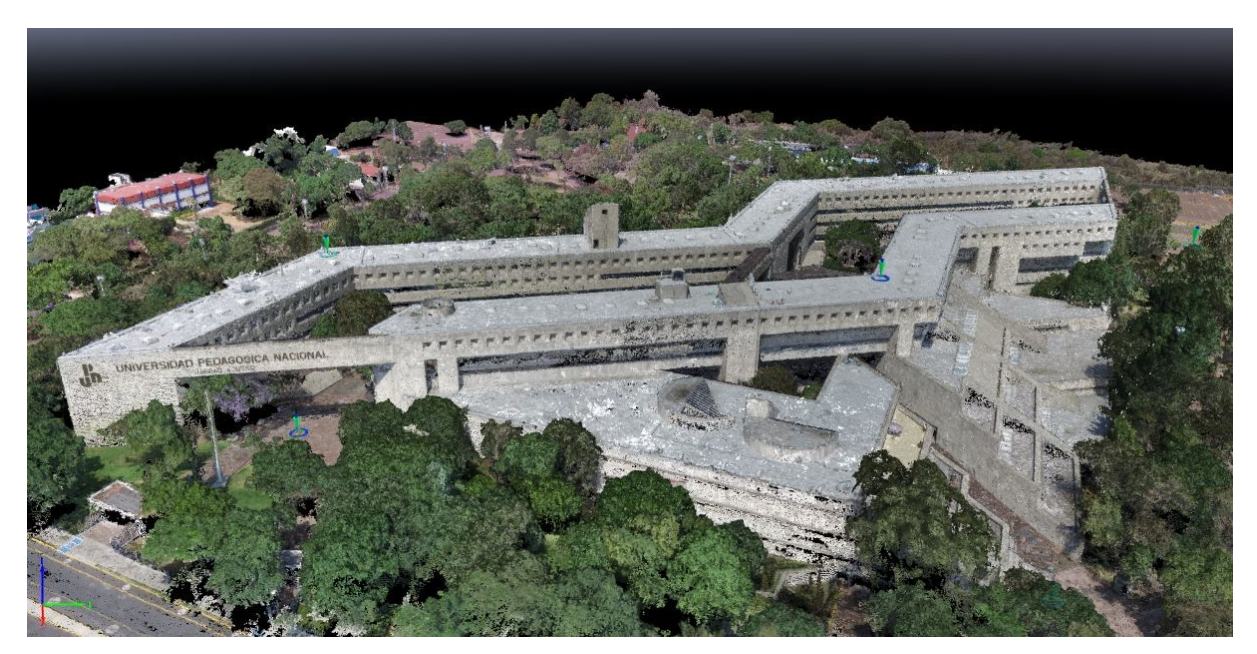

**Figura 5.1.** Nube de Puntos de la UPN Unidad Ajusco. Fuente: Captura de pantalla en Pix4D Mapper Pro.

Una vez obtenida la Nube de Puntos ésta fue procesada en MATLAB con la herramienta de usuario *UIPCPV* para realizar su clasificación. Previo a esta clasificación, la nube fue delimitada para seleccionar únicamente los puntos ubicados en el cuadro principal de la UPN, y eliminar la información adicional no deseada, como los puntos que representan el edificio del Fondo de Cultura Económica.

La clasificación se realizó de tal manera que se obtuvieron las siguientes clases:

- 1. Suelo
- 2. Suelo desnudo
- 3. Vegetación baja
- 4. Vegetación alta
- 5. Construcción

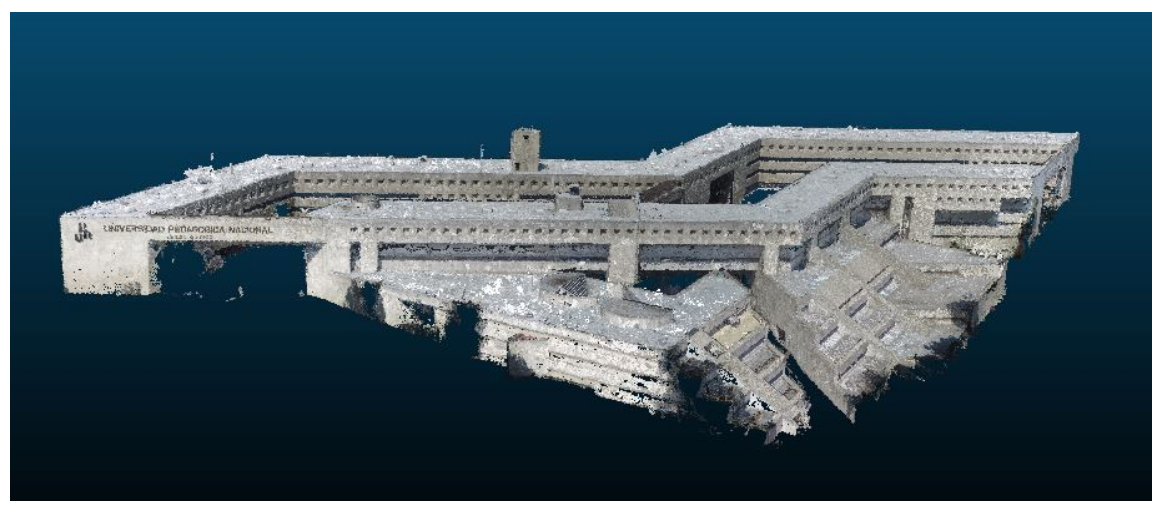

**Figura 5.2.** Nube de Puntos de los edificios de la UPN Unidad Ajusco. Fuente: Captura de pantalla en CloudCompare.

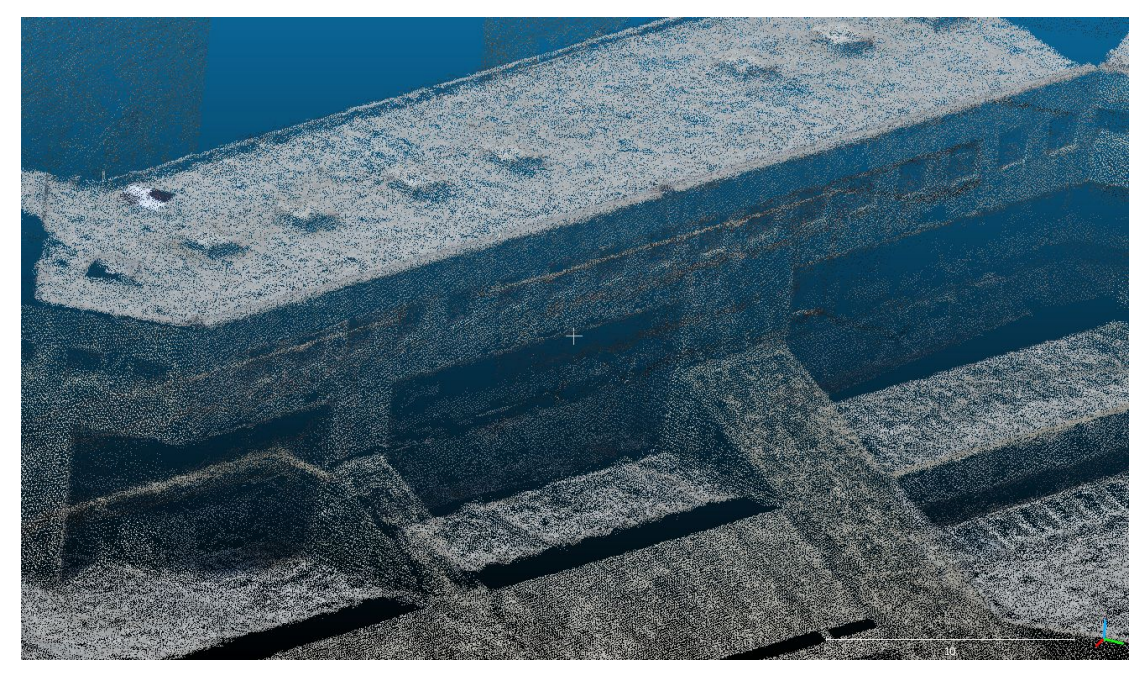

**Figura 5.3.** Acercamiento a la Nube de Puntos de los edificios de la UPN Unidad Ajusco. Fuente: Captura de pantalla en ClouCompare.

## **5.1.2 MESH 3D**

En Pix4D, el Mesh 3D se genera a partir de una malla triangular que une cada uno de los puntos de la nube. Se genera en la segunda fase del procesamiento junto con la Nube de Puntos. El tiempo de su generación fue de 30 minutos y 12 segundos.

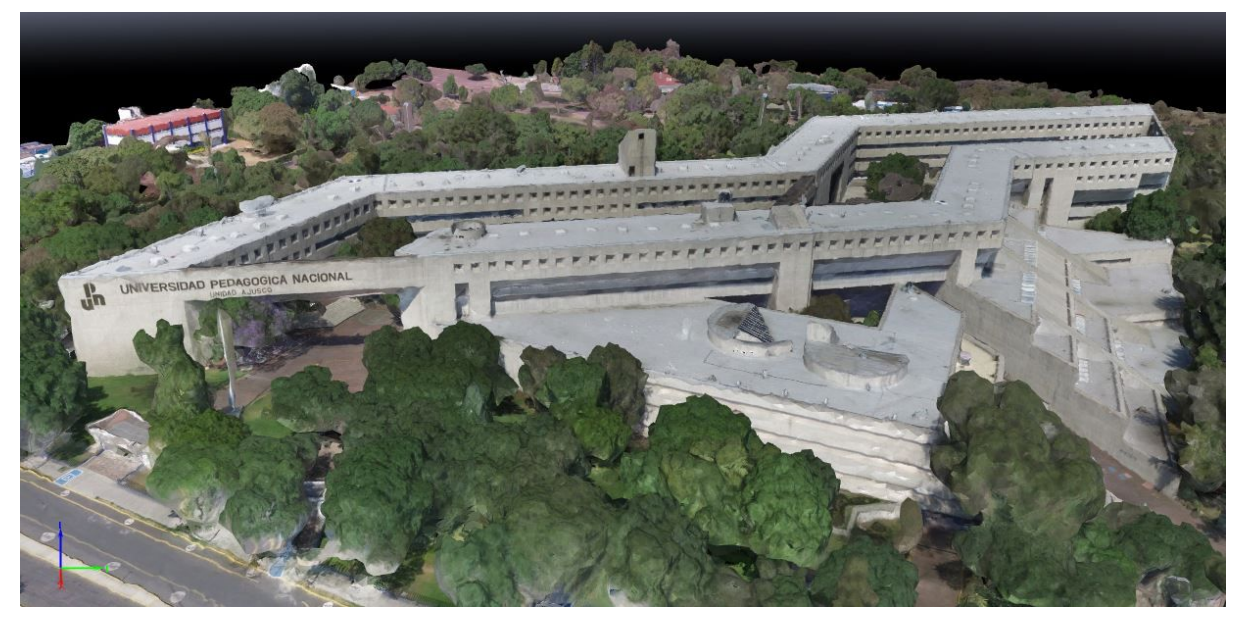

**Figura 5.4.** Mesh 3D de la UPN Unidad Ajusco. Fuente: Captura de pantalla en Pix4D Mapper Pro.

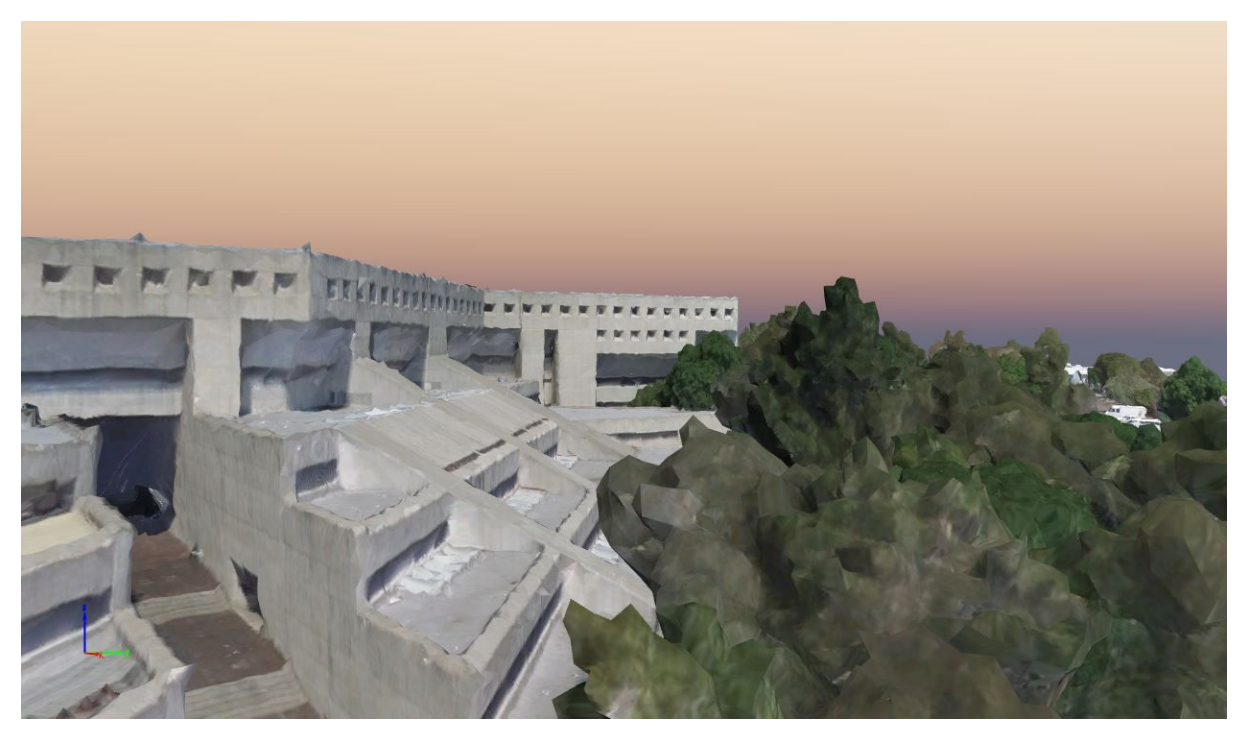

**Figura 5.5.** Acercamiento al Mesh 3D de la UPN Unidad Ajusco. Fuente: Captura de pantalla en Pix4D Mappee Pro

## **5.1.3 ORTOMOSAICO**

El ortomosaico es el único producto clásico obtenido a través de Pix4D, y a través del cual es posible realizar la validación de la exactitud del posicionamiento. La resolución espacial del ortomosaico (y del MDS) es igual al valor del GSD, por lo tanto el ortomosaico (y el MSD) obtenido tiene una resolución de 3.22 cm.

El ortomosaico y el MDS se obtienen en la última fase del procesamiento en Pix4D. El tiempo de procesamiento para la generación del ortomosaico fue de 2 horas y 20 minutos. Además, el ortomosaico fue el producto elegido para hacer la evaluación de la exactitud de posición 2D.

El procesamiento automático en Pix4D hace un arreglo de las imágenes, de tal manera que el ortomosaico y el MDS obtenidos se encuentran completamente orientados al Norte.

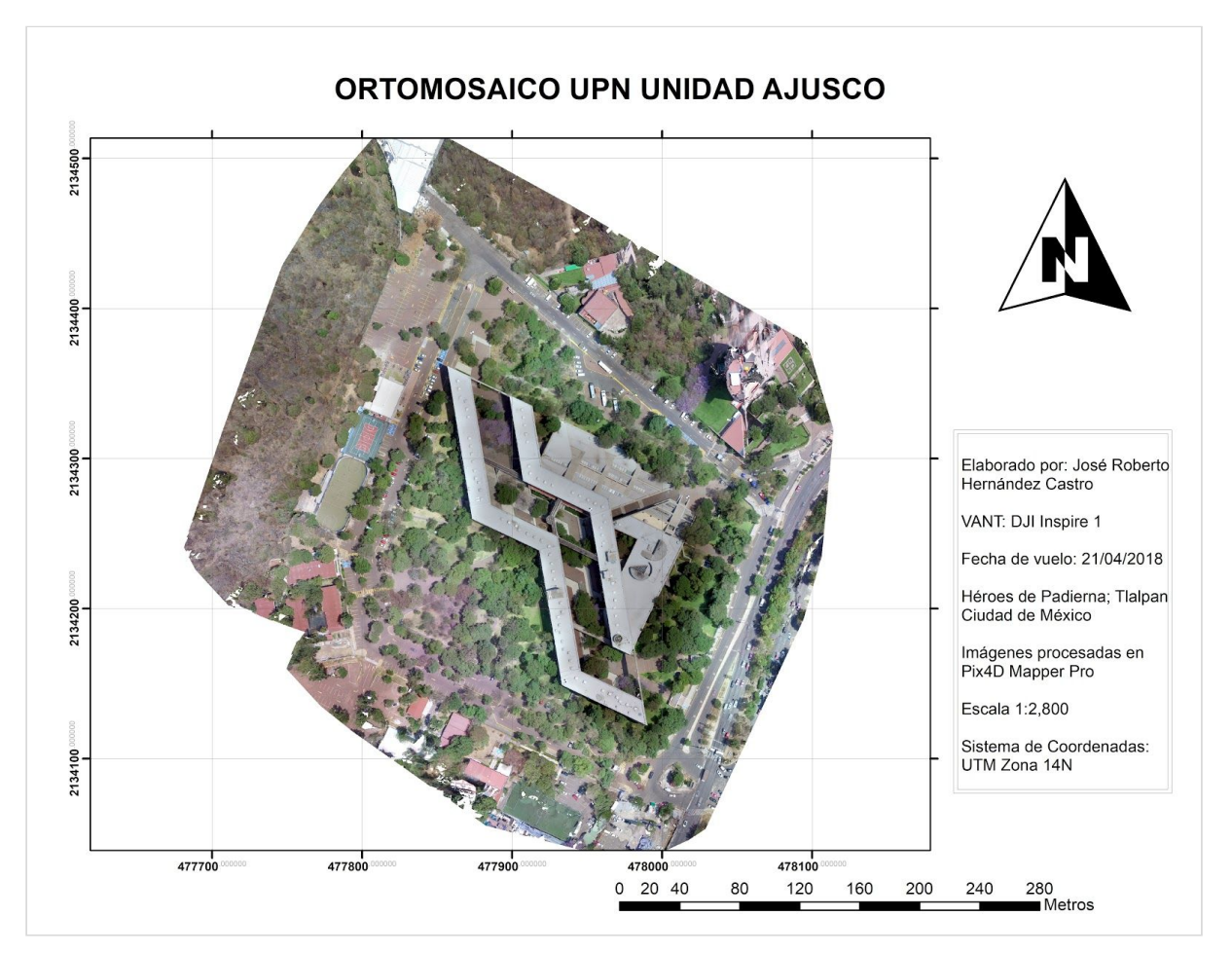

**Mapa 5.1.** Ortomosaico de la UPN Unidad Ajusco.

## **5.1.4 MODELO DIGITAL DE SUPERFICIE**

El MDS es generado a partir de la información de altura de cada uno de los puntos de la nube. El tiempo de generación del modelo fue de 48 minutos y 52 segundos.

El MDS es una gran herramienta para observar la presencia de vegetación alta en la zona y el comportamiento del terreno, observando desde otra perspectiva la forma en que la Unidad Ajusco de la UPN fue construida sobre un terreno en desnivel, y la manera en que los arquitectos que la diseñaron utilizaron la diferencia de alturas a su favor para crear una serie de construcciones y un pasillo que da la sensación de subir cuatro niveles, cuando en realidad desde la entrada principal a la parte más alta se suben siete.

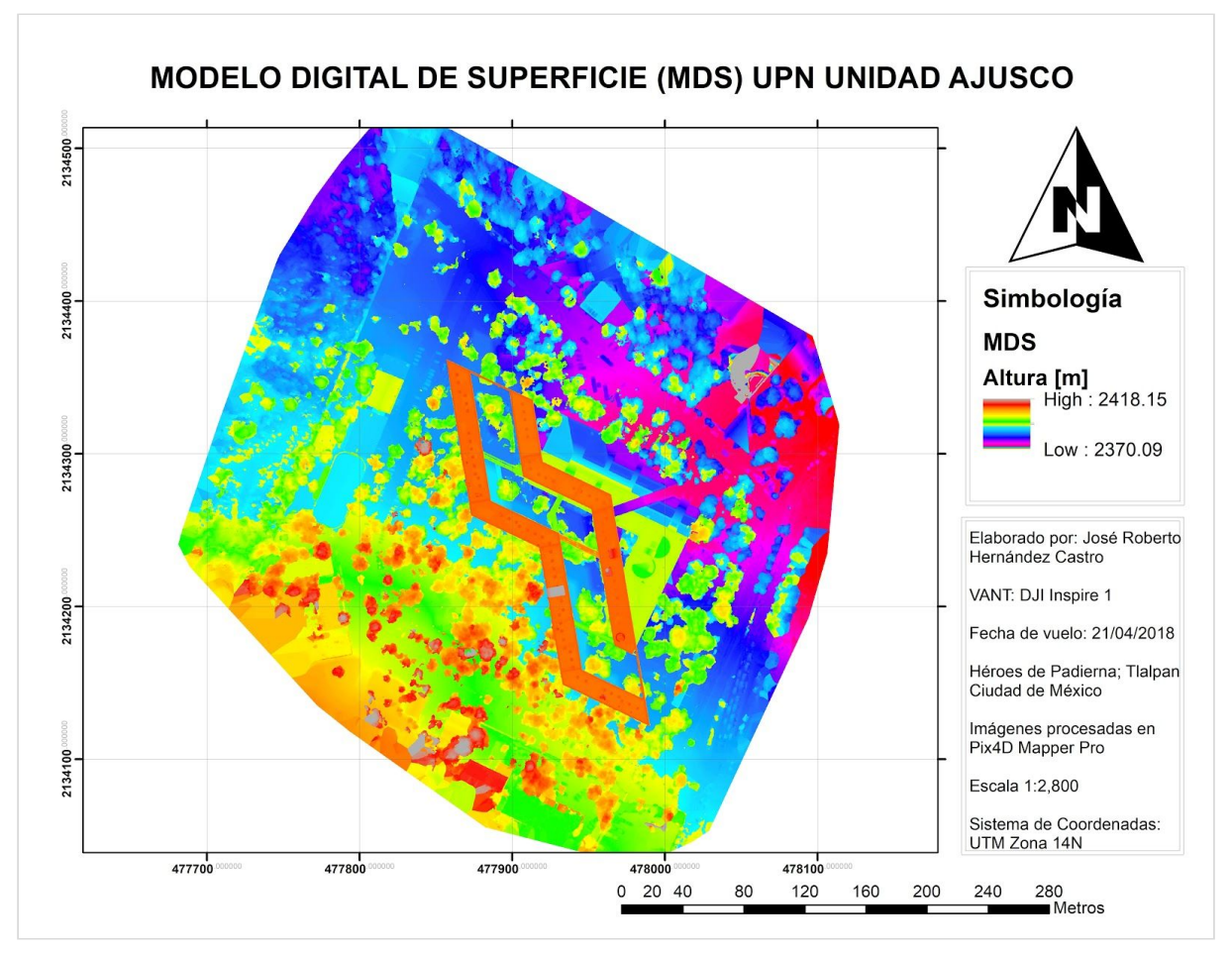

**Mapa 5.2.** Modelo Digital de Superficie la UPN Unidad Ajusco.

# **5.2 VALIDACIÓN DEL ORTOMOSAICO**

Tiempo después de realizar el proceso de las fotografías en Pix4D se regresó a las instalaciones de la Unidad Ajusco de la UPN para realizar el levantamiento de Puntos de Control Independientes que serían la base para la validación de la exactitud del posicionamiento en el ortomosaico.

Los ICPs fueron levantados con el mismo equipo que los GCPs (NAVCOM SF-3040), pero con un método de levantamiento distinto. Ya que se contaba con la información de las coordenadas conocidas de los cinco GCPs se usaron como base para hacer levantamientos cinemáticos. En total se hizo el levantamiento de 29 ICPs.

| <b>ICP</b>        | x           | Y             | MSNM      |  |  |
|-------------------|-------------|---------------|-----------|--|--|
| ICP <sub>1</sub>  | 477,868.430 | 2,134,391.110 | 2,380.130 |  |  |
| ICP <sub>2</sub>  | 477,857.707 | 2,134,395.644 | 2,380.321 |  |  |
| ICP <sub>3</sub>  | 477,899.790 | 2,134,406.108 | 2,378.404 |  |  |
| ICP <sub>4</sub>  | 477,923.104 | 2,134,396.686 | 2.377.606 |  |  |
| ICP <sub>5</sub>  | 477,946.880 | 2,134,377.489 | 2,376.682 |  |  |
| ICP 6             | 477,952.530 | 2,134,358.041 | 2,375.884 |  |  |
| ICP <sub>7</sub>  | 477,960.234 | 2,134,335.675 | 2,374.803 |  |  |
| ICP <sub>8</sub>  | 477,992.967 | 2,134,332.000 | 2,374.282 |  |  |
| ICP <sub>9</sub>  | 477,819.721 | 2,134,406.930 | 2,381.606 |  |  |
| ICP <sub>10</sub> | 477,820.893 | 2,134,368.821 | 2,382.874 |  |  |
| ICP <sub>11</sub> | 477,845.507 | 2,134,366.586 | 2,381.734 |  |  |
| ICP <sub>12</sub> | 477,820.760 | 2,134,315.220 | 2,383.542 |  |  |
| ICP <sub>13</sub> | 477,792.582 | 2,134,227.976 | 2,389.722 |  |  |
| ICP <sub>14</sub> | 477,801.182 | 2,134,175.860 | 2,393.722 |  |  |
| ICP <sub>15</sub> | 477,814.991 | 2,134,240.154 | 2,388.236 |  |  |
| ICP <sub>16</sub> | 477,837.567 | 2,134,529.879 | 2,385.498 |  |  |
| ICP <sub>17</sub> | 477,847.539 | 2,134,314.801 | 2,385.632 |  |  |
| ICP <sub>18</sub> | 477,857.540 | 2,134,364.397 | 2,384.529 |  |  |
| ICP <sub>19</sub> | 478,001.566 | 2,134,147.957 | 2,382.644 |  |  |
| ICP <sub>20</sub> | 478,003.296 | 2,134,134.414 | 2,383.150 |  |  |
| ICP21             | 477,990.290 | 2,134,122.232 | 2,383.556 |  |  |
| ICP22             | 478,019.626 | 2,134,268.551 | 2,373.854 |  |  |
| ICP <sub>23</sub> | 478,029.906 | 2,134,307.935 | 2,373.451 |  |  |
| ICP <sub>24</sub> | 477,974.655 | 2,134,183.236 | 2,399.818 |  |  |
| ICP <sub>25</sub> | 477,969.192 | 2,134,199.582 | 2,399.829 |  |  |
| ICP <sub>26</sub> | 477,952.541 | 2,134,264.504 | 2,399.677 |  |  |
| ICP <sub>27</sub> | 477,916.783 | 2,134,302.194 | 2,399.473 |  |  |
| ICP <sub>28</sub> | 477,899.281 | 2,134,340.563 | 2,399.541 |  |  |
| ICP29             | 477,945.272 | 2,134,148.414 | 2,397.844 |  |  |

**Tabla 5.1.** Coordenadas de los Puntos de Control Independientes.

Como las coordenadas conocidas de las bases fueron ingresadas en UTM, las coordenadas de los ICPs fueron levantadas directamente también en UTM.

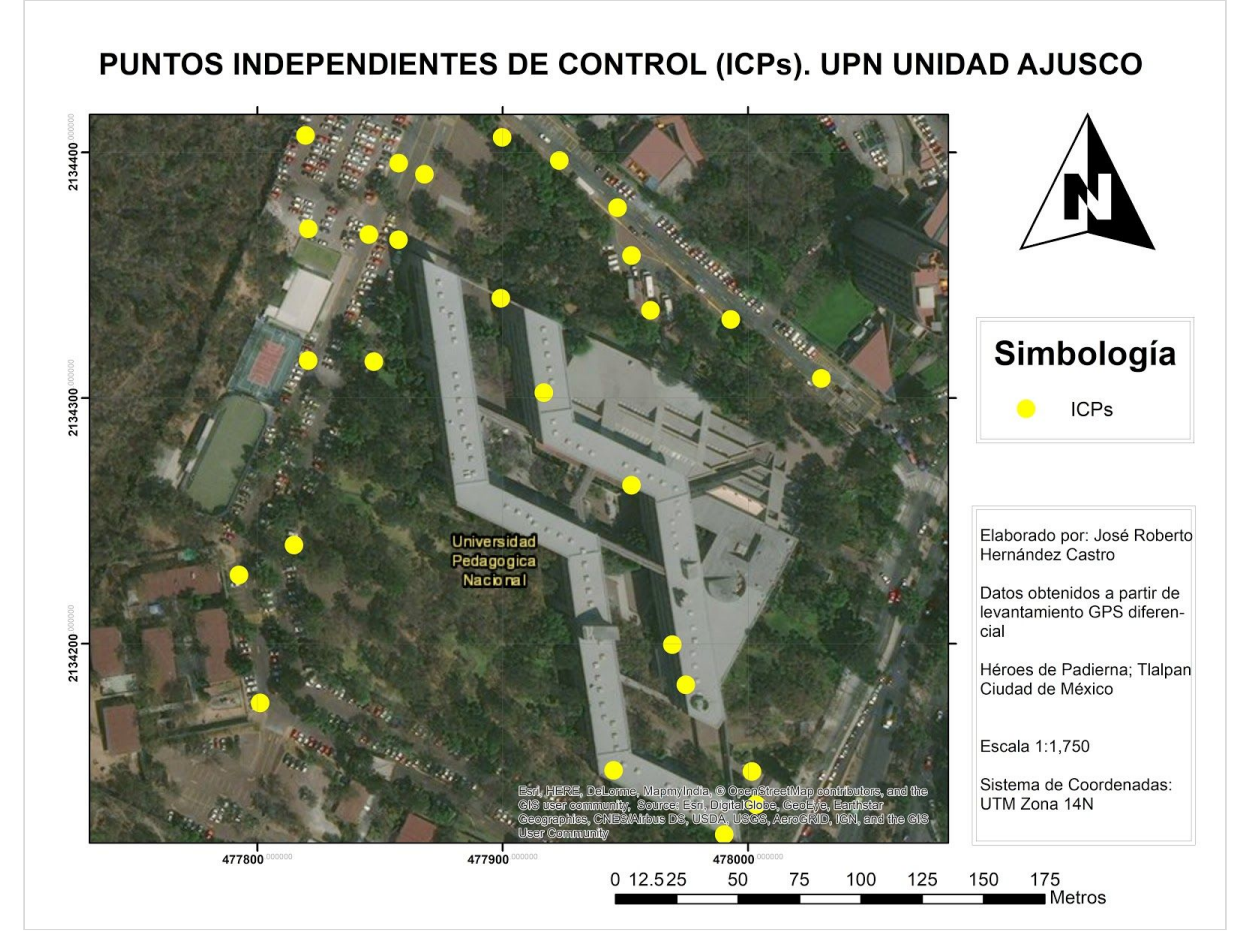

**Mapa 5.3.** Distribución de los Puntos de Control Independientes levantados en la Unidad Ajusco de la UPN.

Para realizar el cálculo del RMS de la posición se compararon las coordenadas levantadas en campo de cada ICP, con las coordenadas del lugar en el ortomosaico. Al momento de realizar esta comparación se observó que uno de los ICP levantados se encontraba fuera del área del ortomosaico, por lo que se decidió eliminarlo. De igual manera se presentaron complicaciones con cinco ICPs más, debido a que por el valor del GSD y la distancia a la que se encontraban en el suelo a la altura de vuelo se volvió complicada su correcta identificación en el ortomosaico. Por esto, se realizó el cálculo del RMS con 23 ICPs.

El cálculo se realizó de manera secuencial con el uso de una hoja de cálculo digital. En ella se calcularon las diferencias de latitud y longitud por separado. Se realizaron las restas de las coordenadas del ortomosaico menos la coordenadas reales, estas diferencias fueron elevadas al cuadrado; se realizó la sumatoria de todas las diferencias; la sumatoria fue dividida entre el número de ICPs y se obtuvo la raíz cuadrada de ese resultado. En este punto
se obtuvieron los RMS de *x* y *y*. Para calcular el RMS de la posición, se calculó la raíz de la suma del cuadrado de los RMS horizontales y verticales.

El resultado del RMS fue de **20.768 cm**. Para disminuir el valor, se eliminaron los tres ICPs cuyo residuo en *x* o en *y* fuera mayor. Esta eliminación se hizo de tal manera de que se cumpliera la regla de la FGDC de tener un mínimo de 20 ICPs para la evaluación de la exactitud de posición.

| ID             | Xortomosaico | X <sub>real</sub> | Residuo <sub>x</sub> | Residuo <sub>x</sub> <sup>2</sup> | <b>Yortomosaico</b> | <b>Y</b> real    | Residuo <sub>v</sub> | $Residuo_v^2$ |
|----------------|--------------|-------------------|----------------------|-----------------------------------|---------------------|------------------|----------------------|---------------|
| 1              | 477,868.519  | 477,868.430       | 0.089                | 0.0079                            | 2,134,390.999       | 2,134,391.110    | 0.111                | 0.0123        |
| $\overline{2}$ | 477,857.654  | 477,857.707       | 0.053                | 0.0028                            | 2,134,395.544       | 2.134.395.644    | 0.100                | 0.0100        |
| $\overline{3}$ | 477,899.703  | 477,899.790       | 0.087                | 0.0076                            | 2,134,405.998       | 2,134,406.108    | 0.110                | 0.0121        |
| $\overline{4}$ | 477,923.065  | 477,923.104       | 0.039                | 0.0015                            | 2,134,396.567       | 2.134.396.686    | 0.119                | 0.0142        |
| 5              | 477,946.954  | 477,946.880       | 0.074                | 0.0055                            | 2,134,377.503       | 2,134,377.489    | 0.014                | 0.0002        |
| 6              | 477,952.451  | 477,952.530       | 0.079                | 0.0062                            | 2,134,357.905       | 2.134.358.041    | 0.136                | 0.0185        |
| 7              | 477,960.195  | 477,960.234       | 0.039                | 0.0015                            | 2,134,335.545       | 2,134,335.675    | 0.130                | 0.0169        |
| 8              | 477,992.855  | 477,992.967       | 0.112                | 0.0125                            | 2,134,331.893       | 2,134,332.000    | 0.107                | 0.0114        |
| 9              | 477,819.652  | 477,819,721       | 0.069                | 0.0048                            | 2,134,406.848       | 2,134,406.930    | 0.082                | 0.0067        |
| 10             | 477,820.754  | 477,820.893       | 0.139                | 0.0193                            | 2,134,368.738       | 2,134,368.821    | 0.083                | 0.0069        |
| 11             | 477,845.410  | 477,845.507       | 0.097                | 0.0094                            | 2,134,366.532       | 2,134,366.586    | 0.054                | 0.0029        |
| 12             | 477,820.553  | 477,820.760       | 0.207                | 0.0428                            | 2,134,315.165       | 2,134,315,220    | 0.055                | 0.0030        |
| 15             | 477,814.713  | 477,814.991       | 0.278                | 0.0773                            | 2,134,240.028       | 2,134,240.154    | 0.126                | 0.0159        |
| 17             | 477,847.336  | 477,847.539       | 0.203                | 0.0412                            | 2,134,314.787       | 2,134,314.801    | 0.014                | 0.0002        |
| 18             | 477,857.381  | 477,857.540       | 0.159                | 0.0253                            | 2,134,364.605       | 2,134,364.397    | 0.208                | 0.0433        |
| 19             | 478,001.522  | 478,001.566       | 0.044                | 0.0019                            | 2,134,147.996       | 2,134,147.957    | 0.039                | 0.0015        |
| 20             | 478,003.319  | 478,003.296       | 0.023                | 0.0005                            | 2.134.134.395       | 2, 134, 134, 414 | 0.019                | 0.0004        |
| 23             | 478,030.004  | 478,029.906       | 0.098                | 0.0096                            | 2,134,307.964       | 2,134,307.935    | 0.029                | 0.0008        |
| 25             | 477,969.111  | 477,969,192       | 0.081                | 0.0066                            | 2.134.199.625       | 2.134.199.582    | 0.043                | 0.0018        |
| 27             | 477,916.903  | 477,916.783       | 0.120                | 0.0144                            | 2,134,302.117       | 2,134,302.194    | 0.077                | 0.0059        |
|                |              |                   | Σ                    | 0.2987                            |                     |                  | Σ                    | 0.1850        |
|                |              |                   | $\Sigma/20$          | 0.01494                           |                     |                  | $\Sigma/20$          | 0.0093        |
|                |              |                   | RMS <sub>x</sub>     | 0.12222                           |                     |                  | $RMS_v$              | 0.09618       |
|                |              |                   | $RMSx^2$             | 0.01494                           |                     |                  | RMSy <sup>2</sup>    | 0.00925       |
|                |              |                   |                      |                                   |                     |                  | RMS <sub>2D</sub>    | 0.15552       |

Al trabajar con 20 ICPs, el resultado del RMS<sub>2D</sub> fue de **15.552 cm**.

**Tabla 5.2.** Cálculo del RMS<sub>2D</sub> con 20 ICPs.

# $\alpha$ PÍTULO  $\boldsymbol{6}$ **C O N C L U S I O N E S**

## **CONCLUSIONES GENERALES**

- El Proceso Fotogramétrico Digital con el uso de VANTs es una manera distinta de observar la metodología de un Levantamiento Fotogramétrico, y aunque la obtención y el procesamiento de la información es completamente diferente a los métodos *tradicionales*, el fin del proceso continúa siendo el mismo.
- La elaboración de un Protocolo es esencial para el buen resultado de un Levantamiento Fotogramétrico. Además de que er visto también como un *check-list* de todo lo que se debe realizar previo, durante y después de un vuelo.
- Es posible que la propuesta del Protocolo desde el punto específico de levantamiento de edificios se convierta en una herramienta factible de ser utilizada para levantamientos con fines catastrales 2D o 3D, con la generación de ortomosaicos para la actualización del bidimensional, y la generación de modelos tridimensionales básicos.
- La buena planeación para el levantamiento tridimensional de un edificio realizado con el uso de VANTs, es la base para contar con información más confiable para la generación de modelos BIM.
- Los productos obtenidos presentan una buena resolución espacial, en relación a la altura de las fotografías y del tamaño de su GSD.

## **LIMITACIONES**

● Los métodos y procedimientos realizados semi y automatizadamente, mediante software especializado, tienen dos muy grandes limitaciones: el alto costo de sus

licencias y el requerimiento de equipo de cómputo de última generación. Gracias al proyecto INEGI CentroGeo estas limitaciones no impidieron el desarrollo de ésta tesis.

- Los mesh 3D generados en Pix4D no son de la mejor calidad, ya que las mallas que se generan son muy grandes y en ocasiones causan distorsiones a la realidad. De igual manera, los procesos de triangulación *manual* mediante el software libre CloudCompare no son lo suficientemente avanzados ya que requieren que la superficie a modelar sea "limpiada" y "suavizada" manualmente lo más posible, lo que provoca que este procesamiento se convierta en un proceso monótono y repetitivo, y causa una pérdida de la automatización que fue posible alcanzar en otras etapas. Es probable que en un futuro estos algoritmos sean actualizados y mejorados para que la creación de modelos 3D con software libre sea más amigable que lo que fue al momento de escribir ésta tesis.
- Algo parecido a lo anterior ocurre con los ortomosaicos. La imagen generada presenta algunas distorsiones, en especial en las esquinas de edificios, y en lugares donde se puede observar claramente que hubo un objeto que se movió de una fotografía a otra, como vehículos o incluso personas.

### **PROBLEMÁTICAS EN EL PROCESO**

- En el levantamiento de los puntos ICPs la densa vegetación alta provocó una gran cantidad de interferencia entre la señal de la Base y el Rover, por lo cual la distribución de los puntos no pudo ser la deseada en el planteamiento previo.
- El procesamiento de la generación de la Nube de Puntos sin clasificar en Pix4D tardó varias horas, incluso utilizando todos los recursos posibles de la computadora en la que se procesó (16GB de RAM).
- Aunque los tres vuelos fueron planeados para realizarse lo más cercano al mediodía, existió la presencia de sombras en las fotografías. La presencia de sombras y de vegetación alta provocaron que en la zona suroeste existieran espacios vacíos de consideración en la Nube de Puntos.
- La vegetación alta cercana a las construcciones generó un poco de confusión a la herramienta *UIPCPV* en MATLAB para la generación del MDT, pero realizando varias pruebas se pudo generar un MDT adecuado.
- La presencia alta de jacarandas en la zona provocó que la clasificación no supervisada (ISODATA) en *UIPCPV* tomara más tiempo de lo planeado, ya que su color morado causaba confusión al software y se clasificaba automáticamente como construcción y no como vegetación. De igual manera, esto pudo ser corregido mediante la toma de muchas muestras específicas para la clasificación supervisada.

## **R E F E R E N C I A S**

- Abdullah, Q.; Bethel, J.; Hussain, M. & Munjy, R. (2013). *Photogrammetric project and mission planning*. Manual de Fotogrametría. ASPRS. 1187-1220.
- American Society of Photogrammetry and Remote Sensing. (1980). *Manual of Photogrammetry*. Cuarta Edición. Estados Unidos. Falls Church, Va. 1056 pp.
- Autodesk. (2019). *¿Qué es la impresión 3D?*. Consultada por última vez el 26 de febrero 2019, de Autodesk. Sitio web: <https://www.autodesk.mx/solutions/3d-printing>
- Caire Lomelí, J. (1977). *Fotogrametría I: Fotogrametría Terrestre*. Primera Edición. México: Editorial Rodríguez. 164 pp.
- Calvo, K. (2015). *So You Want to Create Maps Using Drones?*. Estados Unidos: Blurb. 69 pp.
- CloudCompare. (2015). *Mesh\Delaunay 2.5D (XY plane)*. Última vez consultada el 2 Abril de 2019, de CloudCompare. Sitio web: [https://www.cloudcompare.org/doc/wiki/index.php?title=Mesh%5CDelaunay\\_2.5D\\_\(X](https://www.cloudcompare.org/doc/wiki/index.php?title=Mesh%5CDelaunay_2.5D_(XY_plane)) Y plane)
- CloudCompare. (2018). *Interactive Segmentation Tool*. Última vez consultada el 2 de Abril de 2019, de CloudCompare. Sitio web: [https://www.cloudcompare.org/doc/wiki/index.php?title=Interactive\\_Segmentation\\_To](https://www.cloudcompare.org/doc/wiki/index.php?title=Interactive_Segmentation_Tool) [ol](https://www.cloudcompare.org/doc/wiki/index.php?title=Interactive_Segmentation_Tool)
- Cruz Reyes, I. C. (2015). *Evaluación de Modelos Digitales de Elevación en el Proceso de Ortorrectificación de Imágenes Satelitales de Muy Alta Resolución*. Tesis de licenciatura. Facultad de Ingeniería UNAM, Ciudad de México, 2015.
- FIG. (2012). *Introducción*. Sitio web de la comisión 3 y 7 del Grupo de Trabajo en Catastros 3. Plan de trabajo 2010–2014. Última vez consultada el 13 de Abril de 2019. Sitio web: <http://www.gdmc.nl/3DCadastres/>
- Hariyanti, T; Kurniawan, A.; Bhekti, C. & Al Amin, R. (2019). *Optimization of Ground Control Point (GCP) and Independent Control Point (ICP) on Orthorectification of High Resolution Satellite Imagery*. Simposio Internacional de Sistemas de Navegación Satelital. Bali, Indonesia. Noviembre 21-23, 2018.
- Instituto Nacional de Administración Pública. (1989). *Manual de levantamiento de catastro municipal*. Banco Nacional de Obras y Servicios Públicos. México. 99 pp.
- Jazayeri, I.; Rajabifard, A. & Kalantari, M. (2014). *A geometric and semantic evaluation of 3D data sourcing methods for land and property information*. Land Use Policy 36. Junio 2014. 219-230.
- Lencinas, J.D. & Díaz, G.M. (2011). *Incidencia de los modelos digitales de elevación en la corrección geométrica de datos satelitales QuickBird: caso del SRTM-C, SRTM-X y ASTER GDEM*. Laboratorio de Geomática. Centro de Investigación y Extensión Forestal Andino Patagónico. Argentina.
- León Villalobos, J. M.; Hernández Castro, J. R.; Martínez, R.; Stefanoni, M.; Madrigal, M. & Fisher, R. (2019). *Cartografía Participativa con Proyecciones Aumentadas en 3D - Teoría, práctica y casos de estudio*. Manual de impresión 3D y Cartografía Participativa. Manuscrito no publicado. CentroGeo. CIGA UNAM. Charles Darwin University.
- Luhmann, T.; Robson, S.; Kyke, S.; Boehm, J. (2014). *Close-Range Photogrammetry and 3D Imaging*. Alemania: De Gruyter. 684 pp.
- Maldonado Luján, S. P. (2014). *Arquitectura Mexicana Contemporánea: Una Revisión Sistemática*. Universidad Autónoma de Durango. Abril 2014.
- Pix4D. (2018). *Manual*. Última vez consultada el 6 de Marzo de 2019, de Pix4D. Sitio web: <https://support.pix4d.com/hc/en-us/sections/200591059-Manual>
- Remondino, F. & El-Hakim, S. (2006). *Image*-*based 3D Modelling: A Review*. The Photogrammetric Record Vol. 21 Número 115. Septiembre 2006. 269-291.
- Reyes Salas, V. M. (2013). *Valores Arquitectónicos de la UPN Ajusco: Su Apropiación por la Comunidad Académica*. Tesis doctoral. Colegio de Estudios de Posgrado de la Ciudad de México, Ixtlahuaca, Estado de México, 2013.
- Schenk, T. (2005). *Introduction to Photogrammetry.* Manual del Departamento de Ingeniería Civil y Ambiental y Ciencias Geodésicas de la Universidad Estatal de Ohio. Cuatrimestre Otoño 2005. Estados Unidos. 100 pp.
- Silván Cárdenas, J. L. (2015). *Desarrollo y Evaluación de Técnicas Avanzadas de Percepción Remota para Alimentar un Catastro Tridimensional*. Propuesta de Proyecto INEGI CONACYT. CentroGeo, Ciudad de México. Fondo S0025. Convocatoria S0025-2015-01. Solicitud 268773.
- Silván Cárdenas, J. L. (2018). *UIPCPV: Una Interfaz de Usuario para el Procesamiento y Visualización de Nubes de Puntos*. Manual de usuario de la herramienta UIPCPV en MATLAB. Manuscrito no publicado. CentroGeo.
- Van Hinsbergh, W. H. M.; Rijsdijk, M. J. & Witteveen, W. (2013). *UASs for cadastral applications. Testing suitability for boundary identification in urban areas.* GIM International The global magazine for GEOMATICS, 27(3). 21-5.
- Wolf, P. R.; Dewitt, B. A. & Wilkinson, B. E. (2014). *Elements of Photogrammetry with Applications in GIS*. Cuarta Edición. Estados Unidos: McGraw-Hill Education. 676 pp.

# ANEXO 1 **M A P A S**

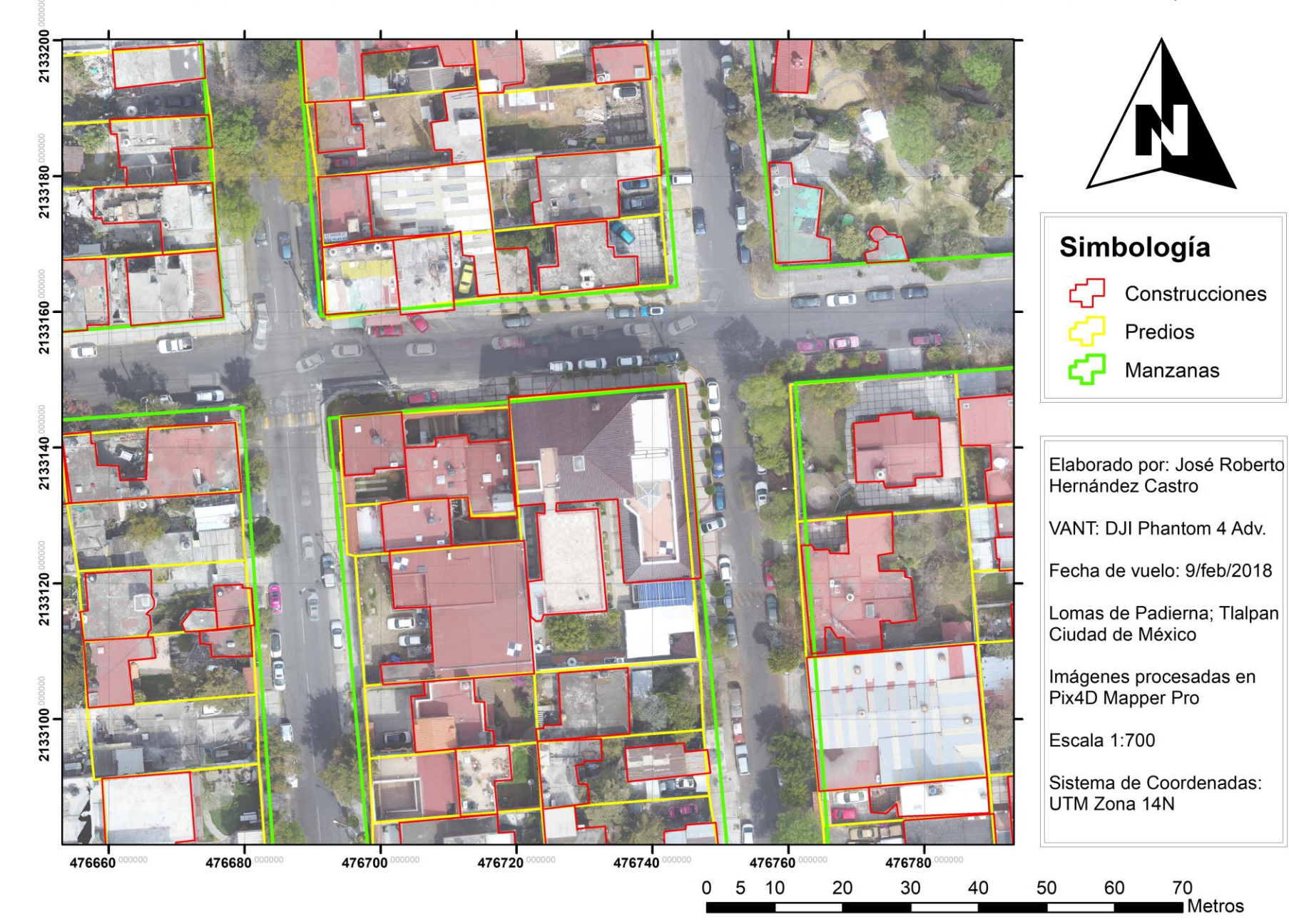

## PROPUESTA ACTUALIZACIÓN CATASTRAL 2018. LOMAS DE PADIERNA, CDMX

## MAPA TÉRMICO. LOMAS DE PADIERNA, TLALPAN, CDMX

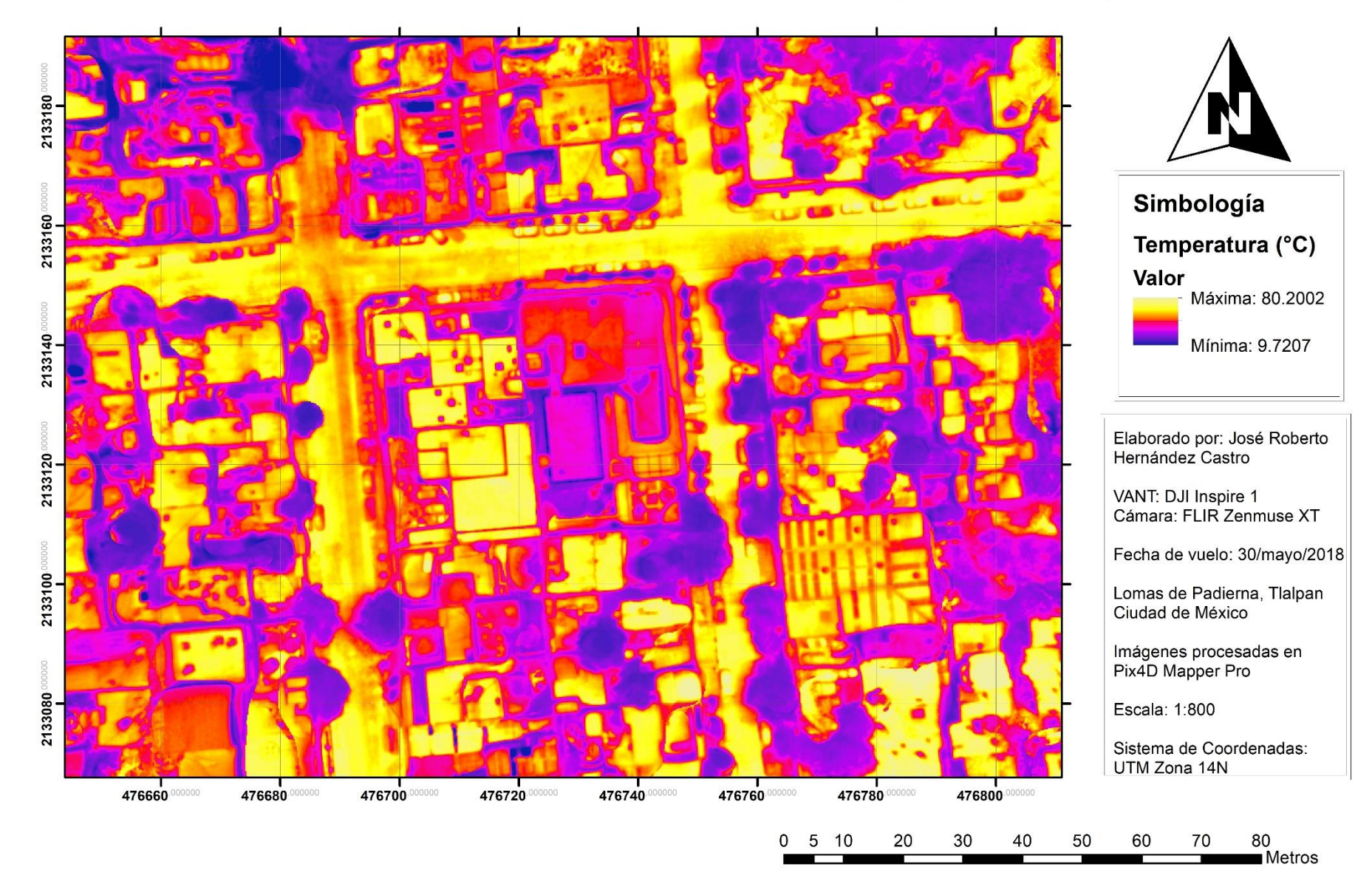

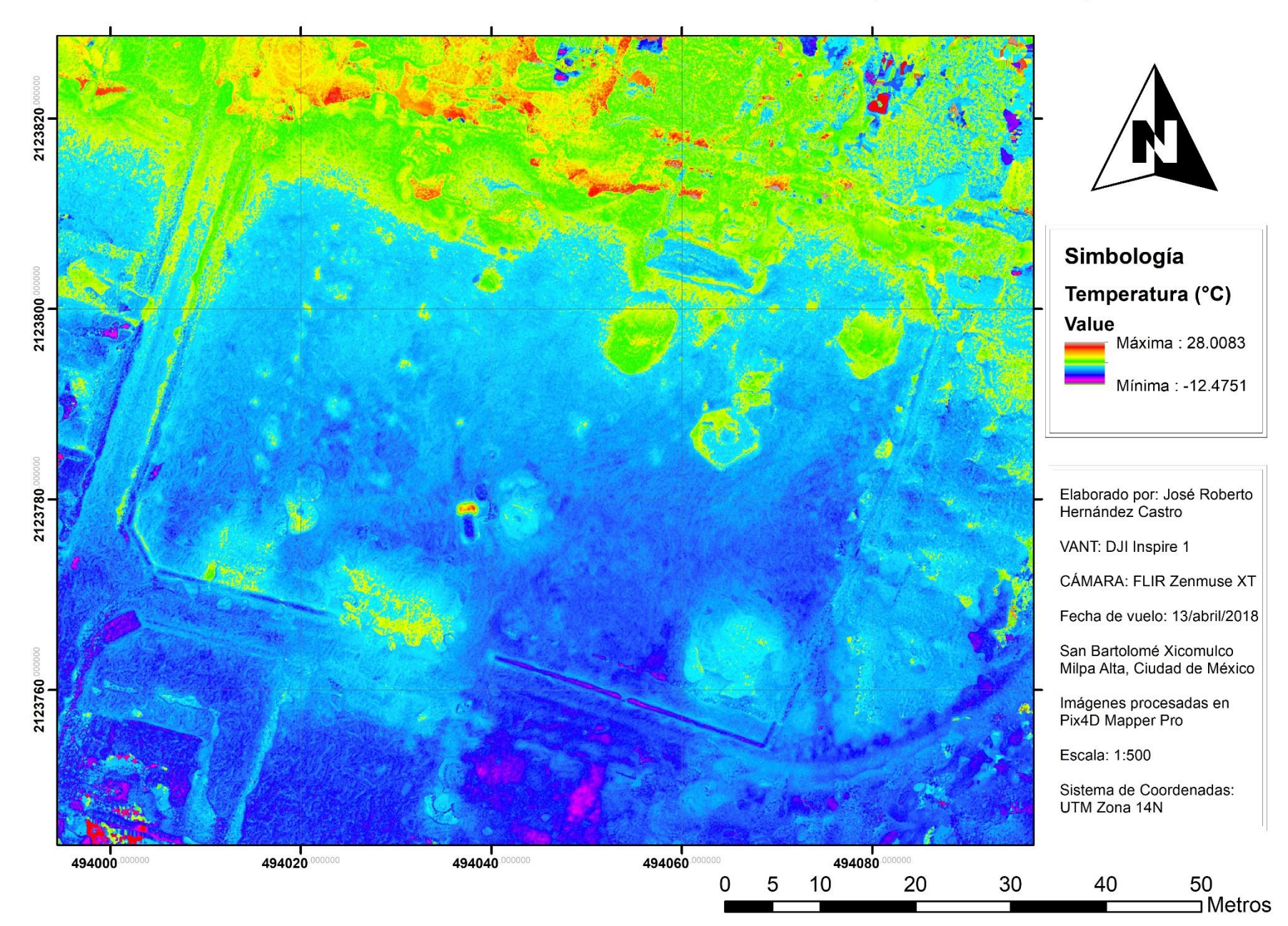

## MAPA TÉRMICO. SAN BARTOLOMÉ XICOMULCO, MILPA ALTA, CDMX

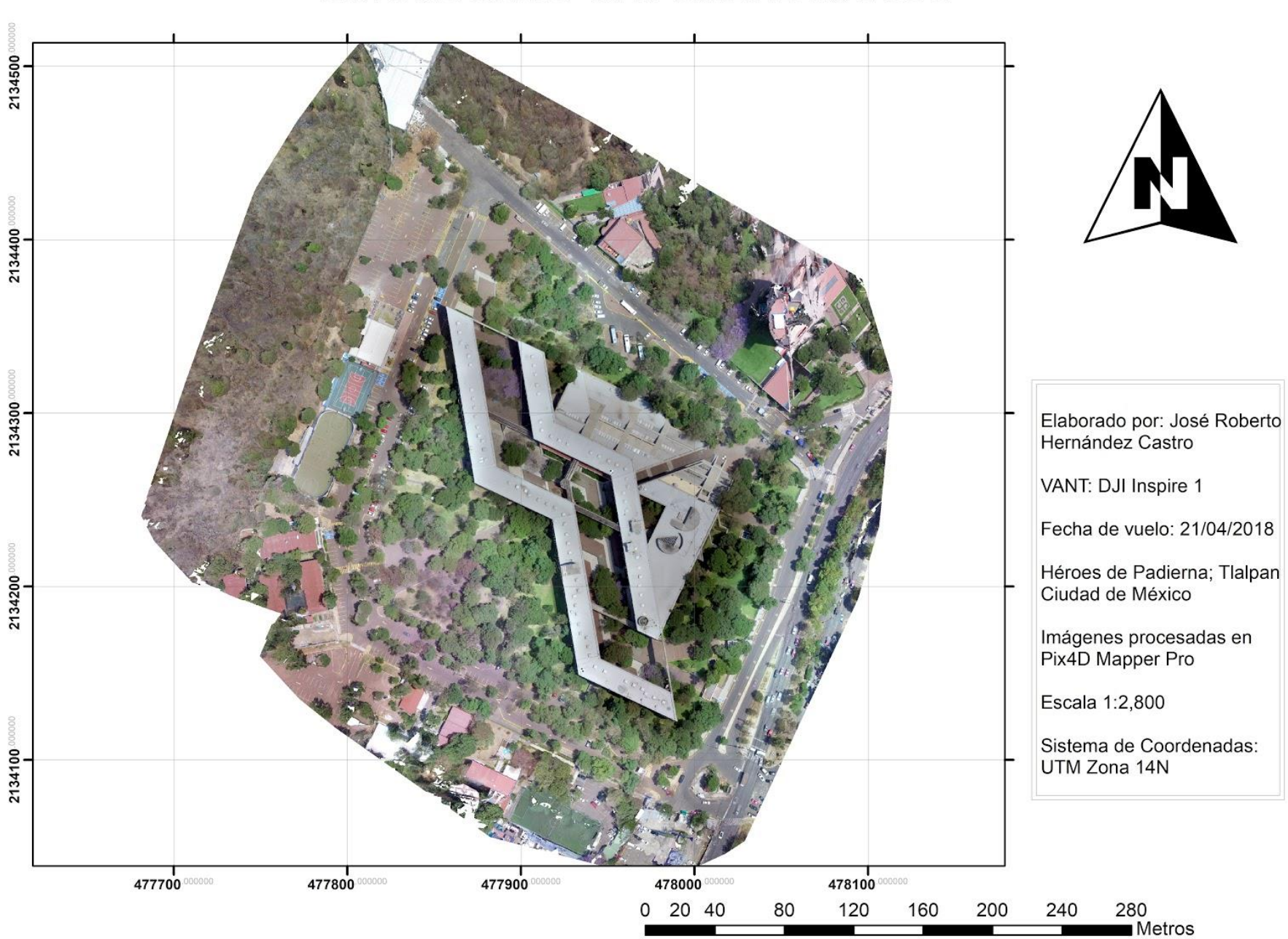

## ORTOMOSAICO UPN UNIDAD AJUSCO

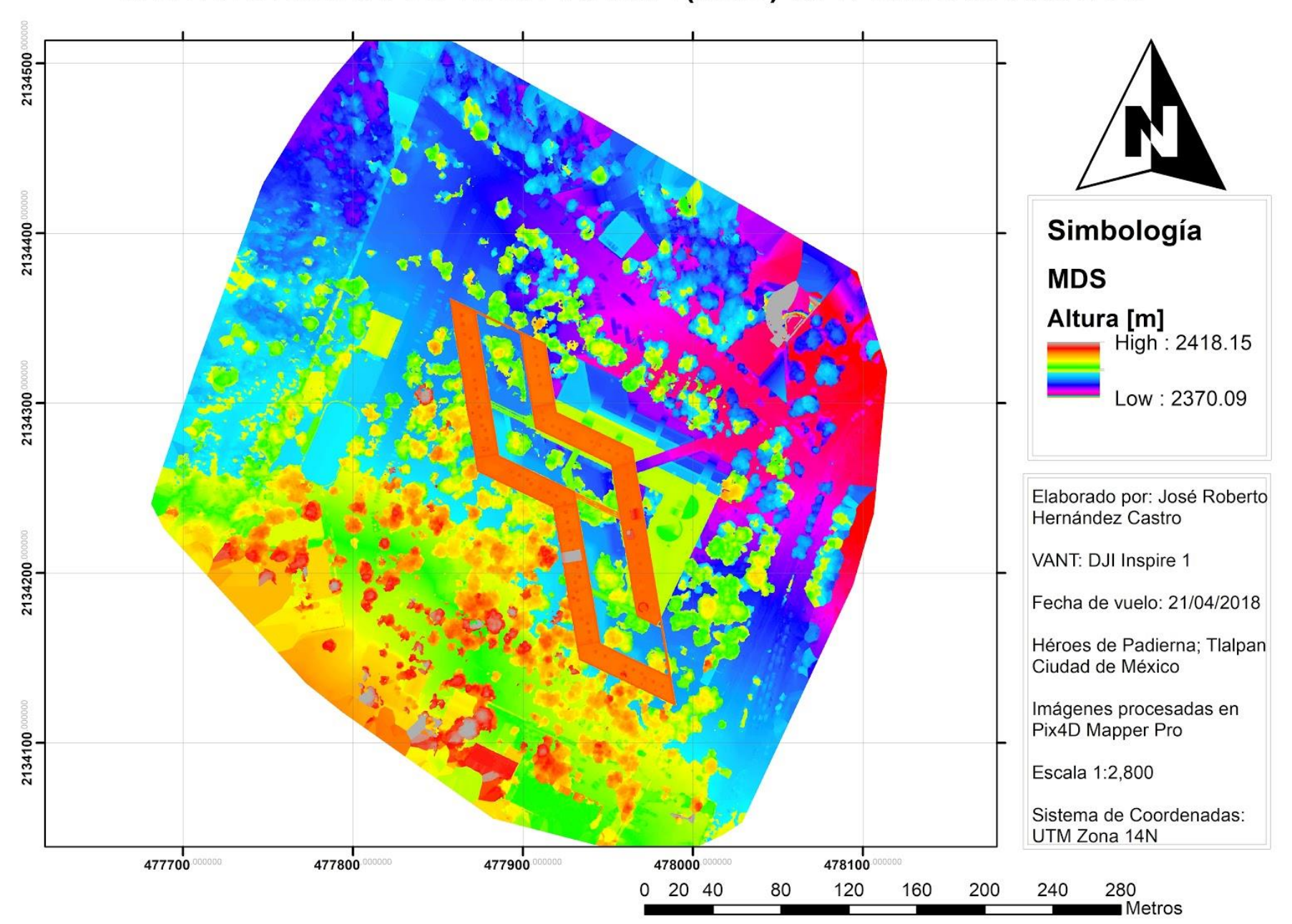

## MODELO DIGITAL DE SUPERFICIE (MDS) UPN UNIDAD AJUSCO

## PUNTOS INDEPENDIENTES DE CONTROL (ICPs). UPN UNIDAD AJUSCO

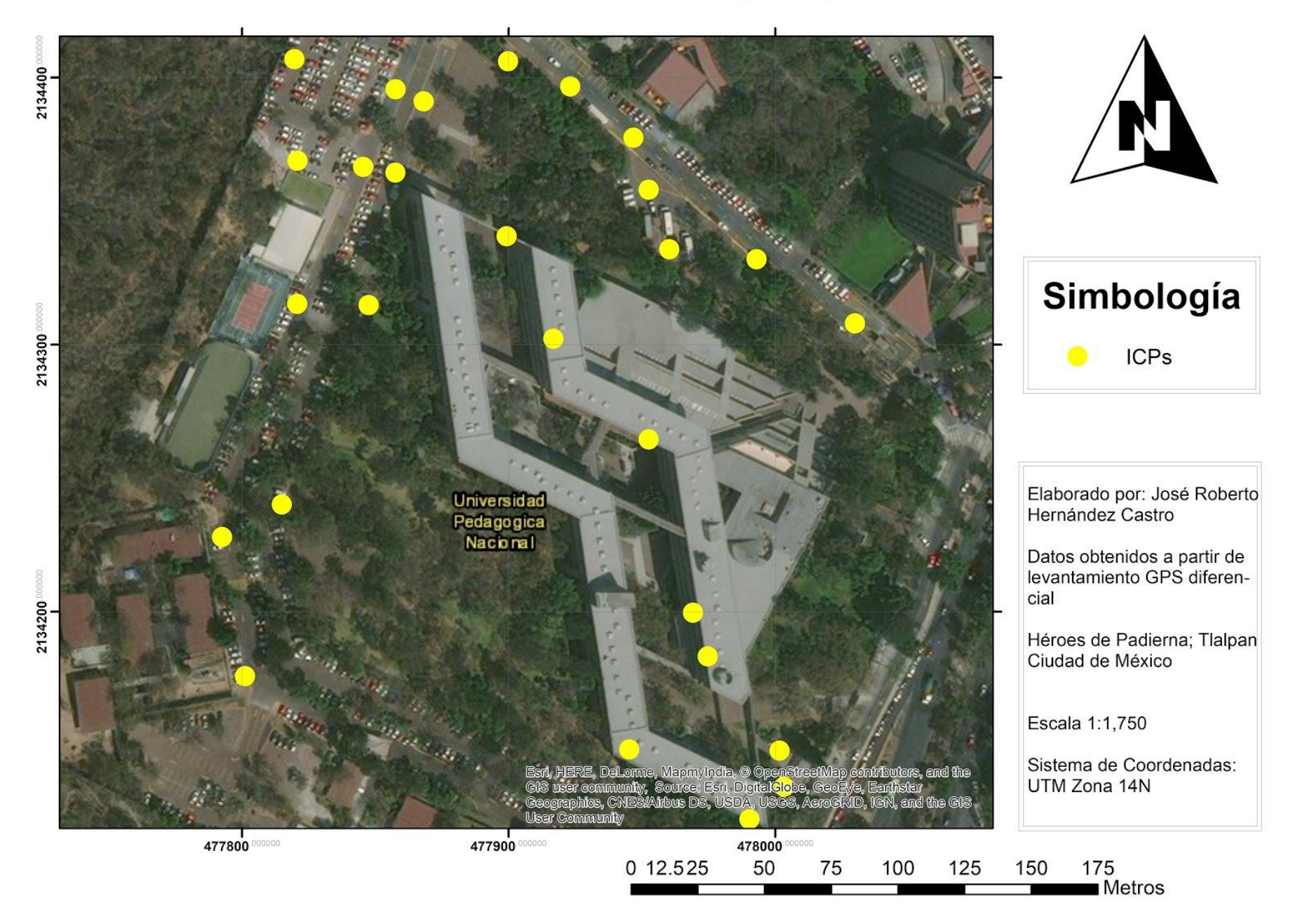

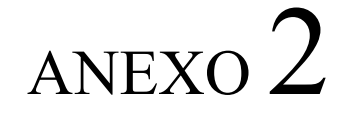

## **RESUMEN DEL PROCESAMIENTO Y AJUSTE DE RED DEL CONTROL DE TIERRA FOTOGRAMÉTRICO** *S T A R P O I N T*

### GCP<sub>1</sub>

RESUMEN DE ÚLTIMO PROCESAMIENTO<br>StarPoint 2.89

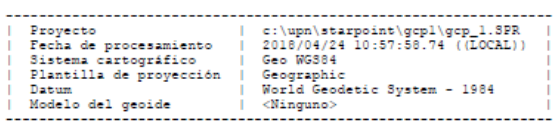

**VECTORES** 

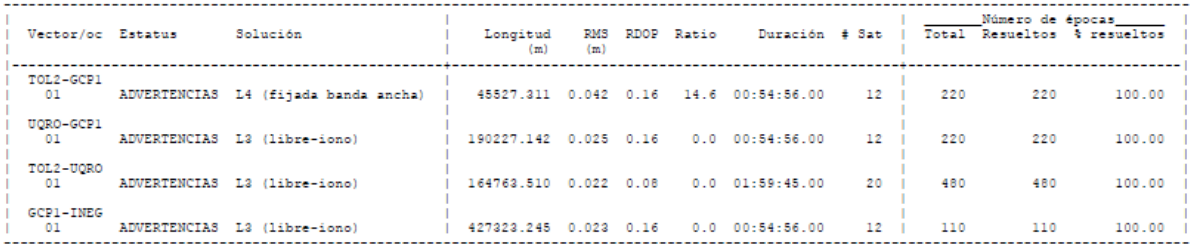

**RED** 

Algunas redes fueron ajustadas. Verifique el resumen de ajuste de red para más detalles.

RESUMEN DE AJUSTE DE RED<br>StarPoint 2.89

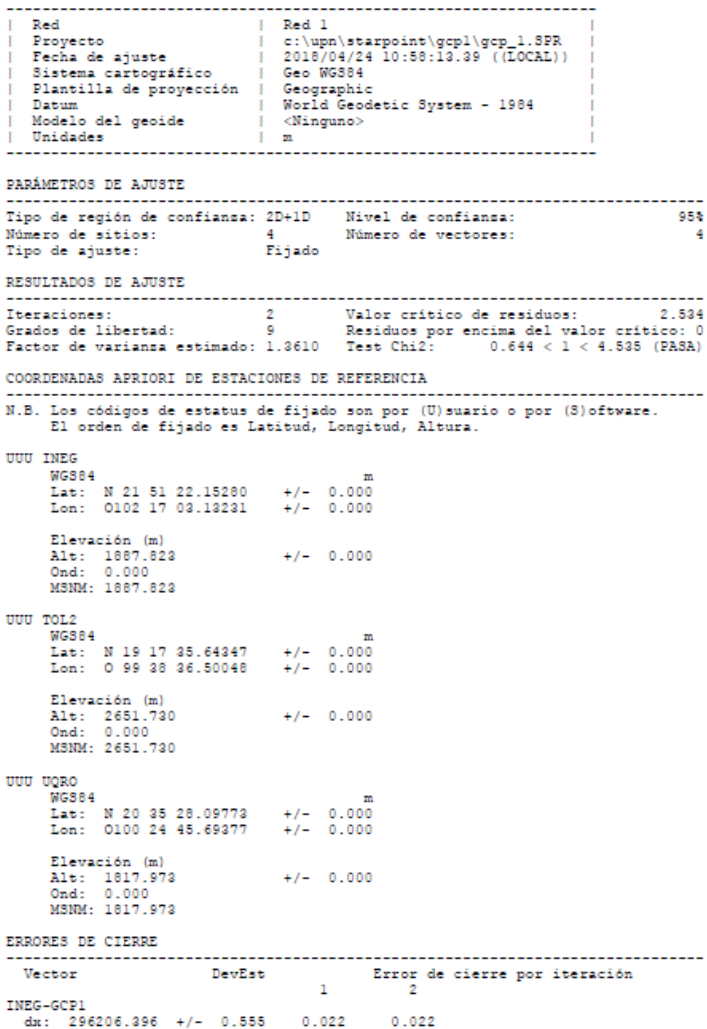

dy: -157809.265 +/- 0.244 0.273<br>ds: -264505.505 +/- 0.121 -0.042  $0.273$  $-0.042$ TOL2-GCP1 012-011-1<br>dx: 44999.922 +/- 0.013 0.001<br>dy: -6844.676 +/- 0.014 0.002<br>ds: 945.245 +/- 0.013 -0.006  $0.001$  $0.002$  $-0.006$ TOL2-UQRO  $0.001$  $0.178$  $-0.089$ UORO-GCP1 av-900-1<br>dx: 115645.434 +/- 0.287 -0.175<br>dy: -69914.513 +/- 0.126 -0.186<br>ds: -133882.262 +/- 0.062 0.126  $^{-0.175}_{-0.186}$  $0.126$ COORDENADAS AJUSTADAS ................... GCP1  $WGS84$  $\mathbf{m}$ Lat: N 19 18 11.28897 +/- 0.012<br>Lon: 0 99 12 38.18515 +/- 0.014 Elevación (m)<br>Alt: 2380.488<br>Ond: 0.000<br>MSNM: 2380.488  $+/ - 0.018$ RESIDUOS ---------------StdDev Residuo Vector (Limite 2.534) ResEst INEG-GOP1 www.edu.r<br>dx: 296206.396 +/- 0.647<br>dy: -157809.265 +/- 0.285<br>ds: -264505.505 +/- 0.141  $0.022$ <br>0.273<br>-0.042  $0.034$ 0.961  $-0.301$ TOL2-GCP1 0.1.1<br>dx: 44999.922 +/- 0.015<br>dy: -6844.676 +/- 0.016<br>d=: 945.245 +/- 0.015  $0.001$ <br>0.002<br>-0.006  $1.121$  $0.923$  $-1.498$ TOL2-UQRO ds: -70645.337 +/- 0.222<br>dy: 63069.847 +/- 0.111<br>ds: 134827.464 +/- 0.047  $0.001$ <br> $0.178$ <br> $-0.089$  $0.006$ 1.600  $-1.914$ UORO-GCP1 ax: 115645.434 +/- 0.335<br>dy: -69914.513 +/- 0.147<br>ds: -133882.262 +/- 0.072  $-0.175$ <br> $-0.186$ <br> $0.126$  $-0.524$  $-1.274$ <br>1.784 CORRECCIONES DE SITIO ------------- $\begin{tabular}{ll} Coordenadas de início & & \multicolumn{2}{l}{{\small \textbf{Correción por iteración}}}\\ & \multicolumn{2}{l}{} & \multicolumn{2}{l}{}\\ \end{tabular}$ GC P1 0011<br>
Lat: N 19 16 11.26734 00 00 00.00162 00 00 00.00162<br>
Lon: 0 99 12 38.16439 - 00 00 00.00076 - 00 00 00.00076<br>
Alt: 2360.760 - 0.272 - 0.272 REGIONES DE CONFIANZA 2D+1D -------------------------------------Factor de expansión 2D: 2.448 Mivel de confiansa: 95% Factor de expansión 1D: 1.960 As mayor Menor Vert.<br>0.035 86 0.030 0.036 Sitio GCP1 Vector<br>INEG-GCP1 PPM Distancia As mayor Menor Vert.  $0.1$  427323.185 0.034 80 0.029 0.036  $TOL2 - GCP1$  $0.8$  45527.312 0.035 86 0.030 0.036 TOL2-UORO  $0.0$  164763.505 0.000 0 0.000 0.000 UORO-GCP1  $0.2$  190227.015 0.035 84 0.030 0.036

### $GCP 2$

RESUMEN DE TODOS LOS PROCESAMIENTOS<br>StarPoint 2.89

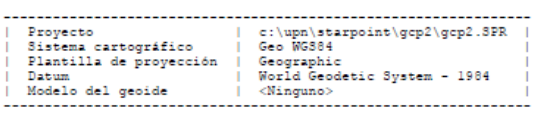

VECTORES

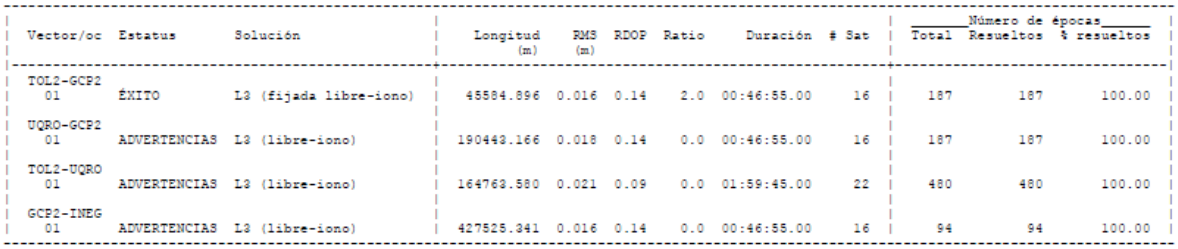

**RED** 

Algunas redes fueron ajustadas. Verifique el resumen de ajuste de red para más detalles.

RESUMEN DE AJUSTE DE RED<br>StarPoint 2.89

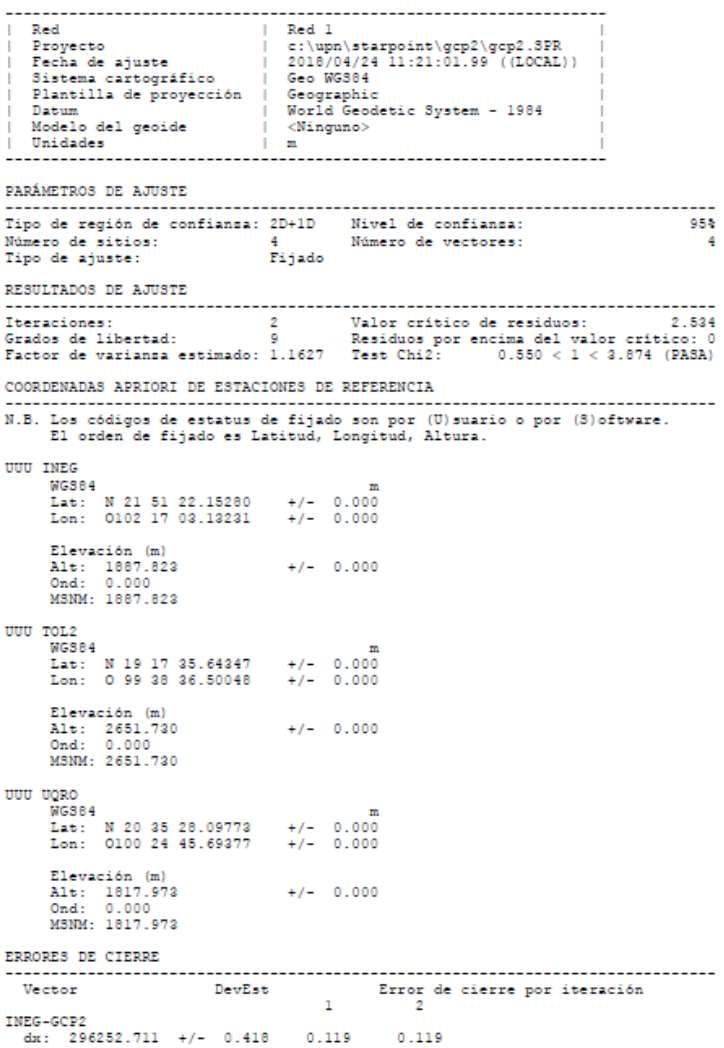

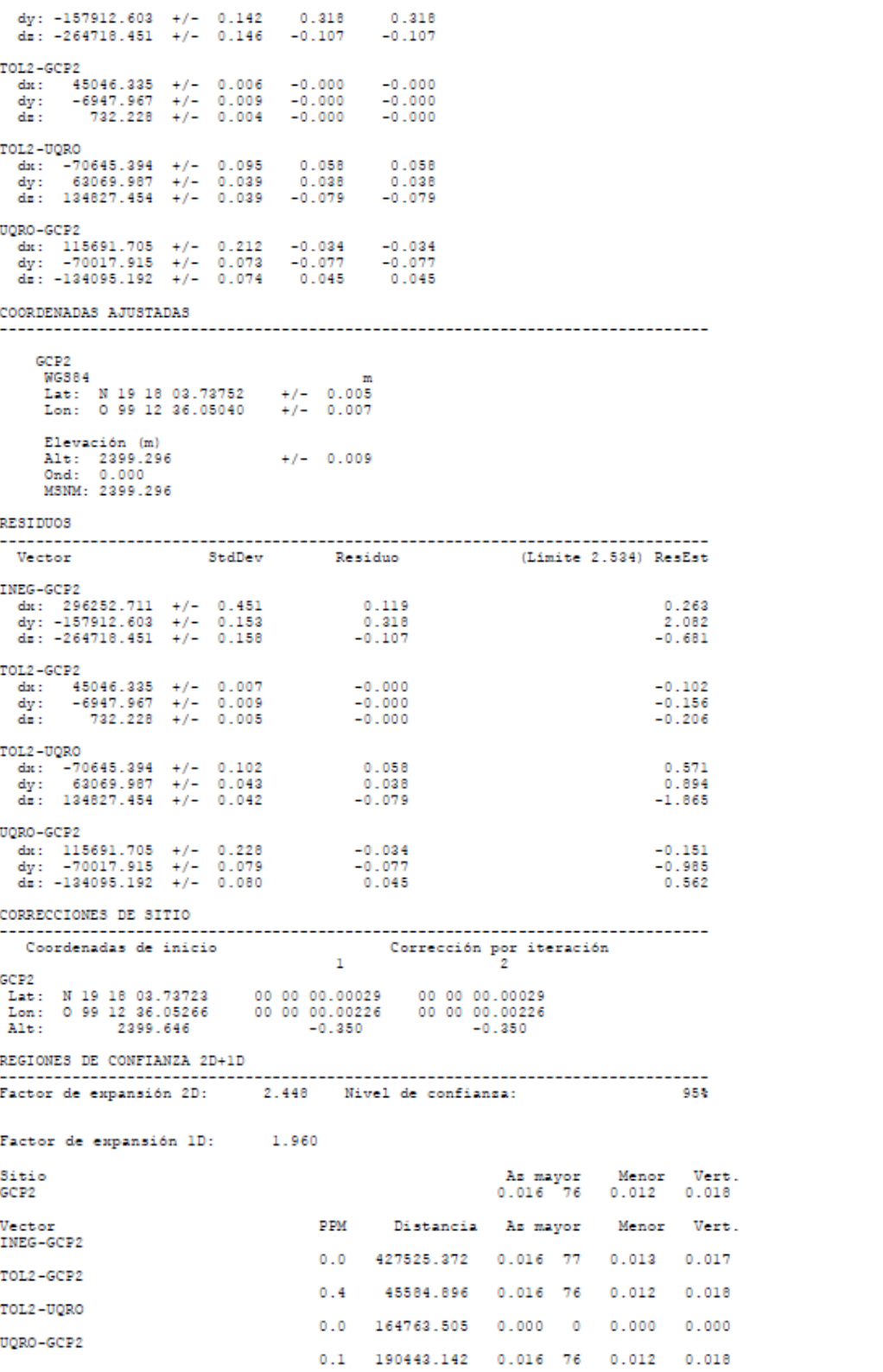

## GCP3

RESUMEN DE PROYECTO<br>StarPoint 2.89

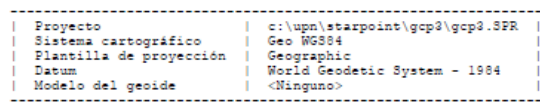

**VECTORES** 

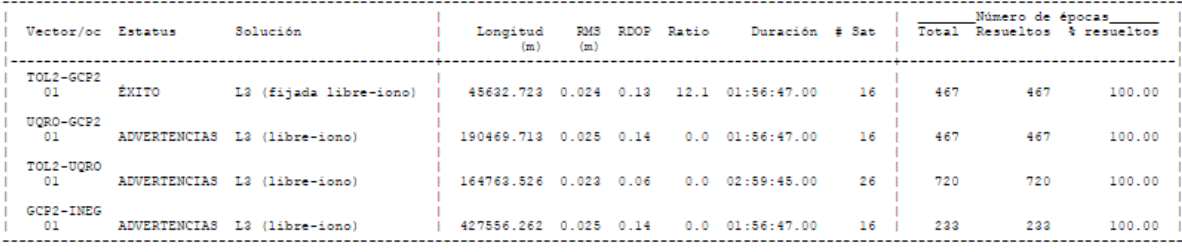

 $\ensuremath{\mathtt{RED}}$ 

Algunas redes fueron ajustadas. Verifique el resumen de ajuste de red para más detalles.

RESUMEN DE AJUSTE DE RED<br>StarPoint 2.89

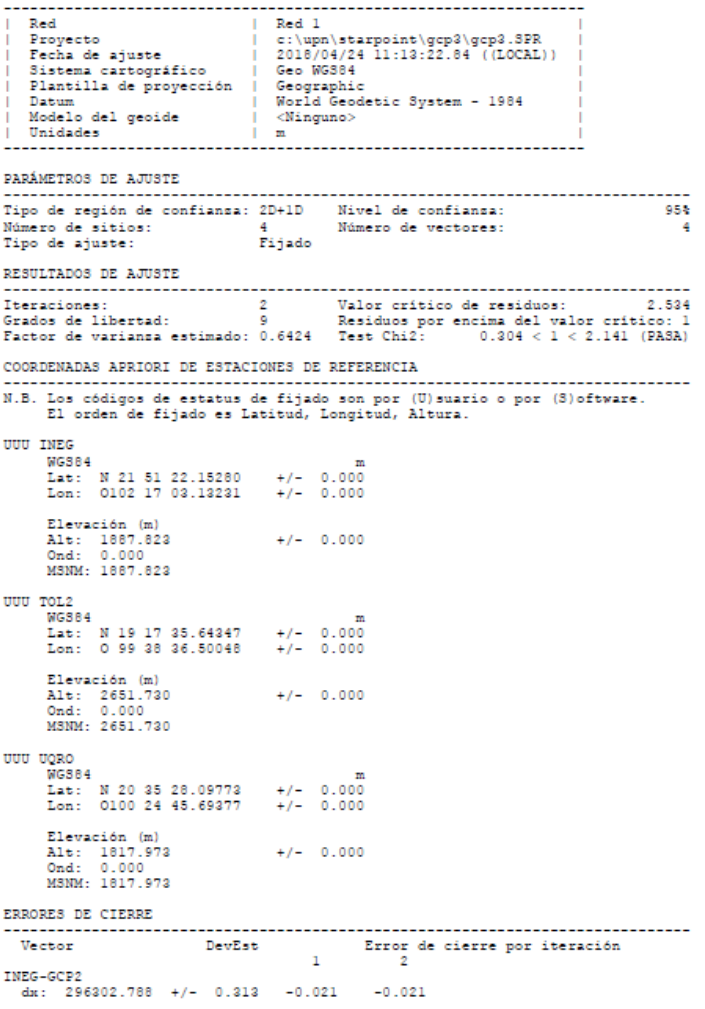

dy: -157902.639 +/- 0.177 0.363 0.363<br>dz: -264718.288 +/- 0.073 -0.107 -0.107 TOL2-GCP2 0.12-0.12<br>dat: 45096.272 +/- 0.007<br>dy: -6937.957 +/- 0.010<br>ds: 732.391 +/- 0.008  $0.000$ <br>-0.001<br>-0.000  $0.000$ <br>-0.001<br>-0.000 TOL2-UQRO 022-0648-2862 +/- 0.114<br>dy: 63069.990 +/- 0.068<br>ds: 134827.403 +/- 0.068  $0.027 \ 0.035 \ -0.028$  $0.027\atop-0.028$ UQRO-GCP2 2000-001<br>dx: 115741.645 +/- 0.161 -0.037 -0.037<br>dy: -70007.974 +/- 0.088 -0.009 -0.009<br>d=:-134094.991 +/- 0.037 0.007 0.007 COORDENADAS AJUSTADAS GCP2<br>WGS84<br>Lat: N 19 18 03.93457 +/- 0.005<br>Lon: 0 99 12 34.41745 +/- 0.006 Elevación (m)<br>Alt: 2382.482<br>Ond: 0.000<br>MSNM: 2382.482  $+/-$  0.008 **RESIDUOS** -----------------------Vector StdDev Residuo (Limite 2.534) ResEst INEG-GCP2 %10-0022<br>dw: 296302.788 +/- 0.251<br>dy: -157902.639 +/- 0.142<br>ds: -264718.288 +/- 0.059  $-0.021$ <br>0.363<br>-0.107  $-0.084$ <br> $-2.557$  $-1.827$ TOL2-GCP2 012-012<br>dx: 45096.272 +/- 0.006<br>dy: -6937.957 +/- 0.008<br>ds: 732.391 +/- 0.006  $0.000$ <br> $-0.001$ <br> $-0.000$  $0.000$ 0.287  $-1.011$ <br> $-0.030$ TOL2-UQRO 0.12-0.000<br>dx: -70645.363 +/- 0.091<br>dy: 63069.990 +/- 0.055<br>ds: 134827.403 +/- 0.020  $0.027$ <br>0.035<br>-0.028  $0.300$  $0.639$  $-1.424$ UQRO-GCP2 2000<br>dx: 115741.645 +/- 0.129<br>dy: -70007.974 +/- 0.071<br>dz: -134094.991 +/- 0.030  $-0.037$ <br> $-0.009$ <br>0.007  $-0.289$  $-0.129$ <br> $0.242$ CORRECCIONES DE SITIO  $\begin{tabular}{ll} Coordenadas de inicio & & \multicolumn{2}{l}{{\small \texttt{Correcto}}}& \multicolumn{2}{l}{{\small \texttt{Correcto}}} \\ & \multicolumn{2}{l}{{\small \texttt{Correcto}}} & \multicolumn{2}{l}{{\small \texttt{}}}& \multicolumn{2}{l}{{\small \texttt{}}}& \multicolumn{2}{l}{{\small \texttt{}}}& \multicolumn{2}{l}{{\small \texttt{}}}& \multicolumn{2}{l}{{\small \texttt{}}}& \multicolumn{2}{l}{{\small \texttt{}}}& \multicolumn{2}{l}{{\small \texttt{}}}& \multicolumn{2}{l}{{\small \texttt{}}$ GCP<sub>2</sub> Ver N 19 18 03.93407 00000.00050 00000.00050<br>
Lon: 0 99 12 34.41476 - 00 00 00.00269 - 00 00 00.00269<br>
Alt: 2382.853 - 0.371 - 0.371 REGIONES DE CONFIANZA 2D+1D . . . . . . Factor de expansión 2D: 2.448 Mivel de confiansa: 95% Factor de expansión 1D: 1.960 Sitio As mayor Menor Vert.<br>0.016 64 0.012 0.016 GCP<sub>2</sub> PPM Distancia As mayor Menor Vert. Vector INEG-GCP2  $0.0$  427556.180 0.016 66 0.012 0.016  $TOT.2 - GCP2$  $0.3$  45632.723 0.016 64 0.012 0.016 TOL2-UQRO  $0.0$  164763.505 0.000 0 0.000 0.000

 $0.1 \qquad 190469 \, .688 \qquad 0.016 \quad 65 \qquad 0.012 \qquad 0.016$ 

UQRO-GCP2

### $GCP 4$

RESUMEN DE TODOS LOS PROCESAMIENTOS<br>StarPoint 2.89

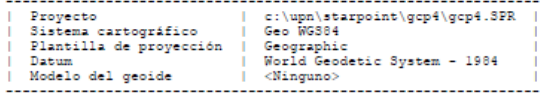

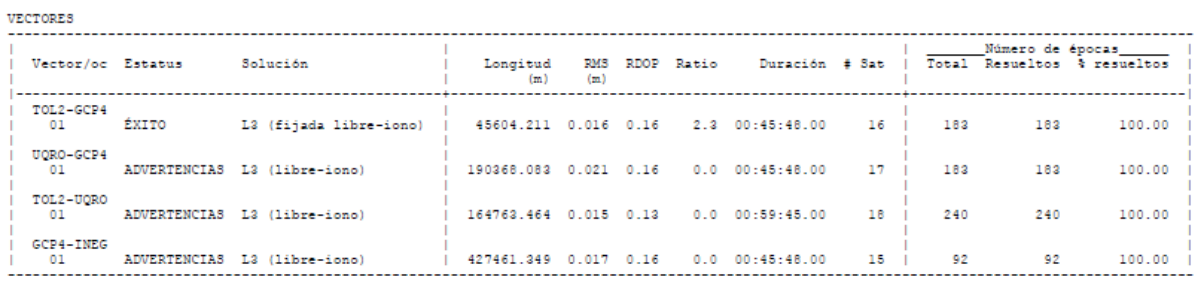

 $\ensuremath{\mathop{\mathbf{RED}}}\xspace$ 

Algunas redes fueron ajustadas. Verifique el resumen de ajuste de red para más detalles.

RESUMEN DE AJUSTE DE RED<br>StarPoint 2.89

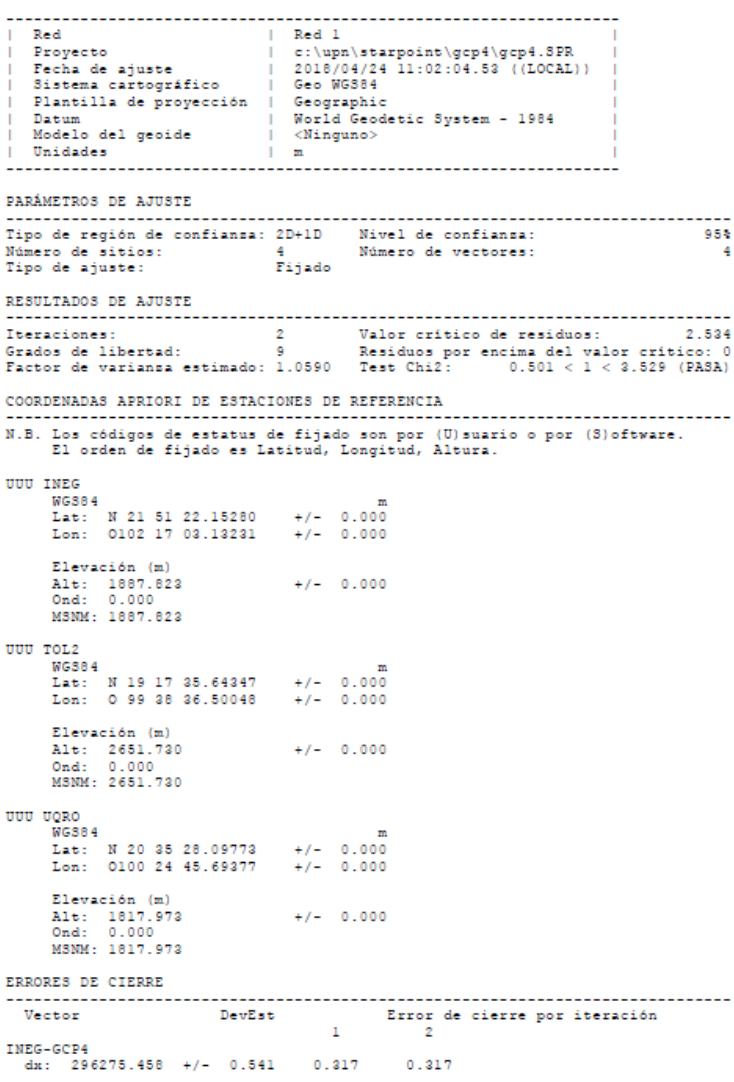

 $\begin{array}{cccc} \mbox{d} y: & -157878.236 & +/- & 0.198 & 0.338 \\ \mbox{d} z: & -264610.129 & +/- & 0.148 & -0.158 \end{array}$  $0.328$  $-0.158$ TOL2-GCP4 012-6014<br>dat: 45069.280 +/- 0.007 0.000<br>dy: -6913.581 +/- 0.010 0.001<br>dat: 840.499 +/- 0.005 0.000  $0.000$  $0.001$  $0.000$ TOL2-UQRO 012-0020<br>dy: -70645.225 +/- 0.328 -0.111<br>dy: 63069.867 +/- 0.110 0.158<br>ds: 134827.457 +/- 0.088 -0.082  $-0.111$  $0.158$ <br>-0.082 UORO-GCP4  $0.162$  $-0.180$ <br>0.035 COORDENADAS AJUSTADAS GCP4  $WGSB4$ Lat: N 19 18 07.46371 +/- 0.005<br>Lon: 0 99 12 35.46333 +/- 0.007 Elevación (m)<br>Alt: 2399.582<br>Ond: 0.000<br>MSNM: 2399.582  $+/ - 0.010$ RESIDUOS Vector (Limite 2.534) ResEst StdDev Residuo INEG-GCP4 %EG=012+<br>dx: 296275.458 +/- 0.557<br>dy: -157878.236 +/- 0.204<br>ds: -264610.129 +/- 0.152  $0.317$ <br>0.338<br>-0.158 0.569  $1.661$ <br> $-1.040$ TOL2-GCP4  $0.000$ <br>0.001<br>0.000 012-01-1<br>| 45069.280 +/- 0.007<br>| 47: -6913.581 +/- 0.010<br>| 41: 840.499 +/- 0.005  $0.519$  $\begin{smallmatrix}0.871\0.319\end{smallmatrix}$ TOL2-UQRO<br>dx: -70645.225 +/- 0.337<br>dy: 63069.867 +/- 0.113<br>ds: 134827.457 +/- 0.091  $-0.111$ <br>0.158<br>-0.082  $-0.328$ 1.395  $-0.902$ UORO-GCP4 2009<br>dx: 115714.454 +/- 0.292<br>dy: -69983.425 +/- 0.103<br>dz: -133986.911 +/- 0.081  $0.162$ <br>-0.180<br>0.035  $\begin{array}{c} 0.555 \\ -1.752 \\ 0.437 \end{array}$ CORRECCIONES DE SITIO Coordenadas de inicio  $\begin{array}{ccc}\n & & \text{Corrección por iteración} \\
 & & 1 & 2\n\end{array}$ GCP4 REGIONES DE CONFIANZA 2D+1D --------------------------------Factor de expansión 2D: 2.448 Mivel de confiansa: 95% Factor de expansión 1D: 1.960 As mayor Menor Vert.<br>0.017 76 0.013 0.020 Sitio GCP4 PPM Distancia As mayor Menor Vert. Vector INEG-GCP4  $0.0 \qquad 427461.542 \qquad 0.016 \quad 71 \qquad 0.014 \qquad 0.020$ TOL2-GCP4  $0.4 \qquad 45604.211 \qquad 0.017 \quad 76 \qquad 0.013 \qquad 0.020$ TOL2-UQRO  $0.0$  164763.505 0.000 0 0.000 0.000 UQRO-GCP4  $0.1$  190368.222 0.017 74 0.013 0.020

### $GCP<sub>5</sub>$

RESUMEN DE TODOS LOS PROCESAMIENTOS<br>StarPoint 2.89

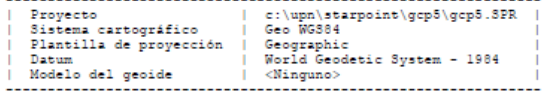

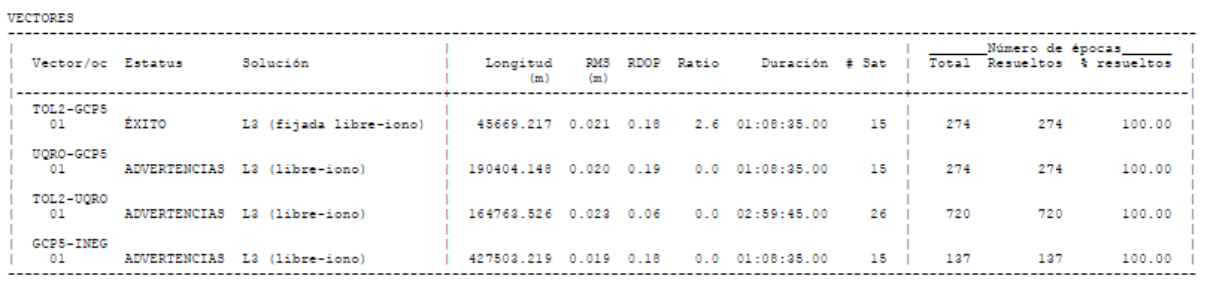

 $\mathtt{RED}$ 

Algunas redes fueron ajustadas. Verifique el resumen de ajuste de red para más detalles.

RESUMEN DE AJUSTE DE RED<br>StarPoint 2.89

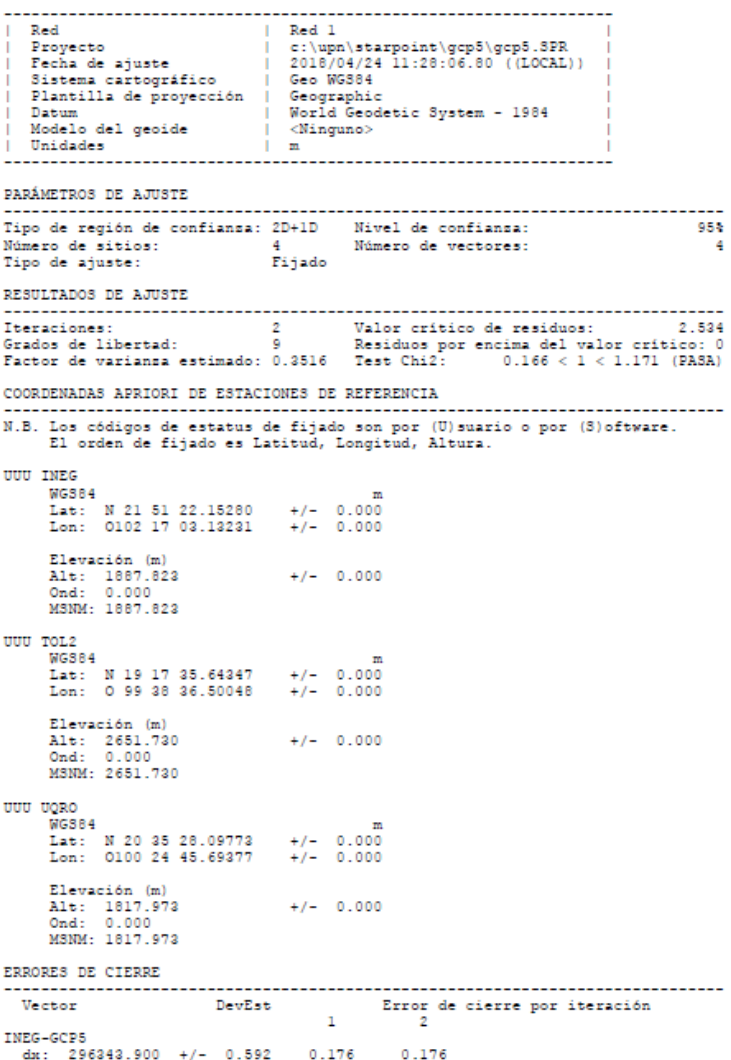

 $\begin{array}{cccc} \mbox{d} y: & -157861.771 & +/- & 0.274 & 0.281 \\ \mbox{d} z: & -264610.953 & +/- & 0.107 & -0.082 \end{array}$  $0.281$ <br>-0.082 TOL2-GCP5 ds: 45137.581 +/- 0.008<br>ds: 45137.581 +/- 0.008<br>ds: 639.751 +/- 0.010  $-0.000$  $-0.000$  $-0.000$  $-0.000$ <br> $0.001$  $0.001$ TOL2-UQRO<br>dx: -70645.363 +/- 0.114 0.027<br>dy: 63069.990 +/- 0.068 0.035<br>ds: 134827.403 +/- 0.025 -0.028 0.027<br>0.035<br>0.028  $0.027$ UORO-GCP5 ate: 115782.768 +/- 0.206 0.148<br>dy: -69967.152 +/- 0.142 -0.045<br>ds: -123987.641 +/- 0.055 0.018  $-0.148$ <br> $-0.045$ <br> $0.018$ COORDENADAS AJUSTADAS GCP5  $WGS84$  $\mathbf{m}$ Lat: N 19 18 07.73228 +/- 0.005<br>Lon: 0 99 12 33.24477 +/- 0.005 Elevación (m)<br>Alt: 2373.733<br>Ond: 0.000<br>MSNM: 2373.733  $+/-$  0.008 **RESIDUOS** Vector StdDev Residuo (Limite 2.534) ResEst INEG-GCP5  $0.176$ <br>0.281<br>-0.082 us-0000 +/- 0.351<br>dy: 157861.771 +/- 0.163<br>dm: -264610.953 +/- 0.063  $0.500$ 1 728  $-1.297$ TOL2-GCP5 012-01-0<br>| dx: 45137.581 +/- 0.005<br>| dx: 45137.581 +/- 0.007<br>| d¤: 839.751 +/- 0.006  $-0.000$ <br> $-0.000$ <br>0.001  $-1.095$  $-0.548$  $0.484$ TOL2-UQRO 022-0280<br>dx: -70645.363 +/- 0.068<br>dy: 63069.990 +/- 0.041<br>ds: 134827.403 +/- 0.015  $0.027$ <br> $0.035$ <br>-0.028  $0.405$  $0.864$ <br>-1.925 UQRO-GCP5 2000<br>dx: 115782.768 +/- 0.182<br>dy: -69967.152 +/- 0.084<br>dz: -133987.641 +/- 0.033  $0.148$ <br> $-0.045$ <br>0.018  $0.817$  $-0.544$  $0.550$ CORRECCIONES DE SITIO ---------------------------------Coordenadas de inicio GCP5 Lat: N 19 18 07.73152 00 00 00.00076 00 00 00.00076<br>
Lat: 0 99 12 33.24915 00 00 00.00438 00 00 00.00438<br>
Alt: 2374.048 -0.315 -0.315 REGIONES DE CONFIANZA 2D+1D -----Factor de expansión 2D: 2.448 Mivel de confiansa: 95% Factor de expansión 1D: 1.960 As mayor Menor Vert.<br>0.012 47 0.011 0.015 Sitio GCP5 PPM Distancia As mayor Menor Vert. Vector INEG-GCP5  $0.0$  427503.288 0.012 52 0.010 0.015 TOL2-GCP5  $0.3$  45669.217 0.012 47 0.011 0.015 UQRO-GCP5  $0.1 \quad 190404.243 \quad 0.012 \quad 50 \quad 0.011 \quad 0.015$ 

# ANEXO 3 **REPORTE DE CALIDAD** *P i x 4 D M A P P E R P R O*

## **Quality Report**

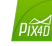

 $\bigodot$ 

 $_{\odot}$ 

 $\bigcirc$ 

Generated with Pix4Dmapper Pro version 3.3.29

 $\bigodot$ **Important:** Click on the different icons for: <sup>2</sup> Help to analyze the results in the Quality Report Additional information about the sections  $\circ$ Click [here](https://cloud.pix4d.com/knowledge-base?topic=HELP_REPORT_FULL_TIPS&version=3.3.29&lang=es_MX) for additional tips to analyze the Quality Report

#### **Summary**

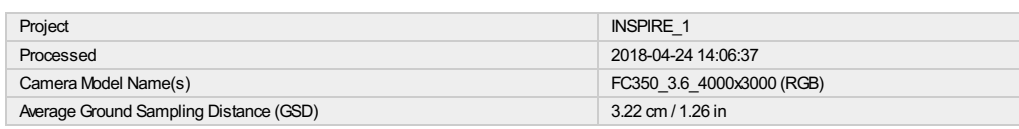

#### **Quality Check**

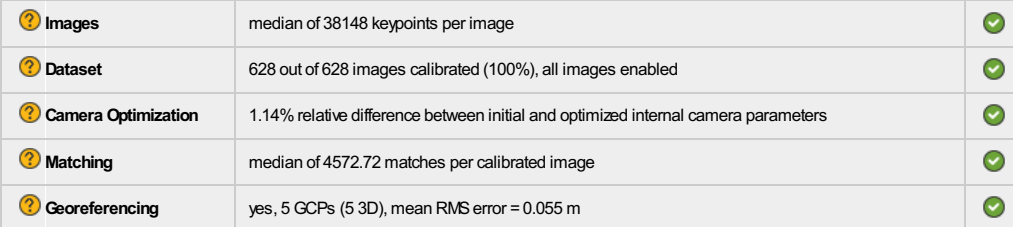

## **Calibration Details**

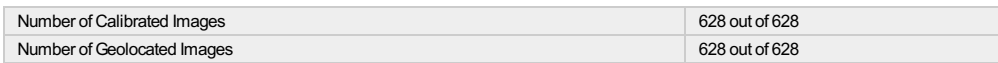

#### **[I](https://cloud.pix4d.com/knowledge-base?topic=HELP_REPORT_GEOTAG_POS&version=3.3.29&lang=es_MX)nitial Image Positions**

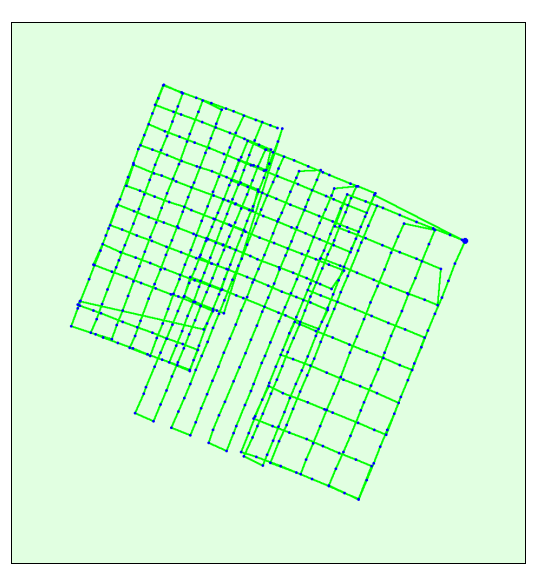

Figure 2: Top view of the initial image position. The green line follows the position of the images in time starting from the large blue dot.

**[C](https://cloud.pix4d.com/knowledge-base?topic=HELP_REPORT_OPT_CAMERA_POS&version=3.3.29&lang=es_MX)omputed Image/GCPs/Manual Tie Points Positions**

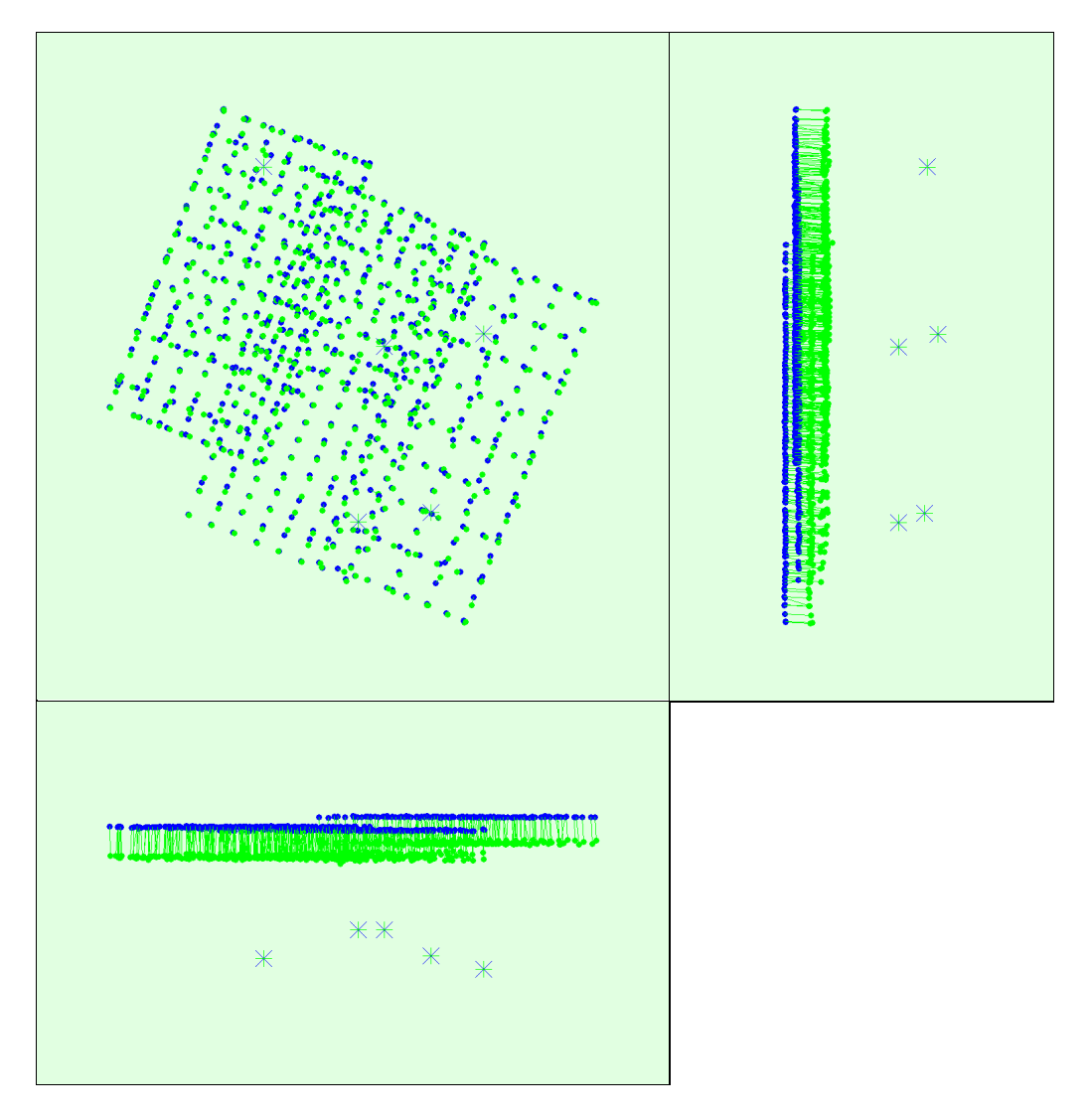

Figure 3: Offset between initial (blue dots) and computed (green dots) image positions as well as the offset between the GCPs initial positions (blue crosses) and<br>their computed positions (green crosses) in the top-view (

**[A](https://cloud.pix4d.com/knowledge-base?topic=HELP_REPORT_ABSOLUTE_CAMERA_UNCERTAINTIES_TABLE&version=3.3.29&lang=es_MX)bsolute camera position and orientation uncertainties**

Uncertainty computation failed.

## **Bundle Block Adjustment Details**

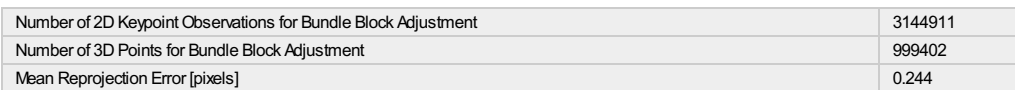

 $\bigodot$ 

#### **[I](https://cloud.pix4d.com/knowledge-base?topic=HELP_REPORT_CAMERA_PARAMETERS&version=3.3.29&lang=es_MX)nternal Camera Parameters**

#### **FC350\_3.6\_4000x3000 (RGB). Sensor Dimensions: 6.317 [mm] x 4.738 [mm]**

**EXIF ID: FC350\_3.6\_4000x3000**

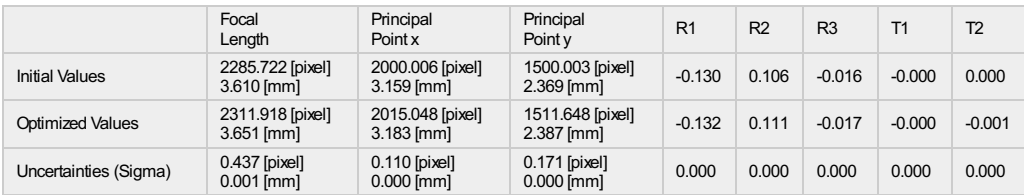

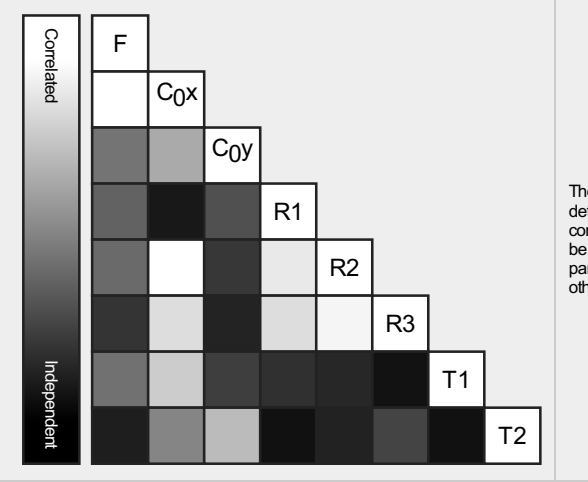

The correlation between camera internal parameters<br>determined by the bundle adjustment. White indicates a full correlation between the parameters, ie. any change in one can<br>be fully compensated by the other. Black indicates that the parameter is completely independent, and is not affected by<br>other parameters.

The number of Automatic Tie Points (ATPs) per pixel, averaged over all images of the camera model,<br>is color coded between black and white. White indicates that, on average, more than 16 ATPs have<br>been extracted at the pixe the pixel location. Click on the image to the see the average direction and magnitude of the re-<br>projection error for each pixel. Note that the vectors are scaled for better visualization. The scale bar<br>indicates the magni

#### **[2](https://cloud.pix4d.com/knowledge-base?topic=HELP_REPORT_KEYPOINT_2D_TABLE&version=3.3.29&lang=es_MX)D Keypoints Table**

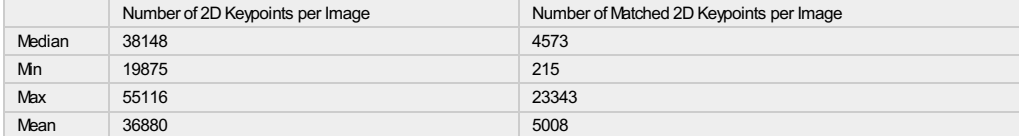

#### **[3](https://cloud.pix4d.com/knowledge-base?topic=HELP_REPORT_POINTS_3D_FROM_MATCHES&version=3.3.29&lang=es_MX)D Points from 2D Keypoint Matches**

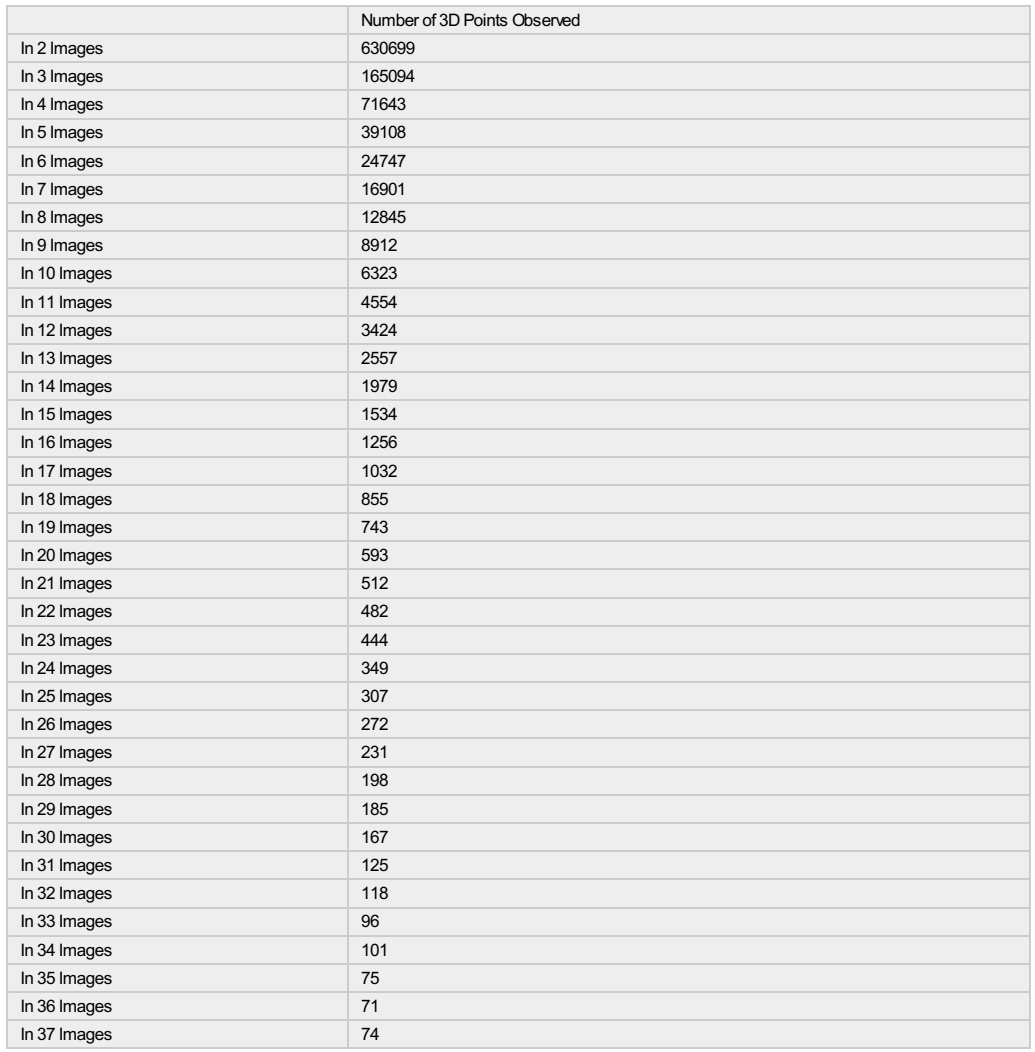

 $\bigodot$ 

 $\bigcirc$ 

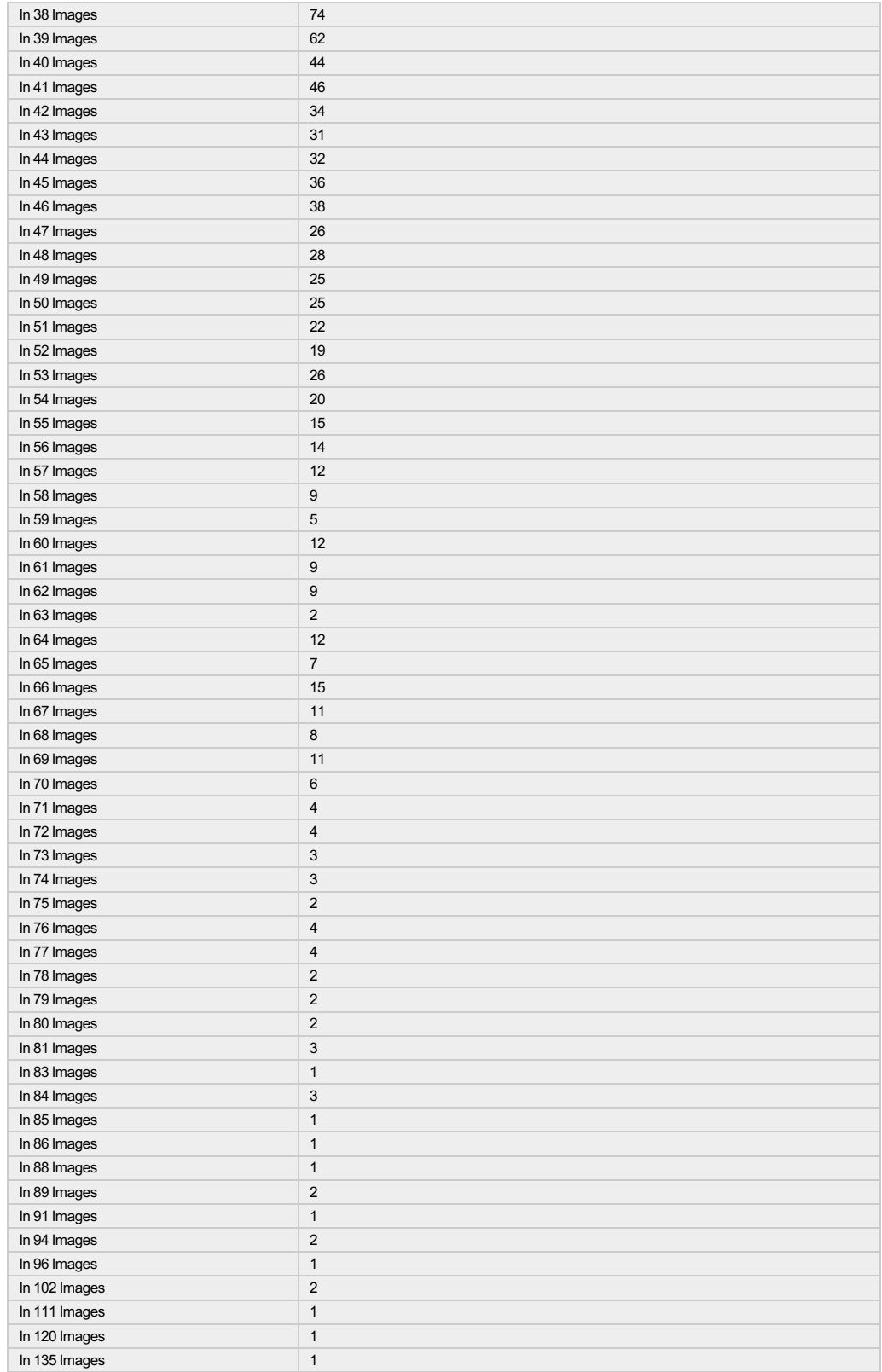

? 2D Keypoint Matches

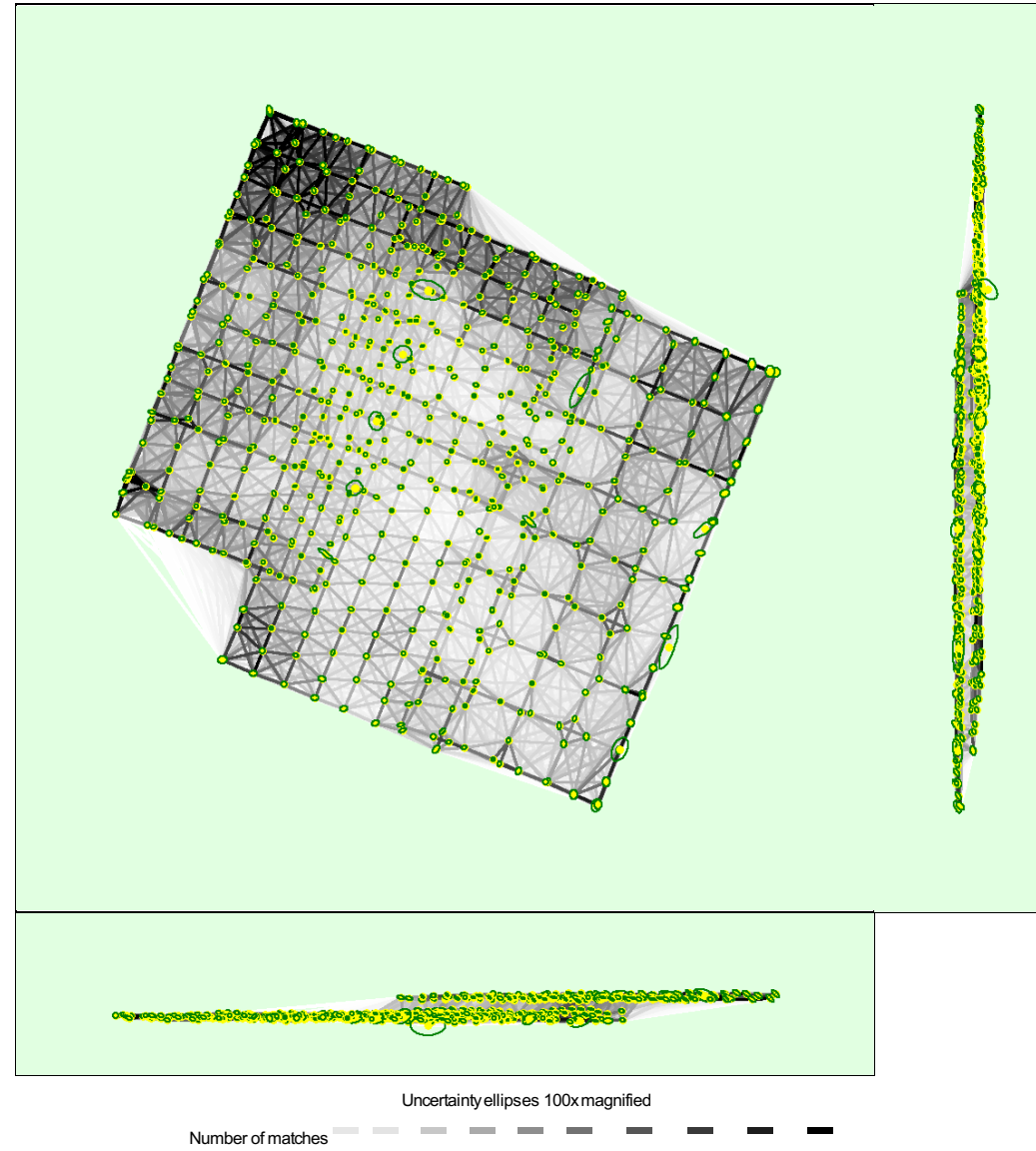

#### **25 222 444 666 888 1111 1333 1555 1777 2000**

 $\bigcirc$ 

 $\bigcirc$ 

 $\bigcirc$ 

Figure 5: Computed image positions with links between matched images. The darkness of the links indicates the number of matched 2D keypoints between the<br>images. Bright links indicate weak links and require manual tie point

#### **[R](https://cloud.pix4d.com/knowledge-base?topic=HELP_REPORT_RELATIVE_CAMERA_UNCERTAINTIES_TABLE&version=3.3.29&lang=es_MX)elative camera position and orientation uncertainties**

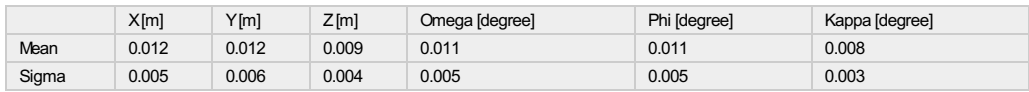

## **Geolocation Details**

#### **[G](https://cloud.pix4d.com/knowledge-base?topic=HELP_REPORT_GEOLOCATION&version=3.3.29&lang=es_MX)round Control Points**

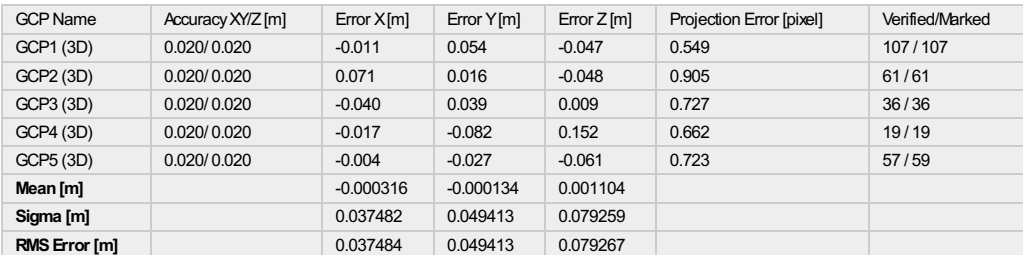

Localisation accuracy per GCP and mean errors in the three coordinate directions. The last column counts the number of calibrated images where the GCP has<br>been automatically verified vs. manually marked.

#### **[A](https://cloud.pix4d.com/knowledge-base?topic=HELP_REPORT_ABSOLUTE_GEOTAG_VAR&version=3.3.29&lang=es_MX)bsolute Geolocation Variance**

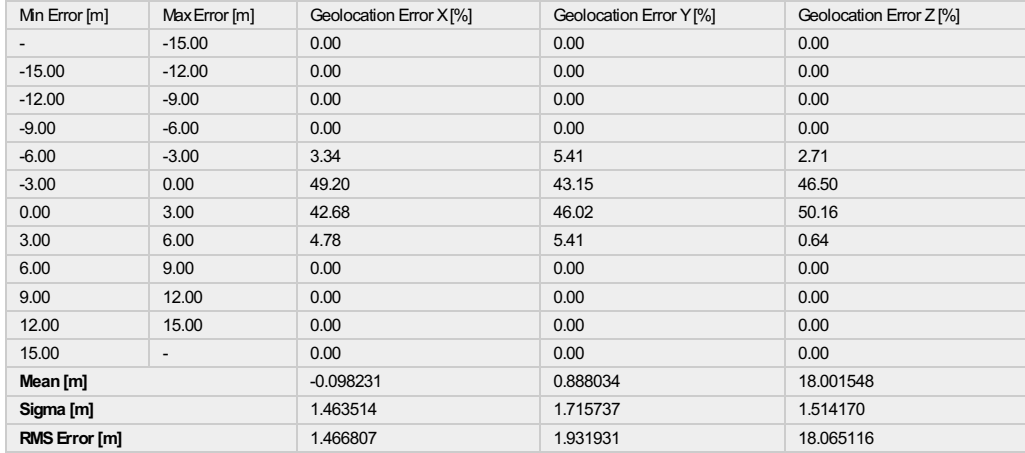

Min Error and Max Error represent geolocation error intervalsbetween -1.5 and 1.5 times the maximum accuracy of all the images. Columns X, Y, Z show the<br>percentage of images with geolocation errors within the predefined er

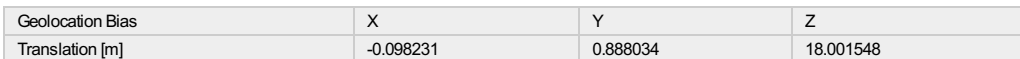

**Bias between image initial and computed geolocation given in output coordinate system.**

#### **[R](https://cloud.pix4d.com/knowledge-base?topic=HELP_REPORT_RELATIVE_GEOTAG_VAR&version=3.3.29&lang=es_MX)elative Geolocation Variance**

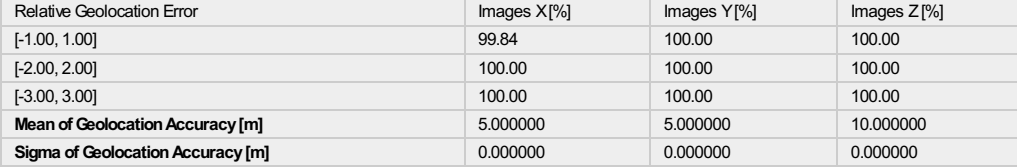

**Images X, Y, Z represent the percentage of images with a relative geolocation error in X, Y, Z.**

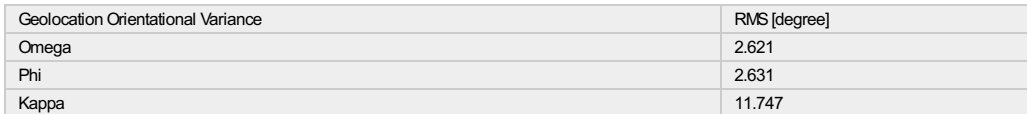

Geolocation RMS error of the orientation angles given by the difference between the initial and computed image orientation angles.

#### **Initial Processing Details** <u>0</u>

#### **System Information**

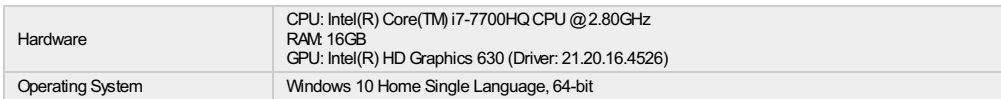

#### **Coordinate Systems**

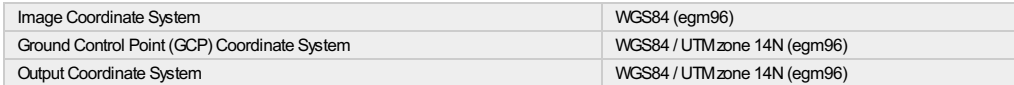

#### **Processing Options**

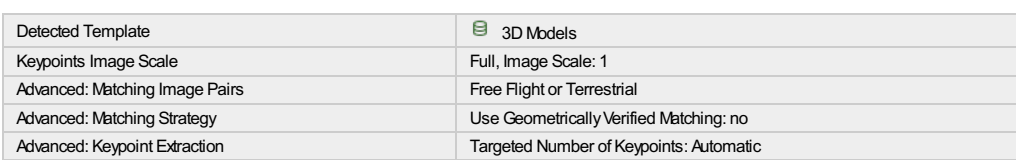

⋒

 $\overline{\bm{\theta}}$ 

 $\bigcirc$ 

∩

 $\bigcirc$ 

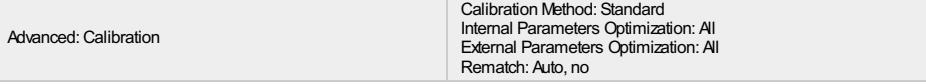

## **Point Cloud Densification details**

#### **Processing Options**

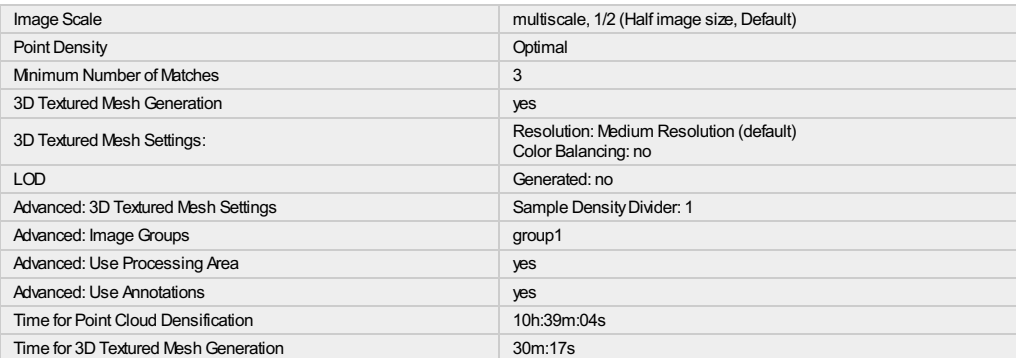

#### **Results**

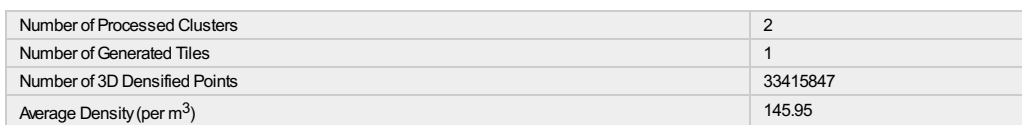

## **DSM, Orthomosaic and Index Details**

#### **Processing Options**

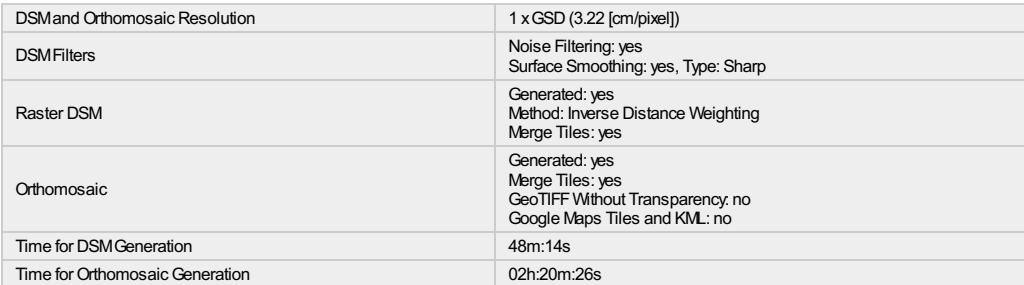

 $\dot{\mathbf{U}}$ 

 $\bigodot$ 

 $\bigodot$ 

 $\overline{\phantom{a}}$ 

# ANEXO<sup>4</sup> **REGLAMENTOS Y PERMISOS**

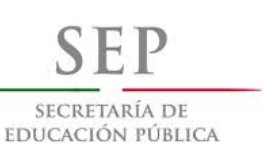

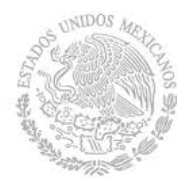

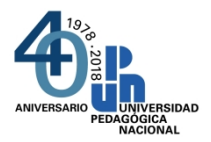

#### **SECRETARÍA ADMINISTRATIVA Subdirección de Informática** R-SA-SI-18-10-18/3

Ciudad de México, a 18 de octubre de 2018

### **C.P. RICARDO VILLEGAS ALCÁNTARA Subdirector de Recursos Materiales y Servicios**

**Presente**

**ASUNTO**: Acceso a personal especializado en Geomática del Centro Geo, para toma de fotografías con dron y medición de puntos de control en terreno y azoteas.  $\sqrt{2}$ 

Por medio del presente, solicito gire sus instrucciones a quien corresponda para que se permita el acceso a las instalaciones de la Universidad el próximo día sábado 27 de octubre del año en curso con un horario de 8:00 a 13:30 hrs., al profesor de UPN y personal del Centro Geo y vehículos que se enlistan a continuación:

Ricardo Velazco Preciado París Alejandro Campillo Carrera Joselin Ceron Alonso Alonso Azaid Cortés Solís Arlene De la Mora Peña Emmanuel Espinoza Salcido Karime González Zuccolotto Jubal López Amaya Sergio Enrique Macias Medrano Rodolfo Martínez Gallegos Isaías Morales López Gabriel Alejandro Morales Martínez Jonathan Steven Rivera Zambrano Anastacio Toledo Estrada Tomás Vázquez Vázquez Roberto Hernández Castro José Manuel Madrigal Gómez Juan Manuel Núñez Hernández

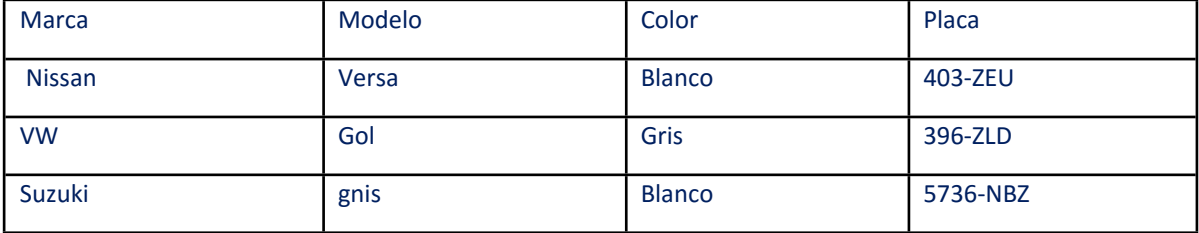

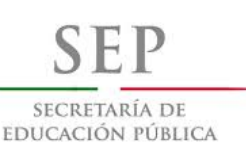

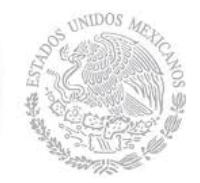

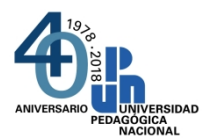

Este acceso es a las áreas abiertas como explanadas y a las azoteas de la Universidad, y a los siguientes espacios: Biblioteca. Control Escolar,

Acceder a canchas deportivas y auditorios.

La razón de esta tarea es que:

1. los especialistas realicen prácticas de GPS y de Vuelo de Dron, para el acervo audiovisual de la UPN y en particular para materiales de educación en línea.

2. Que a la Subdirección de Informática le serán compartidas tomas de fotografías con dron y medición de puntos de control en terreno, azoteas y las demás área mencionadas.

Sin otro particular, aprovecho la ocasión para enviarle un cordial saludo.

C.c.p.- Lic. Ricardo Velasco Preciado.-

C.c.p.- Alfonso Cuadros Hernández.- Responsable de Seguridad.

#### **A t e n t a m e n t e "EDUCAR PARA TRANSFORMAR"**

#### **LIC.VÍCTOR ÁLVAREZ CASTORELA SUBDIRECTOR DE INFORMÁTICA**

*"Utilizando copias de forma electrónica, fomentas el uso responsable del papel"*

Firma de LIC. VÍCTOR ÁLVAREZ CASTORELA Subdirección de Informática Sello Digital:

dx5AqsX2dVcaZGmkORrO703BIwZXb1fzZ+cofRhowRT96JmzGO5mDfJLq50SEIHRS/u4n/YrQsgNWWfjdeTTo8qLIAu3yZ8Jvj2AM4Y0o1XMik x8gpA9sG6hq3pStran+gxHtSe8TGV7RhFlaQbfV3b+epw+H4uO52PS04w+SJEjmB7t0D4h4SzHY3K6uzWvFIw1uSl0kOAV8t/BdLbyWN+3H33S +ZDXpQlvT+2A+rfeCF1+so5xkbsbxda3c2tTiOUQNfqrvB9nfWDNvhVve/rA3Nq1SYFnFi1EUV28ERoq0x4/CNkacqJdkTawfSdFebeEACPlr41CB 476Zsb1fA==

"El presente acto administrativo ha sido firmado mediante el uso de la firma electrónica avanzada del funcionario competente, amparada por un certificado vigente a la fecha de la resolución, de conformidad con los artículos 38, párrafos primero, fracción V, tercero, cuarto, quinto y sexto, y 17 D, tercero y décimo párrafos del Código Fiscal de la Federación. De conformidad con lo establecido en los artículos 17-I y 38, quinto y sexto párrafos del Código Fiscal de la Federación, así como en la regla II.2.8.5., fracción I de la Resolución Miscelánea Fiscal para 2014, publicada en el Diario Oficial de la Federación el 30 de diciembre de 2013, la integridad y autoría del presente documento se podrá comprobar conforme a lo previsto en la ficha de procedimiento 62/CFF contenido en el Anexo 1-A de la citada Resolución".

VAC/cam\*